# **Software**

**Natural Engineer** 

**Utilities for Windows**

Version 8.3

October 2015

Natural Engineer

### **Manual Order Number: NEE83-080WIN**

Copyright © 1997-2015, Generation Systems Ltd., East Grinstead, UK.

This document applies to Natural Engineer version 8.3 and to all subsequent releases.

Specifications contained herein are subject to change, and these changes will be reported in subsequent revisions or editions.

Readers' comments are welcomed. Comments may be addressed to the Documentation Department at the address on the back cover. Internet users may send comments to the following e-mail address:

document@gensystems.com

#### **Acknowledgements**

The name Software AG and all Software AG product names are either trademarks or registered trademarks of Software AG and/or Software AG USA Inc. and/or its subsidiaries and/or its affiliates and/or their licensors. Other company and product names mentioned herein may be trademarks of their respective owners.

Detailed information on trademarks and patents owned by Software AG and/or its subsidiaries is located at [http://softwareag.com/licenses.](http://softwareag.com/licenses)

This software may include portions of third-party products. For third-party copyright notices, license terms, additional rights or restrictions, please refer to "License Texts, Copyright Notices and Disclaimers of Third Party Products". For certain specific third-party license restrictions, please refer to section E of the Legal Notices available under "License Terms and Conditions for Use of Software AG Products / Copyright and Trademark Notices of Software AG Products". These documents are part of the product documentation, located at <http://softwareag.com/licenses> and/or in the root installation directory of the licensed product(s).

Use of this software is subject to adherence to Software AG's licensing conditions and terms. These terms are part of the product documentation, located at<http://softwareag.com/licenses> and/or in the root installation directory of the licensed product(s).

# **TABLE OF CONTENTS**

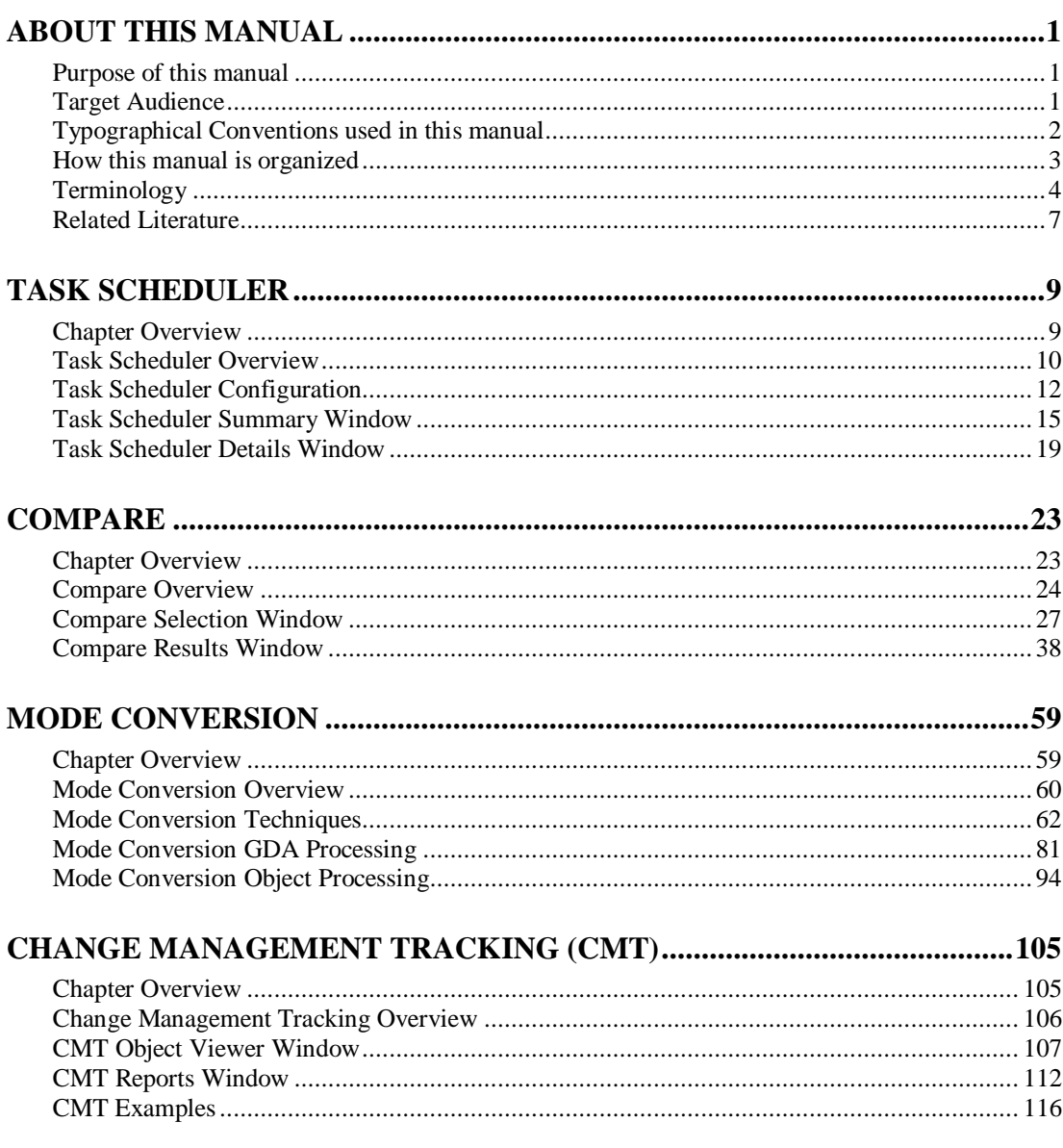

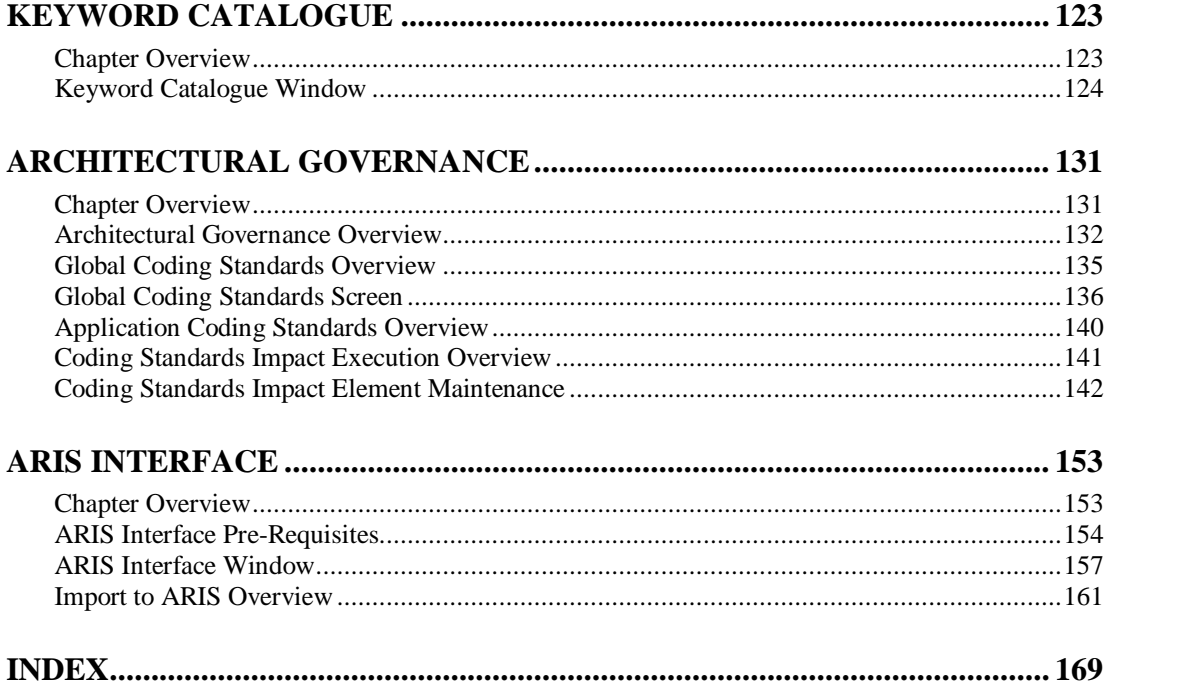

# <span id="page-4-1"></span><span id="page-4-0"></span>ABOUT THIS MANUAL

# Purpose of this manual

This manual contains the Utilities for Natural Engineer.

It describes the various utility options available within Natural Engineer, which include:

- Automating the execution of Natural Engineer processes using the Task Scheduler option.
- Examine differences between Natural, Cobol or JCL objects between two or three libraries, differences between object save/stow date and time stamps between two or three Natural libraries, and examine differences between up to three PC files, using the Compare option.
- Convert Natural Reporting mode objects into Natural Structured mode objects using the Mode Conversion option.
- Review maintenance changes within objects using the Change Management Tracking option.
- View the Keywords that have been entered into Natural Engineer using the Keyword Catalogue.
- Apply Global and Application specific Coding Standards to Natural Objects.
- Export Natural Engineer data to ARIS.

# <span id="page-4-2"></span>Target Audience

The target audience for this manual is intended to be any User of Natural Engineer at any level of experience.

# <span id="page-5-0"></span>Typographical Conventions used in this manual

The following conventions are used throughout this manual:

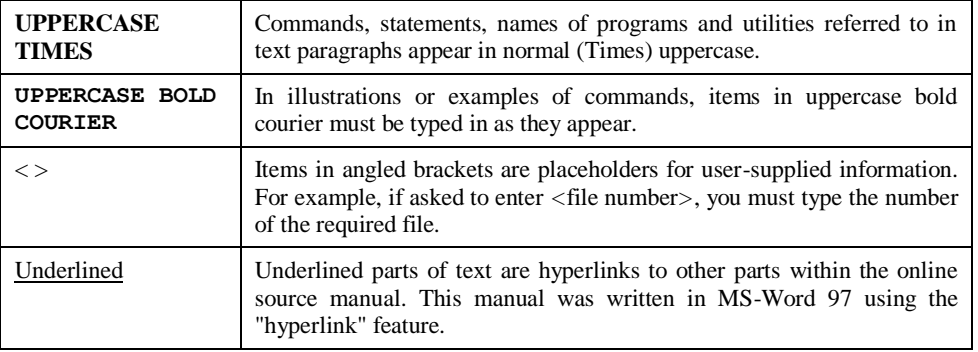

The following symbols are used for instructions:

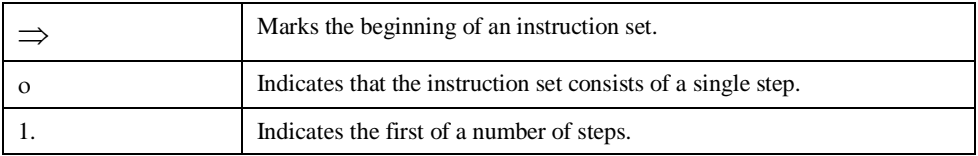

**About this Manual**

# <span id="page-6-0"></span>How this manual is organized

This manual is organized to reflect all the Utilities options of Natural Engineer in the following chapters:

# **Chapter Contents**

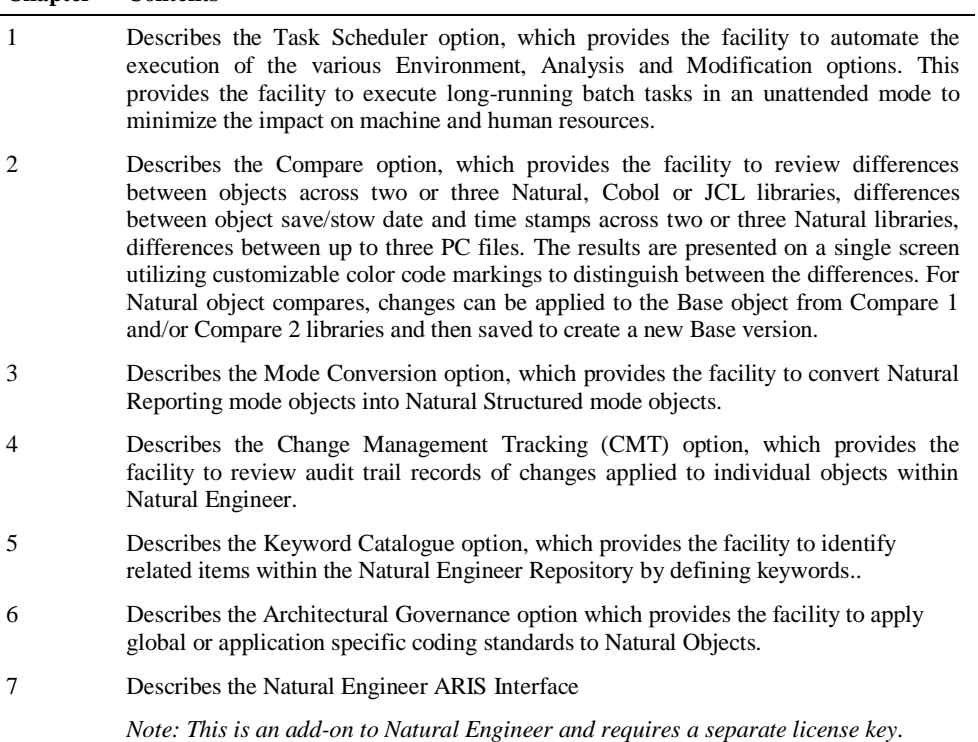

## <span id="page-7-0"></span>Terminology

This section offers some of the terms that are specific to the Natural Engineer product.

*Note: Familiarity is assumed with the general terminology of Natural, Adabas, Microsoft and Mainframe operating systems.*

#### **Analysis**

The Analysis process of Natural Engineer searches application data within the Natural Engineer Repository, according to specified Search Criteria and generates reports on the search results.

#### **Application**

An Application is a library or group of related libraries, which define a complete Application. In Natural Engineer, the Application can have a one-to-one relationship with a single library of the same name, or a library of a different name, as well as related steplibs. The Application refers to all the source code from these libraries, which Natural Engineer loads into the Repository.

#### **Browser**

An Internet Browser such as Microsoft Internet Explorer or Netscape.

#### **Category**

Categories in Natural Engineer specify whether and how a Modification is applied to the Natural code. Valid categories are: Automatic change, Manual change, Reject the default Modification, No change to the data item, and the data item is in Generated Code.

A category is further broken down according to type of change (for example: Keyword, Literal, Data Item, Database Access, Definition).

#### **Cobol**

Abbreviation of Common Business Orientated Language. A programming language.

#### **Cobol Link**

A Cobol Link is the link between the individual Cobol modules and the executable Cobol program referenced in the JCL object.

#### **Consistency**

An option in the Analysis process that causes Natural Engineer to trace an Impact through the code, using left and right argument resolution to identify further code impacted by the code found.

#### **Database Access Definition**

A collective term used to identify DDMs, SQL Tables or Predict User Views.

#### **About this Manual**

#### **Data Item**

A collective term used for any data fields within a programming object. These can be user-defined variables, DDM fields or System Variables. It is inter-changeable with the term 'variable'.

#### **Environment**

The Environment process is the means by which Natural Engineer generates a structured view of the application code in the Natural Engineer Repository. This provides application analysis reports and inventory information on the application and is used as the basis for Impact Analysis.

#### **Exception**

An Exception is an Item identified as impacted that does not require a Modification. Where there are a few similar Exception Items, they can be treated as Exceptions, and rejected in the Modification review process. Where there are many similar (therefore not Exceptions), consideration should be given to changing the Search Criteria so they are not identified as impacted in the first place.

#### **Generated Code**

This is code which has been generated by a Natural code generator, such as Construct, and which is not normally modified directly in the Natural editor.

#### **Impact**

An Impact is an instance of a Natural code Item; e.g., data item or statement (a "hit" scored by the Analysis process) that matches the defined Search Criteria used in the Analysis process.

#### **Iteration**

An Iteration is one examination cycle of a field identified according to the specified Search Criteria. For example, one Iteration is reading the field right to left. Multiple Iterations are performed when the option of 'Consistency' or Multi Search is requested for Analysis, and Natural Engineer performs as many Iterations as necessary to exhaust all possibilities of expressing and tracing the field, and can be limited by a setting in the NATENG.INI file.

#### **JCL**

Job Control Language.

#### **JCL object**

A JCL object is a collection of Job Control statements in the order which they are to be executed in a mainframe batch environment. Commonly referred to as JCL.

#### **Library**

A single library of source code, which exists in the Natural system file.

#### **Modification**

A Modification is a change suggested or made to an object or data item resulting in the required compliance of that object or data item. Modifications in Natural Engineer are classified according to Category and Type.

#### **Refactoring**

Improving a computer program by reorganizing its internal structure without altering its external behavior.

#### **Soft Link**

A Soft Link is where a link between two objects has been defined using an alphanumeric variable rather than a literal constant.

#### **TLM**

Text Logic Members are used to contain the code required to support inclusion of common code into the application. An example of this is the code to include into an application before updating a database.

#### **Type**

The Type of Modification available, for example: Data Item, Keyword and Literal.

#### **Variable**

A collective term used for any data fields within a programming object. These can be user-defined variables, DDM fields or System Variables. It is inter-changeable with the term 'data item'.

**About this Manual**

# <span id="page-10-0"></span>Related Literature

The complete set of Natural Engineer manuals consists of:

#### **1 Natural Engineer Concepts and Facilities (NEE83-006ALL)**

The Concepts and Facilities manual describes the many application systems problems and solutions offered by Natural Engineer, providing some guidelines and usage that can be applied to Natural applications.

#### **2 Natural Engineer Release Notes (NEE83-008ALL)**

The Release Notes describe all the information relating to the new features, upgrades to existing functions and documentation updates that have been applied to Natural Engineer.

#### **3 Natural Engineer Installation Guide for Windows (NEE83-010WIN) Natural Engineer Installation Guide for Mainframes(NEE83-010MFR) Natural Engineer Installation Guide for Unix (NEE83-010UNX)**

The Installation Guide provides information on how to install Natural Engineer on PC, Unix and mainframe platforms.

#### **4 Natural Engineer Administration Guide (NEE83-040WIN) Natural Engineer Administration Guide (NEE83-040MFR)**

The Administration Guide provides information on all the various control settings available to control the usage of the different functions within Natural Engineer.

#### **5 Natural Engineer Application Management (NEE83-020WIN) Natural Engineer Application Management (NEE83-020MFR)**

The Application Management manual describes all the functions required to add Natural applications into the Repository.

#### **6 Natural Engineer Application Documentation (NEE83-022WIN) Natural Engineer Application Documentation (NEE83-022MFR)**

The Application Documentation manual describes all the available functions to document a Natural application within the Repository. These functions will help enhance / supplement any existing systems documentation such as BSD / CSD / Specifications etc.

#### **7 Natural Engineer Application Analysis and Modification (NEE83-023WIN) Natural Engineer Application Analysis and Modification (NEE83-023MFR)**

The Application Analysis and Modification manual describes all the available functions to carry out analysis of Natural applications; including basic keyword searches. The modification process is described and detailed to show how it can be applied to modify single selected objects within a Natural application, or the entire Natural application in one single execution.

#### **8 Natural Engineer Application Restructuring (NEE83-024WIN) Natural Engineer Application Restructuring (NEE83-024MFR)**

The Application Restructuring manual describes the analysis and modification functionality required to carryout some of the more sophisticated functions such as Object Builder.

#### **9 Natural Engineer Utilities (NEE83-080WIN) Natural Engineer Utilities (NEE83-080MFR)**

The Utilities manual describes all the available utilities found within Natural Engineer and, when and how they should be used.

#### **10 Natural Engineer Reporting (NEE83-025ALL)**

The Reporting manual describes each of the reports available in detail, providing report layouts, how to trigger the report and when the report data becomes available. The various report-producing mediums within Natural Engineer are also described.

#### **11 Natural Engineer Batch Processing [Mainframes] (NEE83-026MFR)**

The Batch Processing manual describes the various batch jobs (JCL) and their functionality.

#### **12 Natural Engineer Messages and Codes (NEE83-060ALL)**

The Messages and Codes manual describes the various messages and codes produced by Natural Engineer.

#### **13 Natural Engineer Advanced Services (NEE83-017WIN)**

The Advanced Services manual describes various advanced options such as the Refactoring of Natural application source code with Natural Engineer, conversion of applications for Natural for Ajax and Business Rule processing.

# **1**

# <span id="page-12-1"></span><span id="page-12-0"></span>TASK SCHEDULER

# Chapter Overview

This chapter describes the Task Scheduler option available from the Utilities menu. The Task Scheduler option is used to manage and execute automatically Natural Engineer Environment, Impact and Modification tasks. These tasks will execute in unattended batch mode.

The topics covered in this chapter are:

- 1. [Task Scheduler overview](#page-13-0)
- 2. [Task Scheduler Configuration](#page-15-0)
- 3. [Task Scheduler Summary window](#page-18-0)
- 4. [Task Details window](#page-22-0)

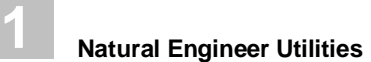

# <span id="page-13-0"></span>Task Scheduler Overview

The Task Scheduler option allows you to specify tasks to be executed at a specified date and time. These tasks may be scheduled to run with a frequency of once, daily, weekly or monthly and may also have dependencies on other defined tasks to allow a series of tasks to run in a controlled sequence.

Once the task or tasks have been specified, they are ready for execution and will be triggered by the Windows Scheduled Tasks process. This must be invoked in order for the tasks to be released for execution (if their individual specifications have been attained).

Each task execution will have a history log entry available showing the execution events for that task. Any tasks that have experienced problems during execution will be highlighted with a status of 'Error' in the Task Scheduler Summary screen.

### **Using the Task Scheduler**

The Task Scheduler allows long executing tasks for individual applications to be scheduled to run overnight or at weekends, in order that the normal working day is less disrupted waiting on these tasks to complete.

For example: If an extract and load of a very large application is required, where the extract and load processes are likely to take several hours each to complete, then a task can be scheduled to start executing at the end of the normal working day (i.e., overnight). The task can then be reviewed the next working day.

### **Using the Frequency Task option**

A frequency can be set for any tasks that are to be repeated many times. This means a task need only be specified the once, but with the appropriate frequency set, it will execute each time it is initiated via the Task Scheduler.

#### **Task Scheduler 1**

For example: Natural Engineer is being used to maintain an application where various modifications are being applied using the modification options of Natural Engineer. The application has been specified within Natural Engineer to apply all the modifications to the base application library. To maintain integrity of the modified application on the Repository, the Extract Source Code function with Synchronize Source Code option activated requires running once a week. A task would be set up with the correct details specified to run Extract Source Code with a frequency of 'Weekly' set.

### **Using the Dependency Task option**

Task dependencies can be specified, so that tasks are only initiated provided the previous task has completed.

For example: Task 0001 is specified to run an Extract Source Code function for an application. A second task, 0002, is specified to run the Load Repository function for the same application with a dependency of task 0001 set. At run time, task 0002 will not execute until task 0001 has completed.

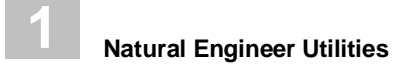

# <span id="page-15-0"></span>Task Scheduler Configuration

In order to utilize the Task Scheduler functionality, some basic configuration tasks are required. These should be completed before attempting to use the Task Scheduler.

### **Natural Parameter File for Task Scheduler**

A new Natural parameter file TSKSCHED needs to be added to your Natural runtime environment. This can be done by copying the installed Natural Engineer parameter file: NEEPARM and renaming it.

Update the parameter file TSKSCHED, to remove the startup program used to populate the Natural system variable \*STARTUP.

### **Natural Engineer supplied BAT Files**

Natural Engineer comes supplied with several default BAT files that are installed during the Natural Engineer installation process for use with the Task Scheduler. These are located in the BAT directory of the Natural Engineer installation.

- **SAMPLE** bulkreports.bat
- **SAMPLE** delapp.bat
- SAMPLE ext-load-imp.bat
- **SAMPLE** extract.bat
- **SAMPLE** impact.bat
- **SAMPLE** impfld.bat
- SAMPLE load.bat
- **SAMPLE** neelod.bat
- SAMPLE remedyall.bat
- SAMPLE tsksched.bat

*Note: Other BAT files also reside in this location e.g., for PDF report generation.*

Each BAT file needs to be modified as follows: NB: Examples are for installations under Natural 6.3:

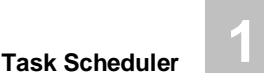

1. Change the location path to point the correct location of the Natural executable in your runtime environment. The default value is:

"c:\program files\software ag\natural\6.3\bin\natural.exe"

2. Change the location path of the information messages from the Task Scheduler. The default value is:

c:\PROGRAMDATA\SOFTWARE AG\NATURAL ENGINEER\DATA

3. Save the changes to a new BAT file removing "SAMPLE" from the name For example:

**SAMPLE extract.bat** should be changed and saved as **extract.bat**.

*Note: Task Scheduler utilizes pre-defined BAT file names.*

The user can change the directory where the BAT files are located by modifying the BAT parameter in the [NATENG] section of the NATENG.INI file.

*Note: For more information on the NATENG.INI file parameter BAT refer to Chapter 1 in the Natural Engineer Administration Guide for Windows manual*

### **Windows Scheduled Tasks**

The Task Scheduler tasks are initiated using the Windows Scheduled Tasks function. A task needs to be created to run the "tsksched.bat" file at set intervals, which will check to see if any tasks are available.

Once invoked, the "tsksched.bat" file will interrogate the Repository looking for any tasks that are ready for execution, i.e., any tasks that have a date and time stamp which is less than or equal to the date and time when "tsksched.bat" file is executing.

Create a task to run "tsksched.bat" using the Windows Scheduled Tasks function, with the following key settings:

#### **1. Create a meaningful task name.**

For example: NEE Task Scheduler.

#### **2. The run path name for "tsksched.bat"**

"X:\Natural Engineer\BAT\tsksched.bat"

where X is the directory where Natural Engineer was installed to.

#### **3. Set up a Schedule for the task to run.**

For example:

**1**

Start every day at 06:00, ending at 18:00 and repeat the task every 30 minutes.

This will result in the Windows Scheduled task running every 30 minutes between 06:00 and 18:00, when it will check for any Natural Engineer tasks that meet all the various criteria. Any tasks that are not ready to run will have to wait for the next scheduled run of Windows Scheduled task.

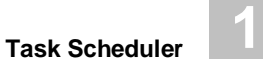

# <span id="page-18-0"></span>Task Scheduler Summary Window

The Task Scheduler option is accessed using the following menu navigation: Utilities  $\rightarrow$ Task Scheduler. When this option is selected, the Task Scheduler Summary screen is displayed.

The following Figure 1-1 illustrates the Task Scheduler Summary screen.

| Task Scheduler Summary |              |                  |                          |                      |                |     |                      |                                    | $\ x\ $<br>$\Box$<br><b>- 1</b> |                                                       |                       |
|------------------------|--------------|------------------|--------------------------|----------------------|----------------|-----|----------------------|------------------------------------|---------------------------------|-------------------------------------------------------|-----------------------|
|                        | Task ID      | User ID          | Date                     | Time                 | Freq           | Dep | <b>Status</b>        | Appl                               | <b>Function Group</b>           | <b>Function Name</b>                                  | <b>Impact Version</b> |
|                        | 0001<br>0002 | USER01<br>USER01 | 24-01-2014<br>24-01-2014 | 09:51:00<br>09:51:00 | Once<br>Weekly |     | Pending<br>Suspended | <b>HOSPITAL</b><br><b>COBJCLNT</b> | Environment<br>Analysis         | <b>Extract Source Code</b><br><b>Impact Execution</b> | $\mathbf 0$           |
|                        |              |                  |                          |                      |                |     |                      |                                    |                                 | Refresh<br>Add                                        | Cancel                |

**Figure 1-1 Task Scheduler Summary screen**

#### **SCREEN ITEMS DESCRIPTION**

Each task is displayed in a single row on the Task Scheduler Summary screen. A task can be selected for update by using the left hand mouse button with a double click. Each task line consists of the following columns:

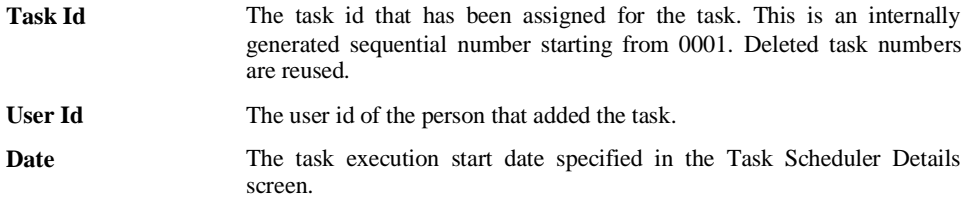

**1**

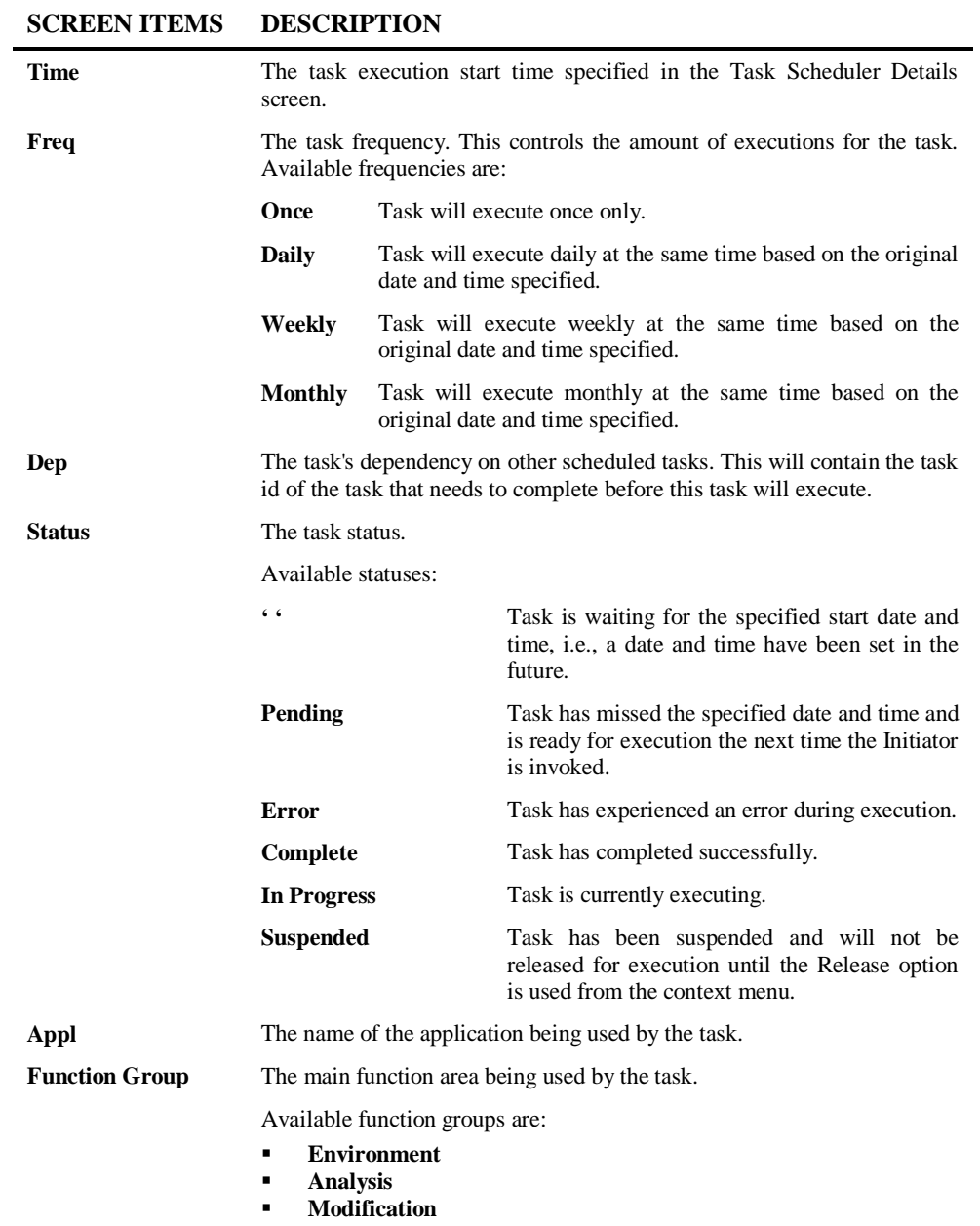

**Task Scheduler**

**1**

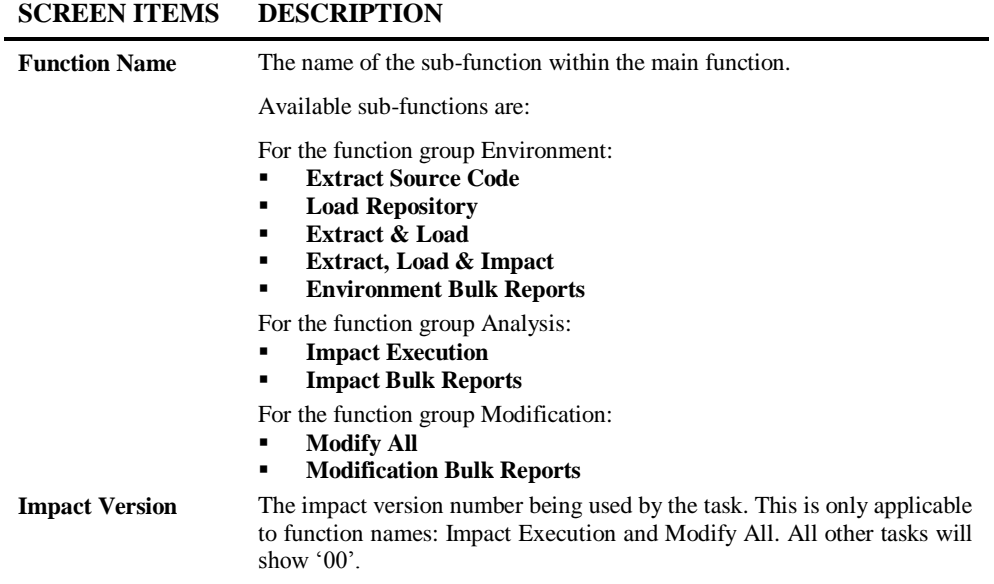

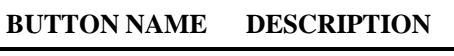

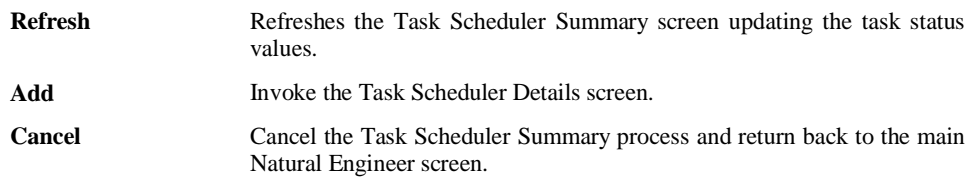

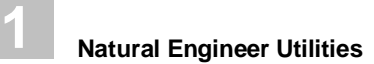

# **Task Scheduler Summary Context Menu**

Each task line on the Task Scheduler Summary screen can be selected and a context menu of options is available by using the right hand mouse button with a single click.

The following Figure 1-2 illustrates the Task Scheduler Summary screen context menu.

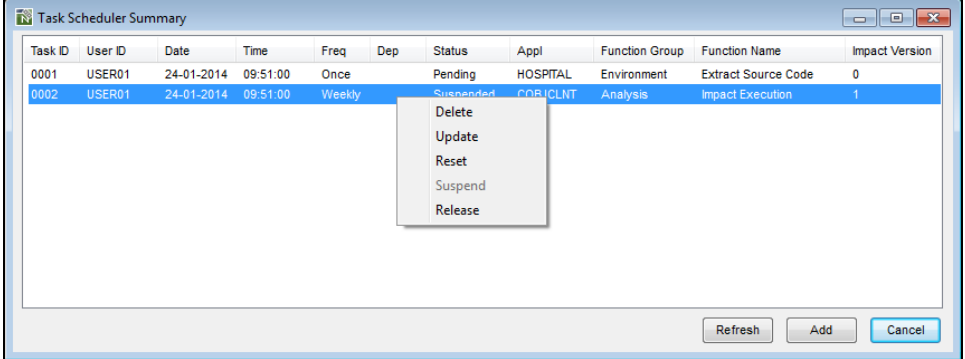

**Figure 1-2 Task Scheduler Summary screen context menu**

| <b>CONTEXT MENU ITEM</b> | <b>DESCRIPTION</b>                                                                |  |  |  |  |
|--------------------------|-----------------------------------------------------------------------------------|--|--|--|--|
| <b>Delete</b>            | Delete the selected task.                                                         |  |  |  |  |
| <b>Update</b>            | Invoke the Task Scheduler Details screen to update the<br>selected task details.  |  |  |  |  |
| <b>Reset</b>             | Reset the status of the selected task ready for re-execution.                     |  |  |  |  |
| <b>Suspend</b>           | Suspend the selected task from any execution.                                     |  |  |  |  |
| <b>Release</b>           | Release the suspended task.                                                       |  |  |  |  |
| <b>View Log File</b>     | Shows the Task Scheduler Log File.                                                |  |  |  |  |
|                          | Note: This is only available when running in a Remote<br>Development Environment. |  |  |  |  |

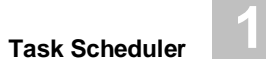

# <span id="page-22-0"></span>Task Scheduler Details Window

The Task Scheduler Details window is where each task can be specified and added to the Task Scheduler. This screen is also used to update the details for a task.

The Task Scheduler Details screen can be invoked by using the '**Add**' button on the Task Scheduler Summary screen, by selecting a task and then using the Task Scheduler Summary context menu update option or by selecting a task and using the left hand mouse button with a double click.

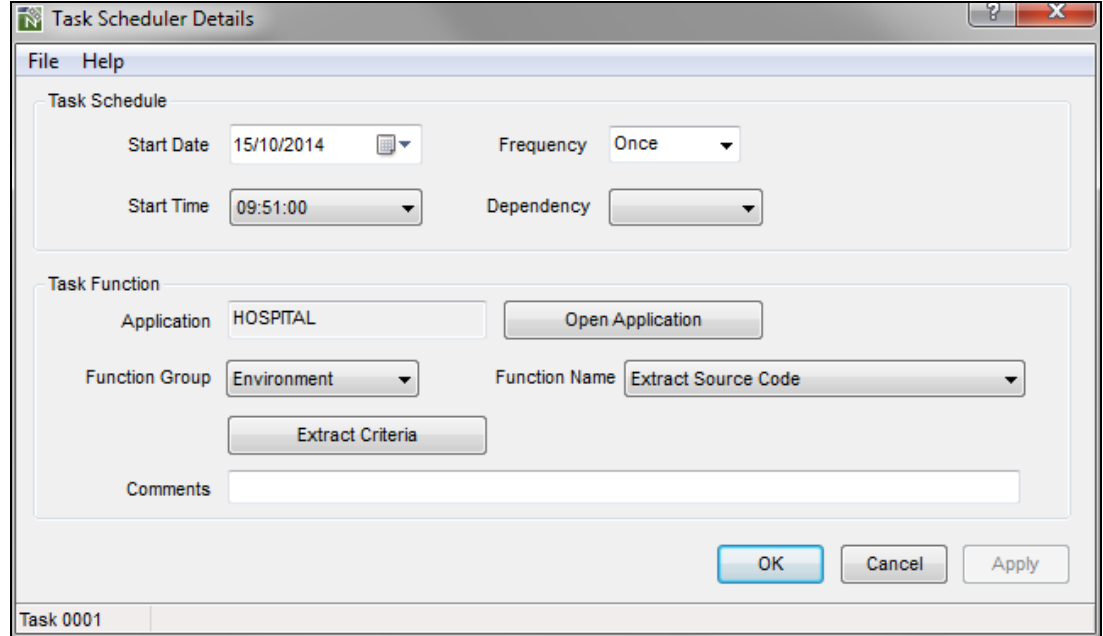

The following Figure 1-3 illustrates the Task Scheduler Details screen.

**Figure 1-3 Task Scheduler Details screen**

**1**

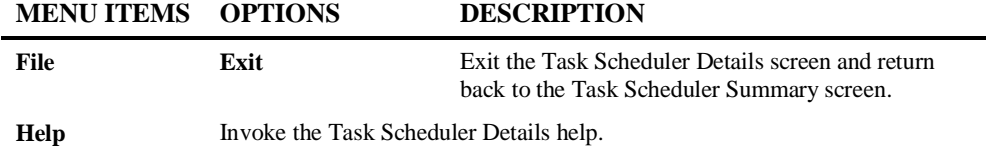

### **SCREEN ITEMS DESCRIPTION**

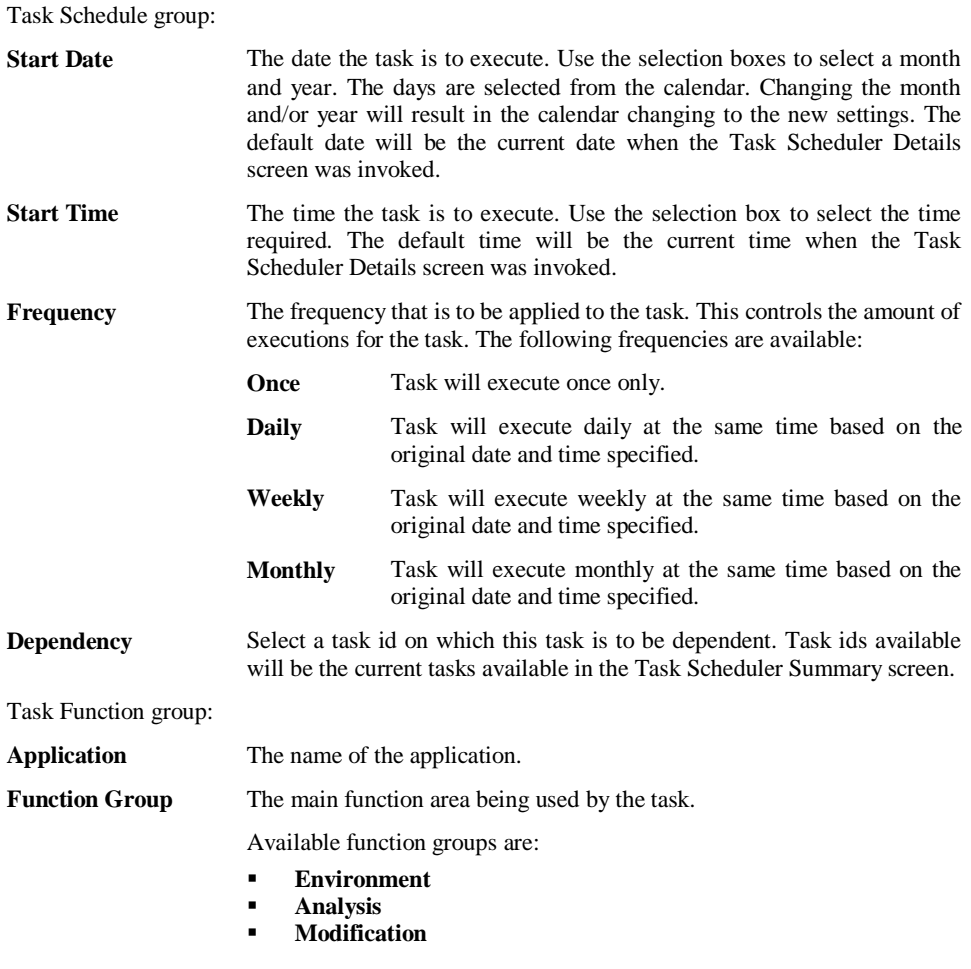

**Task Scheduler 1**

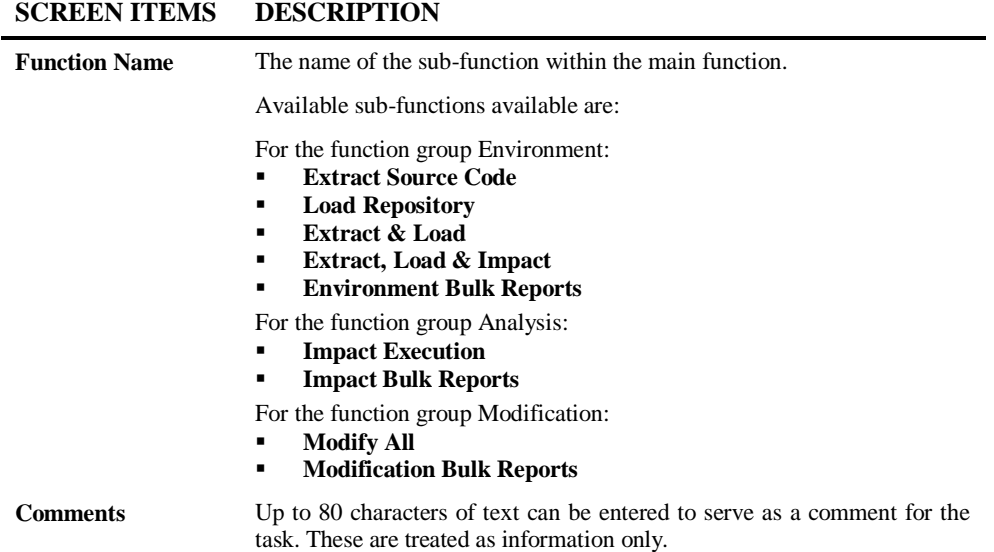

#### **BUTTON NAME DESCRIPTION**

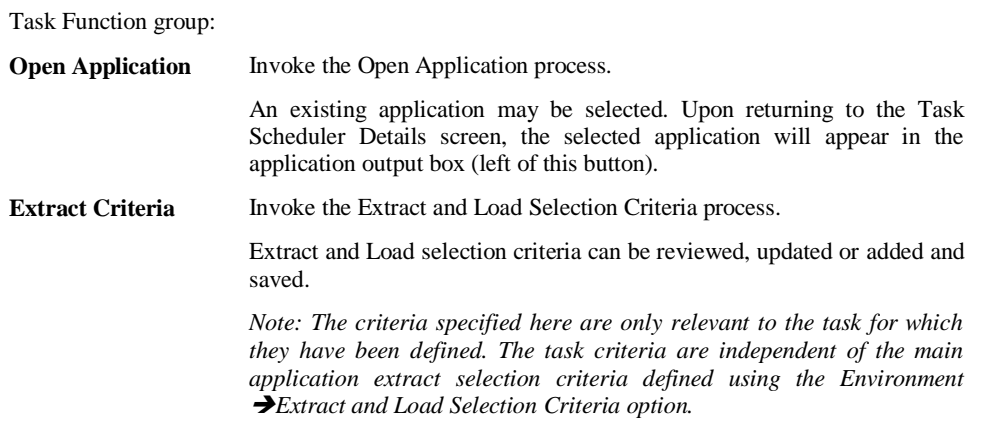

**1**

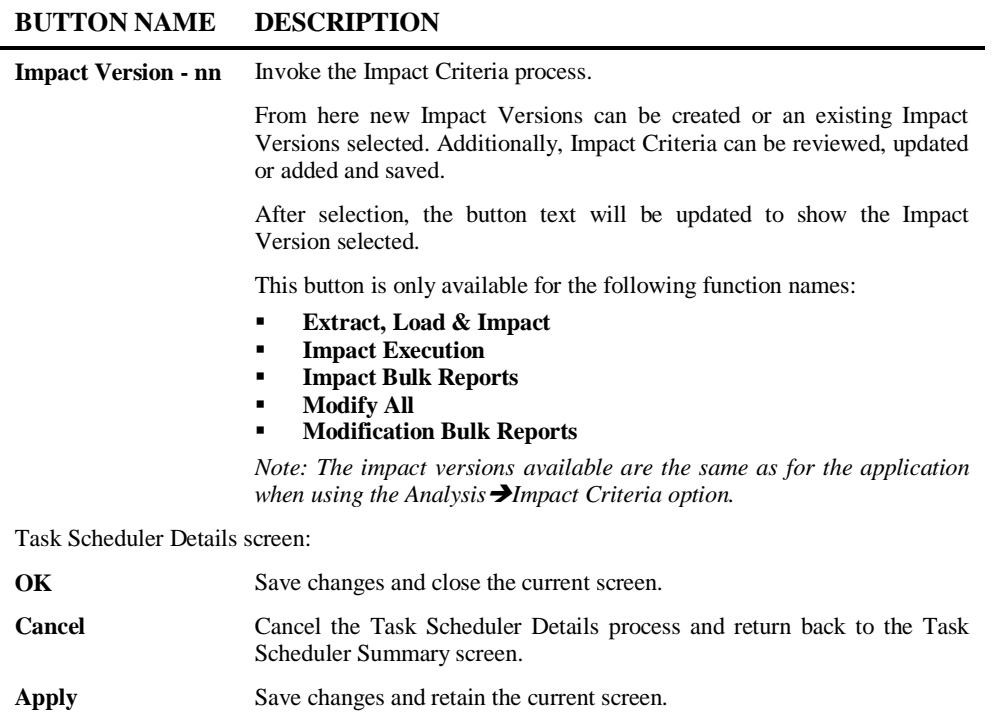

*Note: This button is only enabled if any changes have been made.*

#### **STATUS BAR ITEM DESCRIPTION**

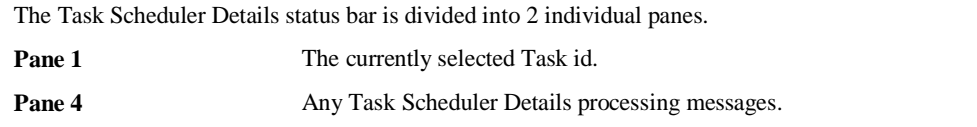

# **2**

# <span id="page-26-1"></span><span id="page-26-0"></span>**COMPARE**

# Chapter Overview

This chapter describes the Compare option available from the Utilities menu. The Compare option provides the facility to:

- Compare Natural, COBOL or JCL objects between either two or three libraries.
- Compare Natural libraries at library level, to review differences in save/stow date and time stamps, between either two or three libraries.
- Compare two or three PC files.

The following topics are covered:

- 1. [Compare Overview](#page-27-0)
- 2. [Compare Selection window](#page-30-0)
- 3. [Compare Results window](#page-41-0)

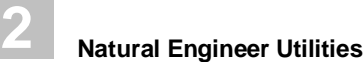

# <span id="page-27-0"></span>Compare Overview

The Compare option provides three types of compare functionality:

- Object Compare
- Natural Library Compare
- PC File Compare

It is possible to utilize a third-party compare utility, such as KDIFF, if required. To do this the EXTERNAL= setting in the [GENCOMPARE] group of the initialization file should be set. If a third party compare utility is used then the PC File Compare option is unavailable and only Natural Objects and Libraries may be compared.

*Note: To use a third-party compare utility workfiles 22, 23 and 24 need to be defined as UNFORMATTED, UTF-8 in the Natural Parameter Module used to invoke Natural Engineer.*

*Note: For more information on the NATENG.INI file parameter EXTERNAL refer to Chapter 1 in the Natural Engineer Administration Guide for Windows manual.*

### **Object Compare**

The object compare option provides the facility to compare object source code for programming languages Natural, Cobol and JCL.

The object compare process is initiated by specifying the language type and the libraries and objects to be used. If two libraries are specified then a two-way compare will be initiated. This will compare the objects on the base library against the objects in the Compare 1 library. If three libraries are specified then a three-way compare will be initiated. This will compare the objects on the base library against the objects in the Compare 1 library and the objects in the Compare 2 library.

*Note: The three-way compare does not compare the Compare 1 and Compare 2 objects against each other.*

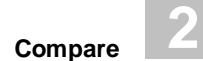

The Base library and its objects are used to determine which objects are compared from the Compare 1 and Compare 2 libraries. Object names can be specified using full name, part name with wildcard (for a range of object names with the same prefix) or a wildcard range specified using '\*' (asterisk) to compare all objects found in the Base library.

The Compare results are displayed in a single window, with the object code from each library listed side by side for easier reference. Each of the differences are highlighted using fully customizable color schemes. Reviewing all the differences between the objects can be quickly achieved using the scroll buttons, which step through difference by difference.

For Natural object compares, the Base object can be modified from the Compare Results screen, to incorporate any of the code from the Compare 1 and/or Compare 2 objects by using standard copy and paste functionality. Additionally user changes can also be applied to edit existing code lines and/or insert new lines in the Base object. These modifications to the Base object can then be saved to a Natural library.

*Note: Modifications to Cobol and JCL objects is not available.*

### **Natural Library Compare**

Natural libraries at library level can be compared to review differences between object save/stow date and time stamps. Either two or three libraries can be specified to initiate either a two-way or three-way compARISon.

The Compare results are displayed in a single window with each row showing the object name, save date/time and catalog date/time. Each of the differences are highlighted using fully customizable color schemes. Reviewing all the differences between the libraries can be quickly achieved using the scroll buttons, which step through difference by difference.

Any objects highlighted for a difference in date and time stamp can be selected using a double click with the left hand mouse button to initiate a compare of the object source code. To facilitate easier navigation, this object compare is launched in a new window, retaining the Natural Library compare results window for further review/selection.

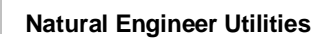

### **PC File Compare**

**2**

PC files can be compared to review differences between them. Either two or three files can be specified to initiate either a two-way or three-way compARISon.

The Compare results are displayed in a single window with each row showing the records within the specified files. Each of the differences are highlighted using fully customizable color schemes. Reviewing all the differences between the files can be quickly achieved using the scroll buttons, which step through difference by difference.

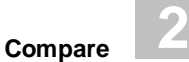

# <span id="page-30-0"></span>Compare Selection Window

The Compare Selection screen allows you to specify the various criteria that are to be used for the Compare process. These include the Compare Options and Compare Selection details.

The Compare Selection screen is accessed using the following menu navigation: Utilities  $\rightarrow$  Compare.

If Natural Engineer is running on the PC in a SPoD environment against a mainframe server and COBOL or JCL Object compare is selected then a different Compare Selections section will be displayed. See Compare Selections – [COBOL and JCL via SPoD.](#page-36-0)

The following Figure 2-1 illustrates the Compare Selection screen.

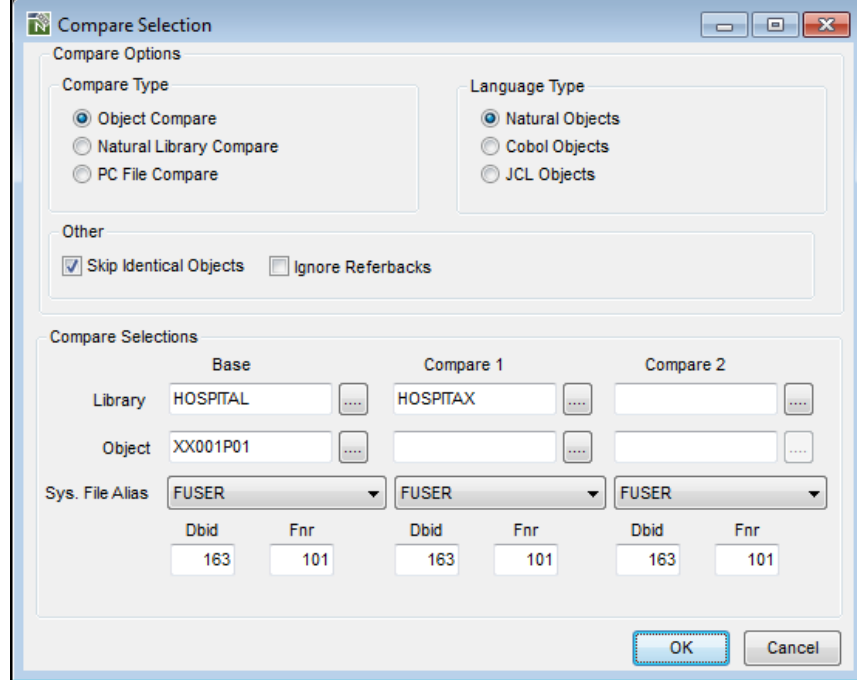

**Figure 2-1 Compare Selection screen**

**2**

### **SCREEN ITEMS DESCRIPTION**

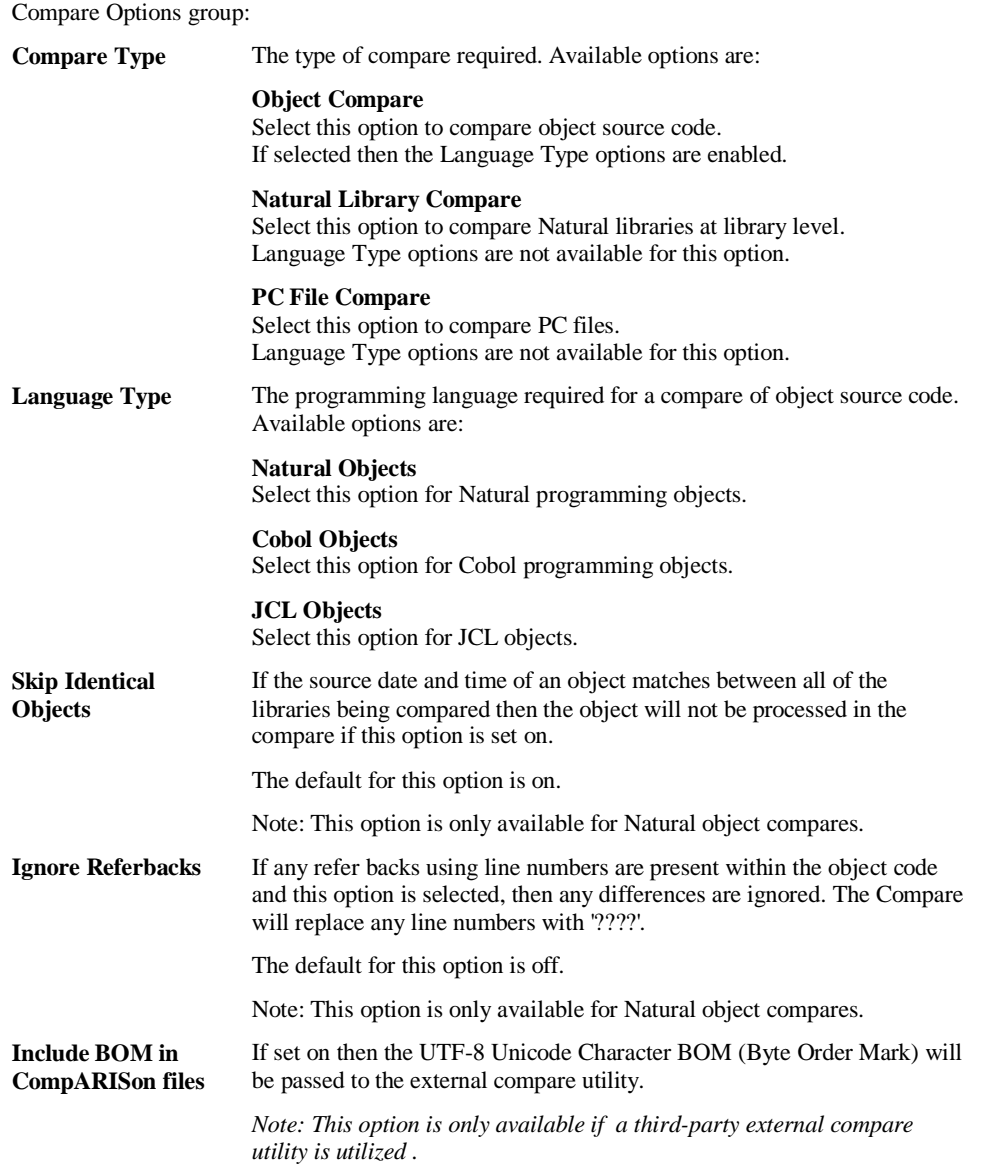

**Compare**

**2**

#### **SCREEN ITEMS DESCRIPTION**

Compare Selections group:

*Note: For COBOL or JCL Object compare running on the PC in a SPoD environment against a mainframe server see Compare Selections – [COBOL and JCL via SPoD.](#page-36-0)* 

The following selections apply to all Compare Types except PC File Compare.

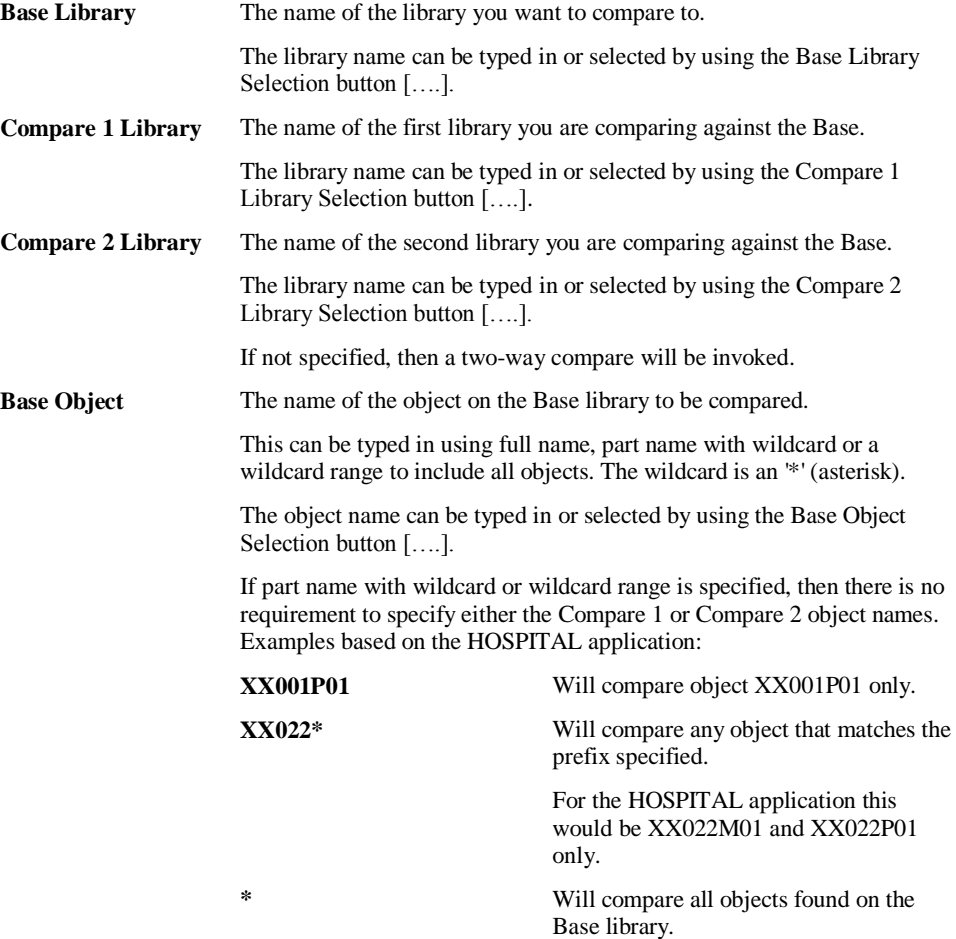

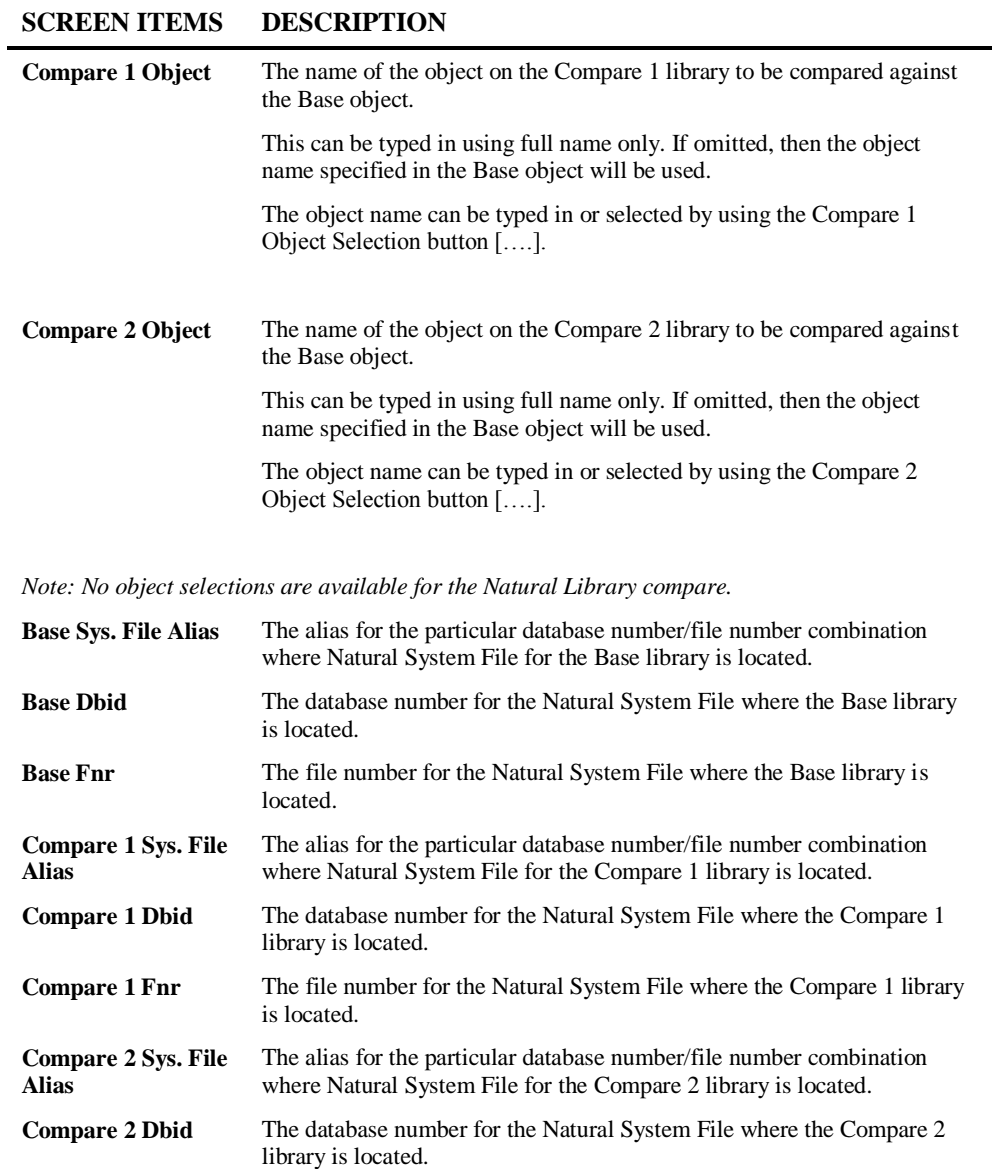

**Compare 2 Fnr** The file number for the Natural System File where the Compare 2 library is located.

**Compare**

**2**

#### **SCREEN ITEMS DESCRIPTION**

*Note: The default values for all the Dbid and Fnr will be based on the run time environment being used. Dbid and Fnr selections are only available for Natural Object and Natural Library compares. If a System File Alias is chosen the Dbid and Fnr will be set to whatever settings the alias has. If a user wants to specify a different Dbid or Fnr then the settings may be overwritten manually.*

*Please see the Global Properties section of the Natural Engineer Administration Manual for further information on setting System File aliases.*

The following selections apply to the Compare Type PC File Compare only.

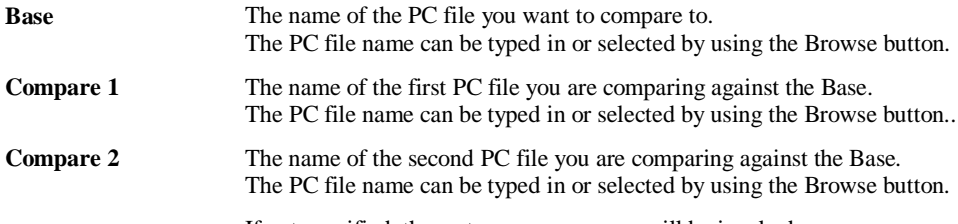

If not specified, then a two-way compare will be invoked.

#### **BUTTON NAME DESCRIPTION**

#### Compare Selections group:

*Note: For COBOL or JCL Object compare running on the PC in a SPoD environment against a mainframe server see Compare Selections – [COBOL and JCL via SPoD.](#page-36-0)* 

*Note: The following selections apply to all Compare Types except PC File Compare.*

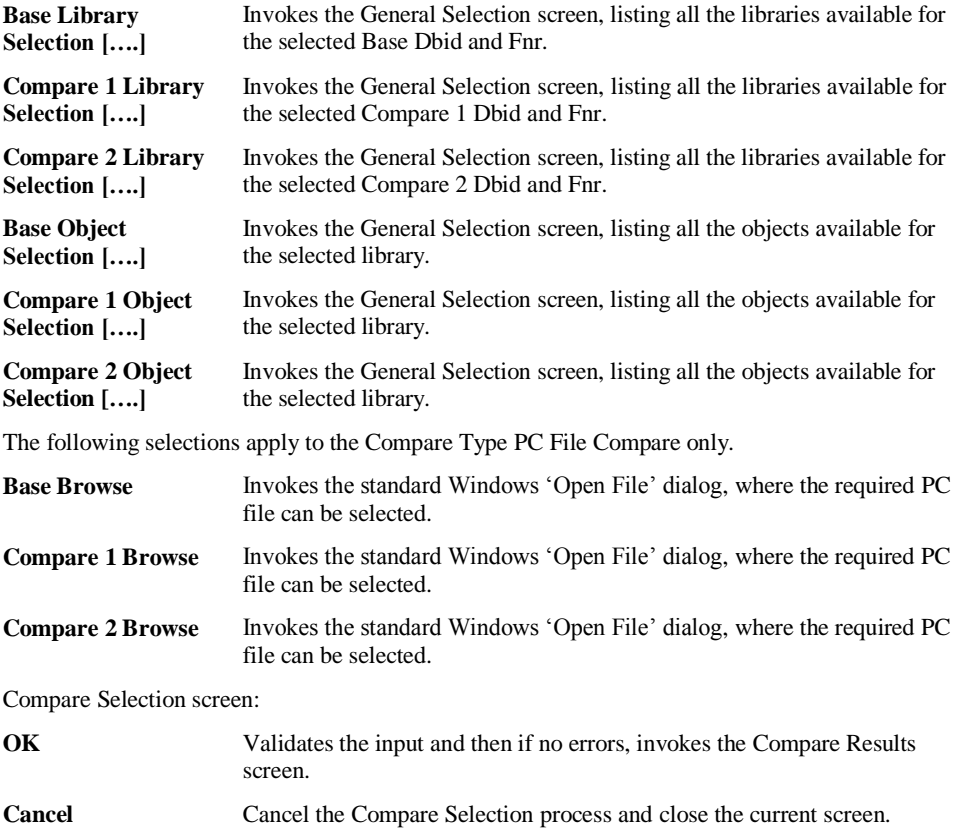

*Note: For more information on the General Selection screen refer to Chapter 2 in the Concepts and Facilities manual.*
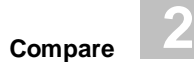

## **Compare Selections - COBOL or JCL via SPoD**

When running on the PC in a SPoD environment against a mainframe server (z/OS only) a different Compare Selections screen is displayed to allow the selection of the mainframe COBOL or JCL datasets and objects and to build lists of the dataset contents if required.

The following Figure 2-1-1 illustrates the Compare Selection screen when running an Object Compare for COBOL or JCL objects using a remote development environment.

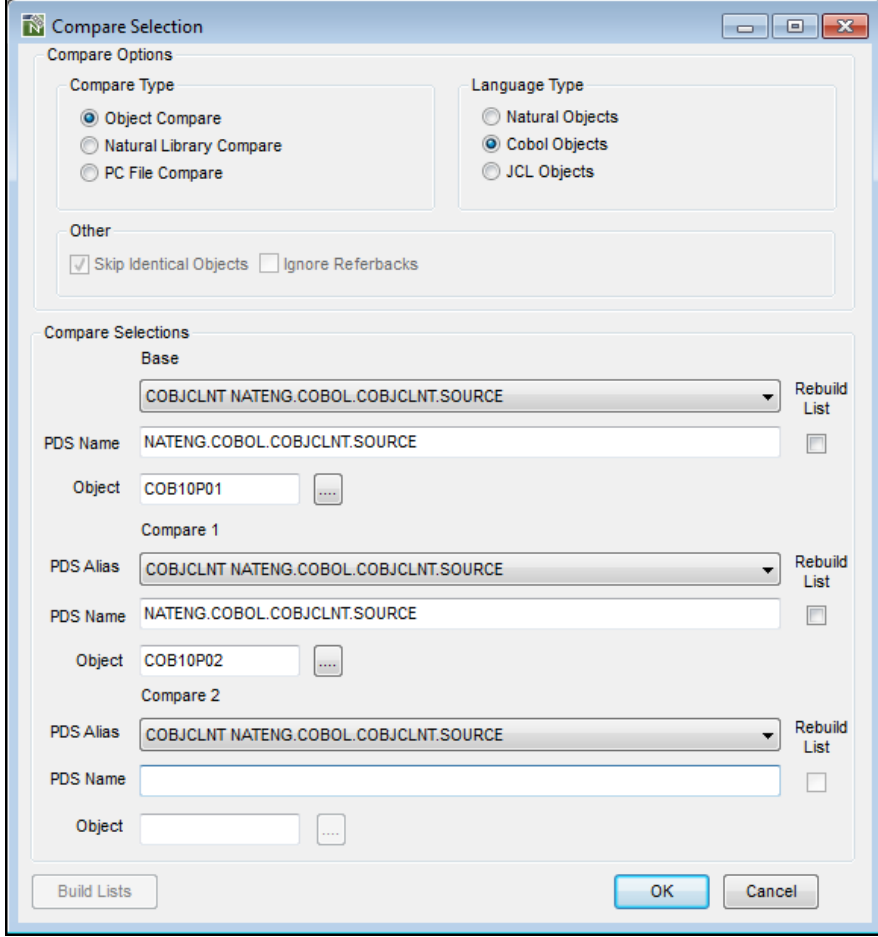

**Figure 2-1-1 Compare Selection screen for COBOL/JCL using remote environment**

### **SCREEN ITEMS DESCRIPTION**

### Compare Selections group:

*Note: The following selections apply to all COBOL and JCL Object Compares when using a remote development environment.*

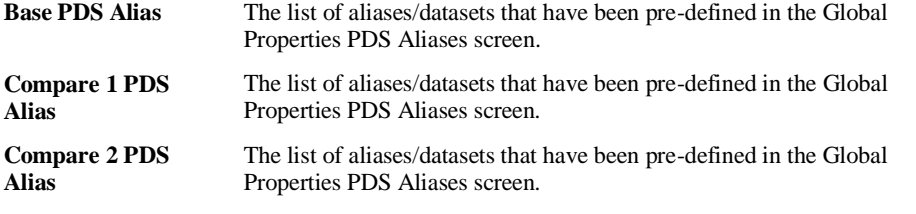

*Please see the Global Properties section of the Natural Engineer Administration Manual for further information on setting PDS aliases.*

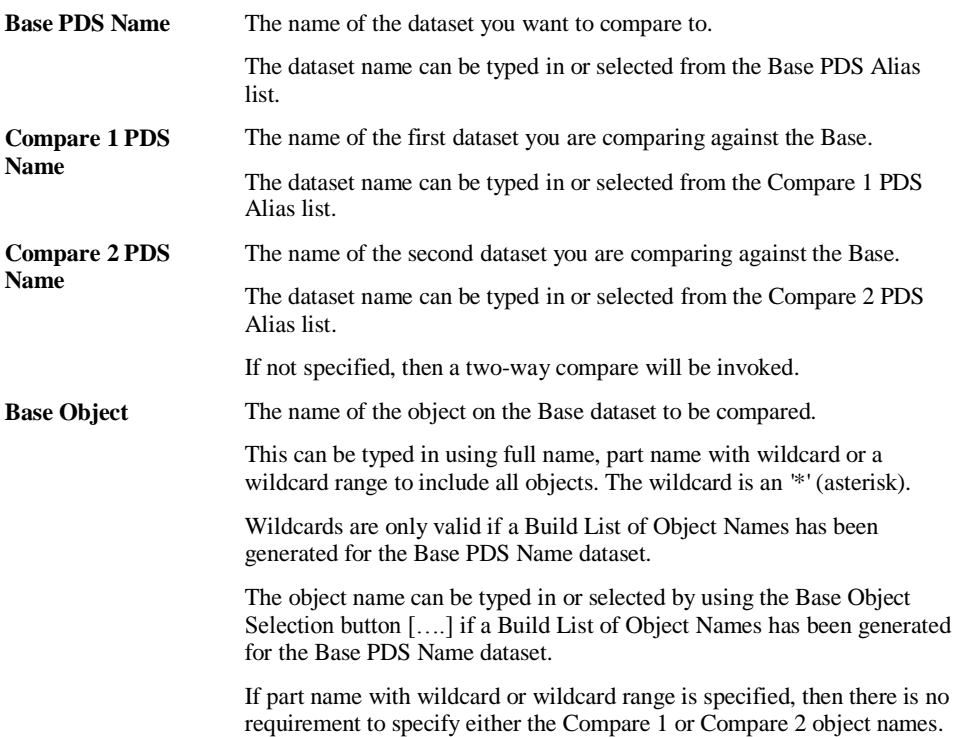

### **SCREEN ITEMS DESCRIPTION**

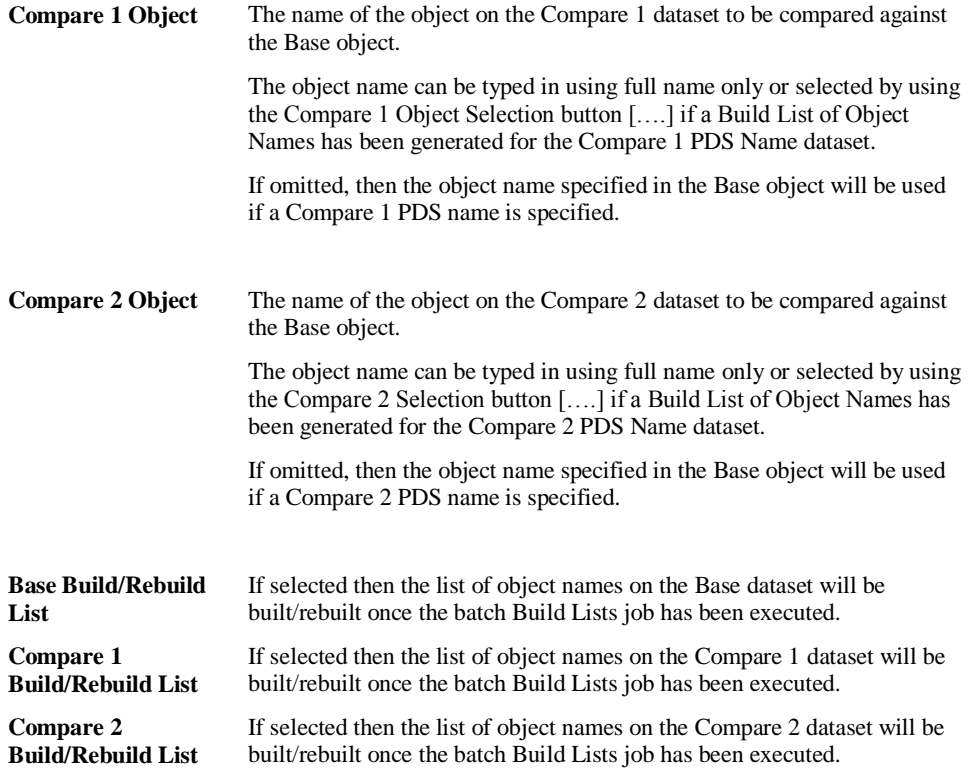

**2**

### **BUTTON NAME DESCRIPTION**

### Compare Selections group:

*Note: The following selections apply to all COBOL and JCL Object Compares when using a remote development environment.*

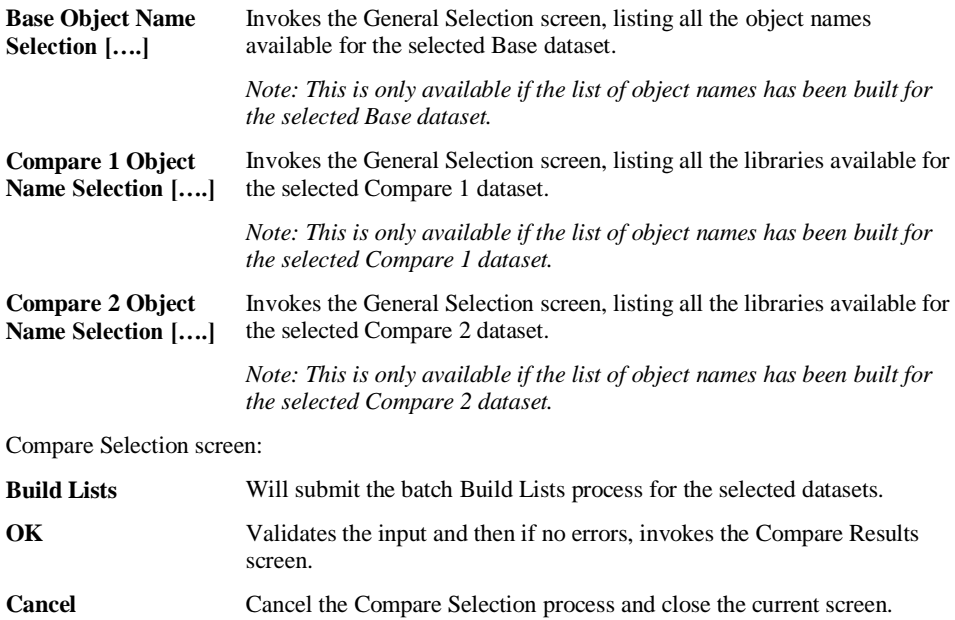

## **Compare Selection Examples**

The following table illustrates the various Compare Selections that can be made and the type of Compare that will be invoked. All objects are based on the sample application HOSPITAL.

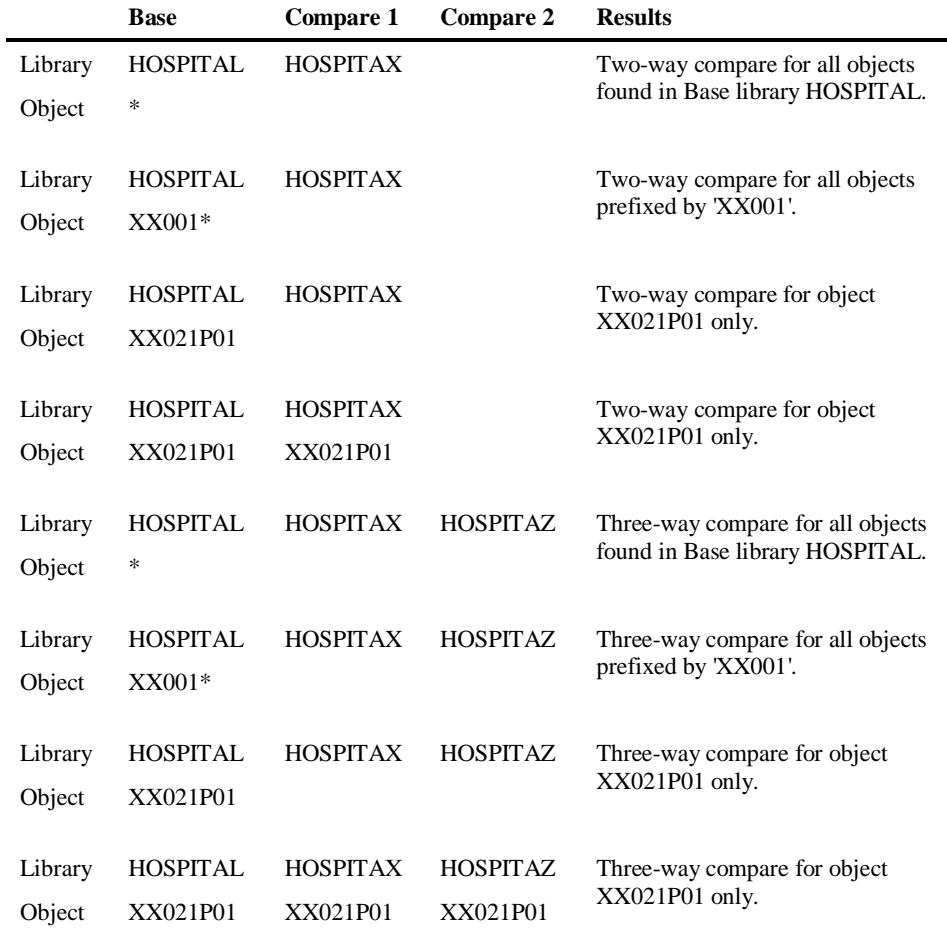

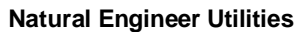

## Compare Results Window

The Compare Results screen displays the differences for the compare selection made from the Compare Selection screen. The differences are marked using customizable color schemes.

The display can show any of the following:

- The differences between two or three Natural, Cobol or JCL object source codes. Line numbers are included, for Natural this will be the same numbers seen in the Natural editor, for Cobol and JCL this will be a 8-byte sequential number starting from 1.
- The differences between two or three Natural libraries at library level. Line numbers are included, using a sequential number starting from 1.
- The differences between two or three PC files. Line numbers are included, using a sequential number starting from 1.

For Natural object compares, the Base object can have the differences from either or both of the compared objects applied to it, by using copy and paste functionality. It is also possible to make user changes to the Base object using basic edit, insert and delete functions. These changes can then be saved to a Natural library.

The differences can be reviewed using the available scroll buttons, or by using the up/down arrow keys. The listed details that are not visible can be scrolled left and right by using the left/right arrow keys.

The Compare Results makes use of the executable: GenCompare, which is invoked from the Compare Selection screen.

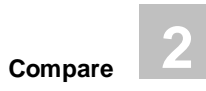

The following Figure 2-2 illustrates the Compare Results screen for a three-way compare for a Natural object.

| Compare Results                                                                                                    |                                                                                                    | $\begin{array}{c c c c c} \hline \multicolumn{1}{ c }{\mathbf{}} & \multicolumn{1}{ c }{\mathbf{}} & \multicolumn{1}{ c }{\mathbf{}} \end{array}$                                                                                                    |
|----------------------------------------------------------------------------------------------------|----------------------------------------------------------------------------------------------------|----------------------------------------------------------------------------------------------------|
| File View Options Help                                                                                                    |                                                                                                    |                                                                                                    |
| Compare 1<br>Library: HOSPITAX<br>Object: XX001P01<br>Dbid: 163<br>Fnr: 101                                                                                                    | <b>Base</b><br>Library: HOSPITAL<br>Object: XX001P01<br><b>Dbid: 163</b><br>Fnr: 101                                                                                                    | Compare 2<br>Library: HOSPITAY<br>Object: XX001P01<br><b>Dbid: 163</b><br>Fnr: 101                                                                                                    |
|                                                                                                    |                                                                                                    |                                                                                                    |
| 0010 DEFINE DATA GLOBAL USING XX000G00<br>0020 LOCAL USING XX001L01<br>$0030 *$<br>0040 END-DEFINE<br>$0050 *$<br>0060 SET KEY ALL<br>$0070 *$<br>0080 REPEAT<br>$0090 *$<br>0100 INPUT USING MAP "XX001M01"<br>0110 /* RESET #L-MESSAGE /* NEE OLD CO<br>0120 RESET #A-MESSAGE /* NEE MODIFIED<br>$0130 *$<br>0140 DECIDE ON FIRST VALUE OF *PF-KEY<br>$0150 *$<br>0160 VALUE "PF12", "PF24"<br>PERFORM XXEXIT<br>0170<br>0180 VALUE 'ENTR'<br>0190<br>IF #M-OPTION = "P"<br>FETCH "XX002P01"<br>0200<br>0210<br>END-IF<br>IF #M-OPTION = "S"<br>0220<br>0230<br>FETCH "XX003P01"<br>0240<br>$END-IF$<br>0250 /* MOVE "INVALID OPTION SELECT<br>MOVE "INVALID OPTION SELECTED"<br>0260<br>0270 NONE VALUE<br>0280 /* MOVE "INVALID PF KEY PRESSE<br>0290<br>MOVE "INVALID PF KEY PRESSED"<br>0300 END-DECIDE<br>$0310 *$<br>0320 END-REPEAT<br>0330 END | 0010 DEFINE DATA GLOBAL USING XX000G00<br>0001 DEFINE DATA GLOBAL<br>0002 1 #G-SELECTED-OPTION (A1)<br>0003 1 #G-MESSAGE (A70)<br>0004 * END-DEFINE<br>0020 LOCAL USING XX001L01<br>0001 DEFINE DATA LOCAL<br>0002 1 #M-OPTION (A1)<br>0003 1 #L-MESSAGE (A70) /* Message at<br>0004 * END-DEFINE<br>$0030 *$<br>0040 END-DEFINE<br>$0050 *$<br>0060 SET KEY ALL<br>$0070 *$<br>0080 REPEAT<br>$0090 *$<br>0100 INPUT USING MAP "XX001M01"<br>0110 RESET #L-MESSAGE<br>$0120$ *<br>0130 DECIDE ON FIRST VALUE OF *PF-KEY<br>$0140$ *<br>0150 VALUE "PF12", "PF24"<br>0160<br>PERFORM XXEXIT<br>0170 VALUE 'ENTR'<br>0180<br>IF #M-OPTION = "P"<br>0190<br>FETCH "XX002P01"<br>0200<br>END-IF<br>0210<br>IF #M-OPTION = "S"<br>0220<br>FETCH "XX003P01"<br>0230<br>$END-IF$<br>MOVE "INVALID OPTION SELECTED"<br>0240<br>0250 NONE VALUE<br>0260<br>MOVE "INVALID PF KEY PRESSED"<br>0270 END-DECIDE | 0010 DEFINE DATA GLOBAL USING XX000G00<br>0020 LOCAL USING XX001L01<br>$0030 *$<br>0040 END-DEFINE<br>$0050 *$<br>0060 SET KEY ALL<br>$0070 *$<br>0080 REPEAT<br>$0090 *$<br>$0100$ IF #M-OPTION = 'M'<br>0110 INPUT USING MAP "XX001M01"<br>0120 ELSE<br>0130 INPUT USING MAP "XX001M02"<br>0140 ESCAPE BOTTOM<br>0150 END-IF<br>0160 RESET #L-MESSAGE<br>$0170 *$<br>0180 DECIDE ON FIRST VALUE OF *PF-KEY<br>$0190 *$<br>0200 VALUE "PF12", "PF24"<br>0210<br>PERFORM XXEXIT<br>0220 VALUE 'ENTR'<br>IF #M-OPTION = "P"<br>0230<br>FETCH "XX002P01"<br>0240<br>0250<br>END-IF<br>IF #M-OPTION = "S"<br>0260<br>0270<br>FETCH "XX003P01"<br>0280<br>$END-IF$<br>0290<br>MOVE "INVALID OPTION SELECTED"<br>0300 NONE VALUE<br>MOVE "INVALID PF KEY PRESSED"<br>0310<br>0320 END-DECIDE<br>$0330 *$<br>0340 END-REPEAT<br>0350 END |
| $\leftarrow$<br>m.                                                                                                    | $0280 *$<br>0290 END-REPEAT<br>0300 END<br>m.<br>$\leftarrow$<br>b.                                                                                                    | $\leftarrow$<br>ш                                                                                                    |
|                                                                                                    | Save                                                                                                    |                                                                                                    |

**Figure 2-2 Compare Results screen for a three-way compare for a Natural object**

**2**

The following Figure 2-3 illustrates the Compare Results screen for a two-way compare for a Natural object.

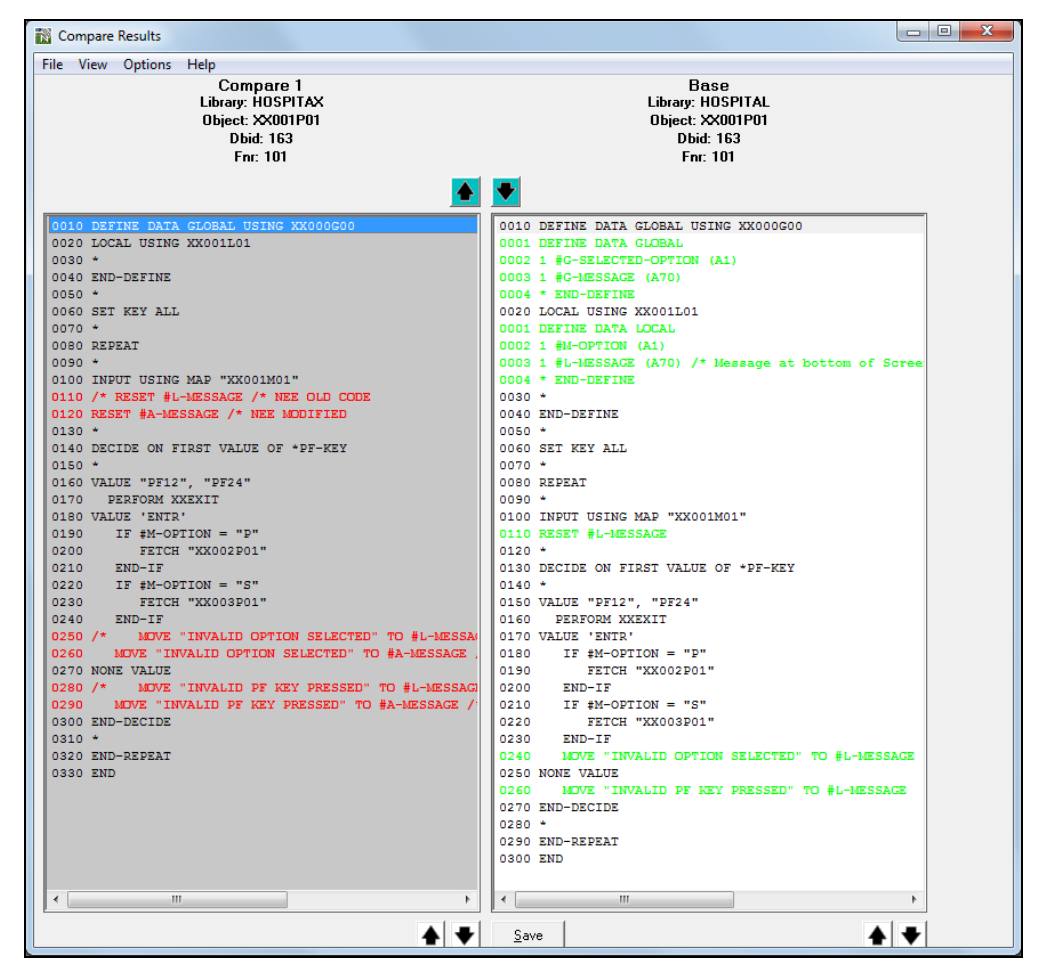

**Figure 2-3 Compare Results screen for a two-way compare for a Natural object**

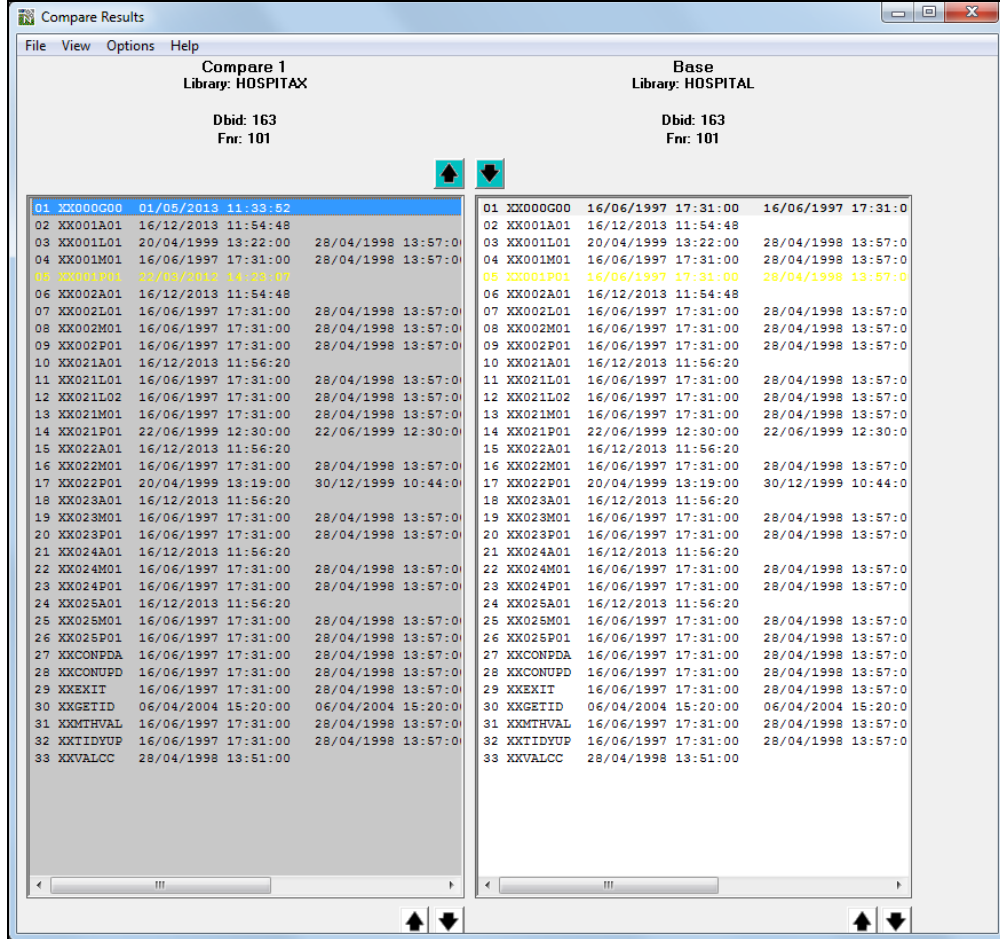

The following Figure 2-4 illustrates the Compare Results screen for a two-way compare for a Natural library compare.

**Figure 2-4 Compare Results screen for a two-way compare for a Natural library compare**

**2**

The following Figure 2-5 illustrates the Compare Results screen for a two-way compare for a PC file compare.

| Help<br>Compare 1<br><b>Base</b><br>File: C:\EXTRACT2.TXT<br>File: C:\EXTRACT1.TXT<br>0001 A.APP=HOSPITAL.OBJ=*.SNO=0000.CLS=STA.TYP=STA. ^<br>0002 H, OBJ=AX021P01, SNO=0000, CLS=HDR, TYP=HDR, OBT=P,<br>0003 S. SNO=0030. CLS=DEF. TYP=DEFINE DATA. STYP=GLOBAI<br>0004 S. SNO=0002. CLS=DEF. TYP=DEFINE. FD=#G-SELECTED-C<br>0005 S. SNO=0003. CLS=DEF. TYP=DEFINE. FD=#G-MESSAGE. FM<br>0006 S, SNO=0040, CLS=DEF, TYP=DEFINE DATA, STYP=LOCAL,<br>0006 S. SNO=0040, CLS=DEF, TYP=DEFINE DATA, STYP=LOCAL,<br>0007 S. SNO=0002. CLS=DEF. TYP=DEFINE. VIEW=PATIENT. DDM<br>0007 S. SNO=0002. CLS=DEF. TYP=DEFINE, VIEW=PATIENT. DDM<br>0008 S. SNO=0003. CLS=DEF. TYP=DEFINE. FD=PATIENT-ID. FV<br>0008 S. SNO=0003. CLS=DEF. TYP=DEFINE. FD=PATIENT-ID. FV<br>0009 S, SNO=0005, CLS=DEF, TYP=DEFINE, FD=#V-YY, FDR=PAT<br>0009 S.SNO=0004.CLS=DEF.TYP=REDEFINE.FD=PATIENT-ID.<br>0010 S. SNO=0006. CLS=DEF. TYP=DEFINE. FD=#V-NUMBER. FDR<br>0010 S. SNO=0005, CLS=DEF. TYP=DEFINE, FD=#V-YY. FDR=PAT<br>0011 S. SNO=0007. CLS=DEF. TYP=DEFINE. FD=FIRST-NAME. FV<br>0011 S. SNO=0006. CLS=DEF. TYP=DEFINE. FD=#V-NUMBER. FDF<br>0012 S, SNO=0008, CLS=DEF, TYP=DEFINE, FD=SURNAME, FV=PA<br>0012 S. SNO=0007. CLS=DEF. TYP=DEFINE, FD=FIRST-NAME, FV<br>0013 S. SNO=0009. CLS=DEF. TYP=DEFINE. FD=DOB. FV=PATIEN<br>0013 S. SNO=0008. CLS=DEF. TYP=DEFINE. FD=SURNAME. FV=PA<br>0014 S. SNO=0010. CLS=DEF. TYP=REDEFINE. FD=DOB. FV=PATI<br>0014 S. SNO=0009. CLS=DEF. TYP=DEFINE, FD=DOB. FV=PATIEN<br>0015 S, SNO=0011, CLS=DEF, TYP=DEFINE, FD=#V-DOB, FDR=DO<br>0015 S, SNO=0010, CLS=DEF, TYP=REDEFINE, FD=DOB, FV=PATI<br>0016 S. SNO=0012. CLS=DEF. TYP=DEFINE. FD=ADDRESS. FV=PA<br>0016 S. SNO=0011, CLS=DEF, TYP=DEFINE, FD=#V-DOB, FDR=DC<br>0017 S. SNO=0013. CLS=DEF. TYP=DEFINE. FD=ARRIVED. FV=PA<br>0017 S. SNO=0012. CLS=DEF. TYP=DEFINE. FD=ADDRESS. FV=PA<br>0018 S, SNO=0014, CLS=DEF, TYP=REDEFINE, FD=ARRIVED, FV=<br>0018 S, SNO=0013, CLS=DEF, TYP=DEFINE, FD=ARRIVED, FV=PA<br>0019 S.SNO=0015.CLS=DEF.TYP=DEFINE.FD=#V-VAL.FDR=AR<br>0019 S. SNO=0014. CLS=DEF. TYP=REDEFINE. FD=ARRIVED. FV=<br>0020 S. SNO=0016. CLS=DEF. TYP=DEFINE. FD=DUE-FOR-SURGE<br>0020 S. SNO=0015. CLS=DEF. TYP=DEFINE. FD=#V-VAL. FDR=AF<br>0021 S. SNO=0017. CLS=DEF. TYP=REDEFINE. FD=DUE-FOR-SUR<br>0021 S. SNO=0016. CLS=DEF. TYP=DEFINE. FD=DUE-FOR-SURGE<br>0022 S, SNO=0018, CLS=DEF, TYP=DEFINE, FD=#DUE-FOR-SURG<br>0022 S. SNO=0017. CLS=DEF. TYP=REDEFINE. FD=DUE-FOR-SUF<br>0023 S. SNO=0019. CLS=DEF. TYP=DEFINE. FD=RELEASED. FV=P<br>0023 S.SNO=0018.CLS=DEF.TYP=DEFINE.FD=#V-DUE-FOR-SU<br>0024 S, SNO=0050, CLS=DEF, TYP=DEFINE DATA, STYP=LOCAL,<br>0024 S, SNO=0019, CLS=DEF, TYP=DEFINE, FD=RELEASED, FV=F<br>0025 S, SNO=0002, CLS=DEF, TYP=DEFINE, VIEW=PATIENT-UPD<br>0025 S. SNO=0050, CLS=DEF, TYP=DEFINE DATA, STYP=LOCAL,<br>0026 S. SNO=0003. CLS=DEF. TYP=DEFINE. FD=PATIENT-ID. FV<br>0026 S. SNO=0002. CLS=DEF. TYP=DEFINE. VIEW=PATIENT-UPI<br>0027 S, SNO=0004, CLS=DEF, TYP=DEFINE, FD=FIRST-NAME, FV<br>0027 S, SNO=0003, CLS=DEF, TYP=DEFINE, FD=PATIENT-ID, FV<br>0028 S. SNO=0005. CLS=DEF. TYP=DEFINE. FD=SURNAME. FV=PA<br>0028 S.SNO=0004.CLS=DEF.TYP=DEFINE.FD=FIRST-NAME.FV<br>0029 S. SNO=0006, CLS=DEF, TYP=DEFINE, FD=DOB, FV=PATIEN<br>0029 S, SNO=0005, CLS=DEF, TYP=DEFINE, FD=SURNAME, FV=PA<br>0030 S. SNO=0007. CLS=DEF. TYP=DEFINE, FD=ADDRESS. FV=PA<br>0030 S. SNO=0006. CLS=DEF. TYP=DEFINE. FD=DOB. FV=PATIEN<br>0031 S, SNO=0008, CLS=DEF, TYP=DEFINE, FD=ARRIVED, FV=PA<br>0031 S, SNO=0007, CLS=DEF, TYP=DEFINE, FD=ADDRESS, FV=PA<br>0032 S. SNO=0009. CLS=DEF. TYP=DEFINE. FD=DUE-FOR-SURGE<br>0032 S. SNO=0008. CLS=DEF. TYP=DEFINE, FD=ARRIVED. FV=PA<br>0033 S. SNO=0010. CLS=DEF. TYP=DEFINE. FD=RELEASED. FV=P<br>0033 S. SNO=0009. CLS=DEF. TYP=DEFINE. FD=DUE-FOR-SURGE<br>0034 S, SNO=0060, CLS=DEF, TYP=DEFINE DATA, STYP=LOCAL,<br>0034 S, SNO=0010, CLS=DEF, TYP=DEFINE, FD=RELEASED, FV=I<br>0035 S. SNO=0002. CLS=DEF. TYP=DEFINE. FD=#L-MONTHS. FMT<br>0035 S. SNO=0060. CLS=DEF. TYP=DEFINE DATA. STYP=LOCAL.<br>0036 S. SNO=0003. CLS=DEF. TYP=DEFINIT. FDF='January'. F<br>0036 S. SNO=0002. CLS=DEF. TYP=DEFINE. FD=#L-MONTHS. FMI<br>0037 S.SNO=0004.CLS=DEF.TYP=DEFINIT.FDF='February'.<br>0037 S, SNO=0003, CLS=DEF, TYP=DEFINIT, FDF='January', F<br>0038 S. SNO=0005, CLS=DEF, TYP=DEFINIT, FDF='March', FDT<br>0038 S. SNO=0004. CLS=DEF. TYP=DEFINIT. FDF='February',<br>0039 S. SNO=0006, CLS=DEF, TYP=DEFINIT, FDF='April', FDT<br>0039 S. SNO=0005. CLS=DEF. TYP=DEFINIT. FDF='March', FDI,<br>m.<br>m | <b>Compare Results</b>                                   | $\Box$<br>$\mathbf{x}$ |
|----------------------------------------------------------------------------------------------------|----------------------------------------------------------|------------------------|
|                                                                                                    | File Options                                             |                        |
|                                                                                                    |                                                          |                        |
|                                                                                                    |                                                          |                        |
|                                                                                                    |                                                          |                        |
|                                                                                                    |                                                          |                        |
|                                                                                                    |                                                          |                        |
|                                                                                                    |                                                          |                        |
|                                                                                                    |                                                          |                        |
|                                                                                                    | 0001 A, APP=HOSPITAL, OBJ=*, SNO=0000, CLS=STA, TYP=STA, |                        |
|                                                                                                    | 0002 H, OBJ=AX021P01, SNO=0000, CLS=HDR, TYP=HDR, OBT=P, |                        |
|                                                                                                    | 0003 S. SNO=0030. CLS=DEF. TYP=DEFINE DATA. STYP=GLOBAL  |                        |
|                                                                                                    | 0004 S. SNO=0002. CLS=DEF. TYP=DEFINE. FD=#G-SELECTED-O  |                        |
|                                                                                                    | 0005 S. SNO=0003. CLS=DEF. TYP=DEFINE. FD=#G-MESSAGE. FM |                        |
|                                                                                                    |                                                          |                        |
|                                                                                                    |                                                          |                        |
|                                                                                                    |                                                          |                        |
|                                                                                                    |                                                          |                        |
|                                                                                                    |                                                          |                        |
|                                                                                                    |                                                          |                        |
|                                                                                                    |                                                          |                        |
|                                                                                                    |                                                          |                        |
|                                                                                                    |                                                          |                        |
|                                                                                                    |                                                          |                        |
|                                                                                                    |                                                          |                        |
|                                                                                                    |                                                          |                        |
|                                                                                                    |                                                          |                        |
|                                                                                                    |                                                          |                        |
|                                                                                                    |                                                          |                        |
|                                                                                                    |                                                          |                        |
|                                                                                                    |                                                          |                        |
|                                                                                                    |                                                          |                        |
|                                                                                                    |                                                          |                        |
|                                                                                                    |                                                          |                        |
|                                                                                                    |                                                          |                        |
|                                                                                                    |                                                          |                        |
|                                                                                                    |                                                          |                        |
|                                                                                                    |                                                          |                        |
|                                                                                                    |                                                          |                        |
|                                                                                                    |                                                          |                        |
|                                                                                                    |                                                          |                        |
|                                                                                                    |                                                          |                        |
|                                                                                                    |                                                          |                        |
|                                                                                                    |                                                          |                        |
|                                                                                                    |                                                          |                        |
|                                                                                                    |                                                          |                        |
|                                                                                                    |                                                          |                        |
|                                                                                                    |                                                          |                        |
|                                                                                                    |                                                          |                        |
|                                                                                                    |                                                          |                        |

**Figure 2-5 Compare Results screen for a two-way compare for a PC file compare**

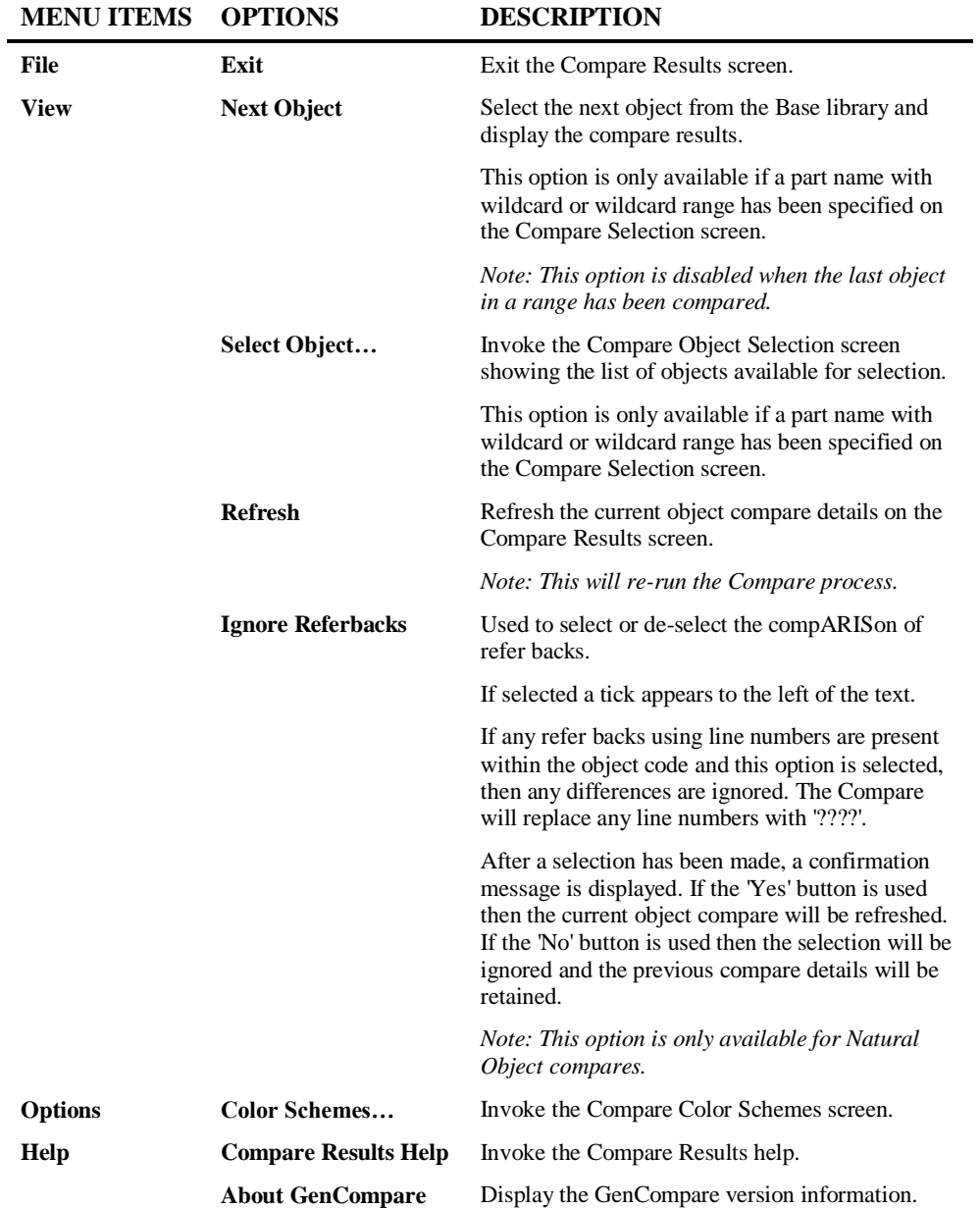

### **SCREEN ITEMS DESCRIPTION**

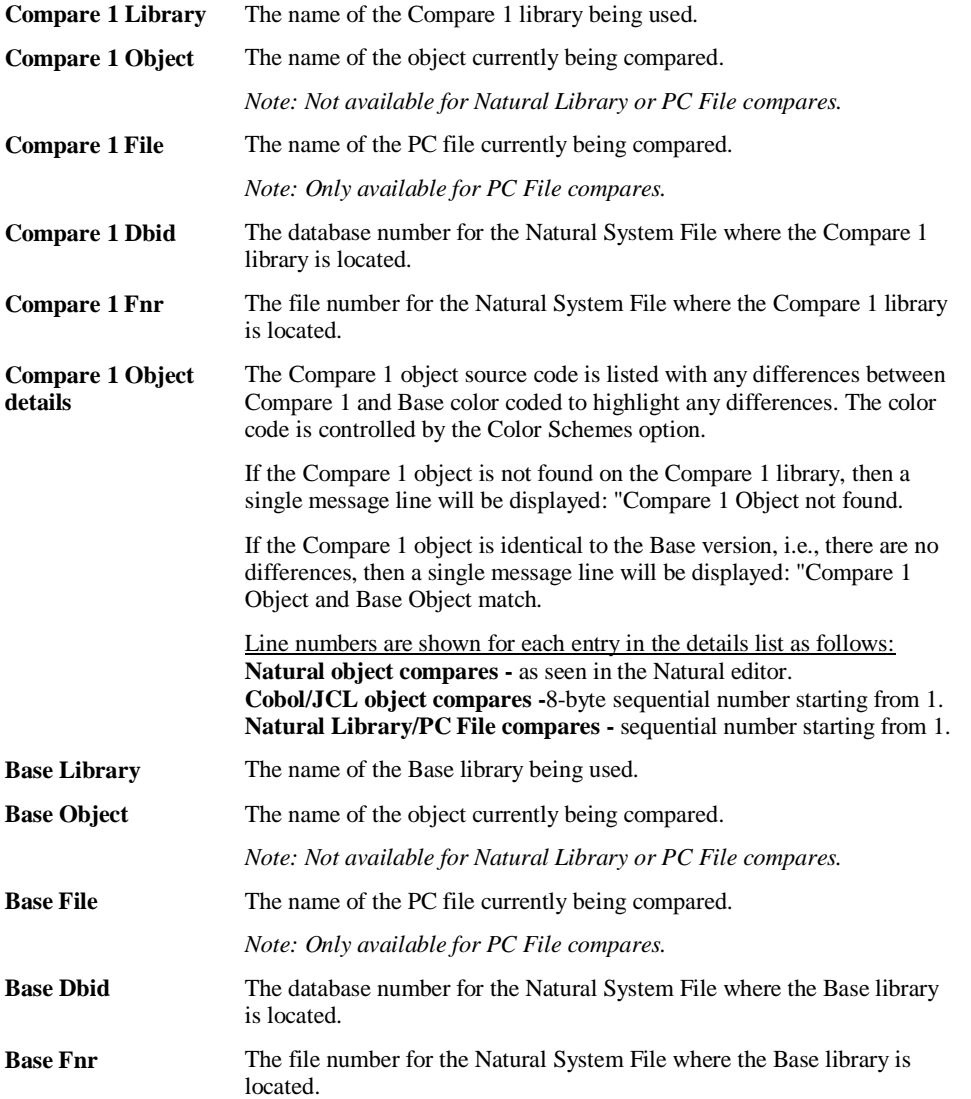

**2**

### **SCREEN ITEMS DESCRIPTION**

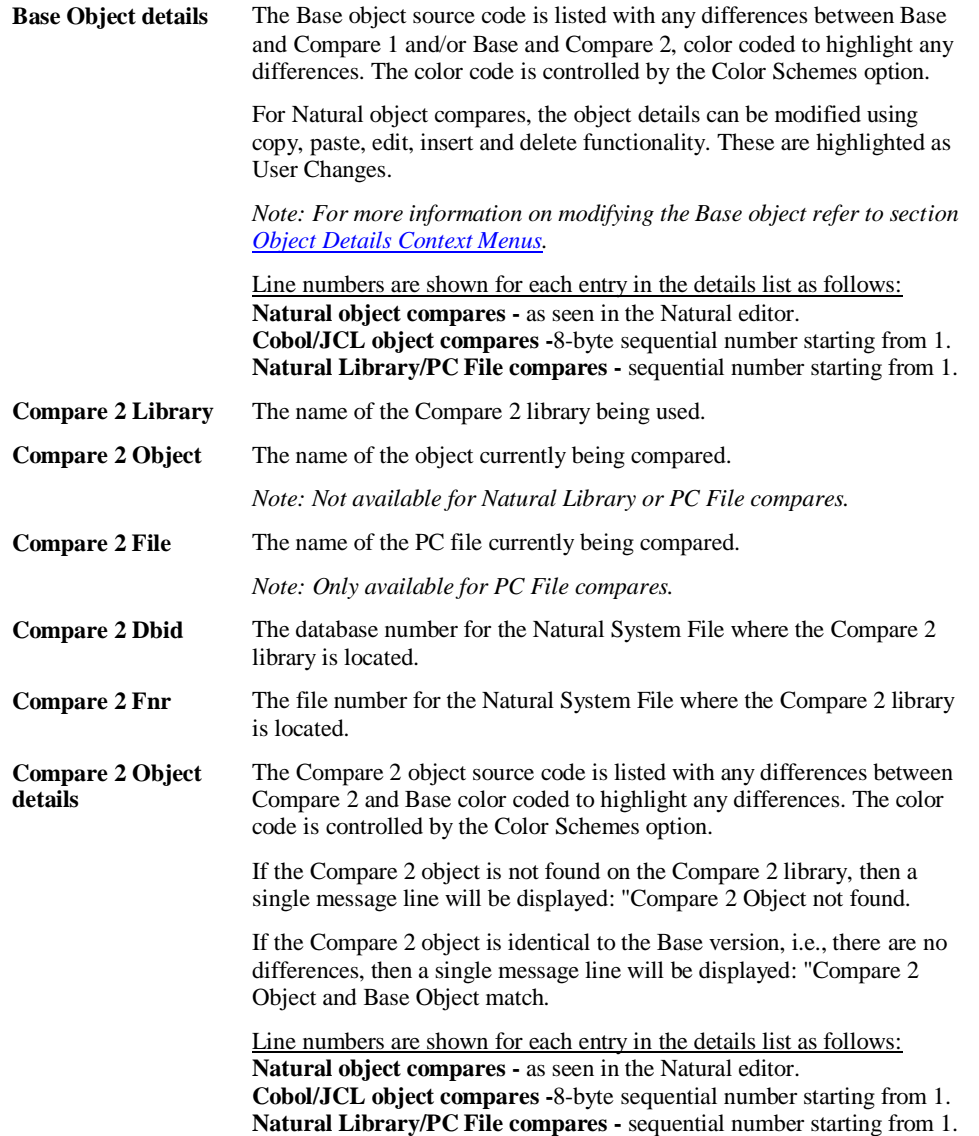

*Note: Dbid and Fnr selections are only available for Natural Object and Natural Library compares.*

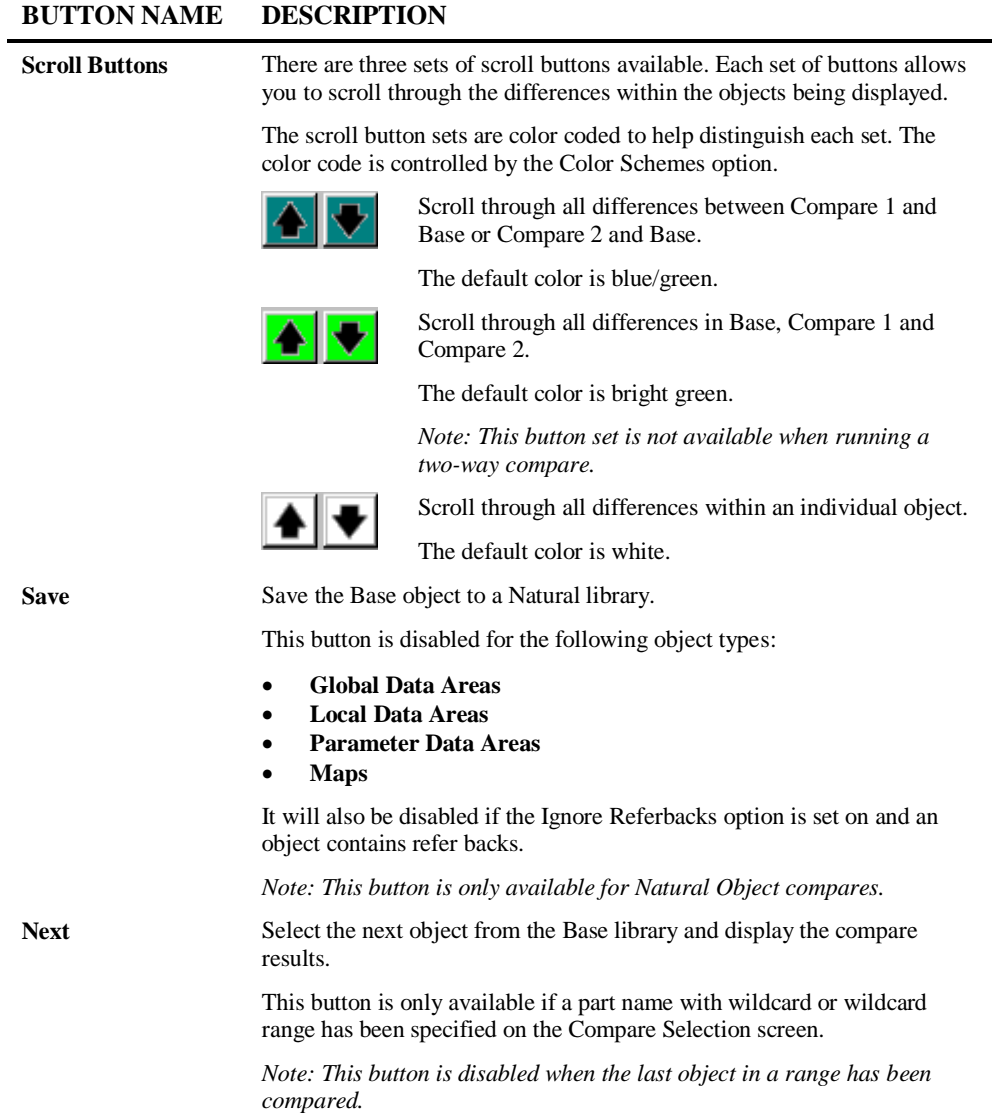

**2**

### **BUTTON NAME DESCRIPTION**

**Keyboard Arrow Keys** The keyboard arrow keys can be used to aid navigation through the compare differences being displayed. **Up/Down arrow keys** Scroll through all differences in Base, Compare 1 and Compare 2. **Right/Left arrow keys** Scroll right or left in the object details lists. This will scroll all visible object details lists at the same time.

## **Compare Object Selection Window**

The Compare Object Selection screen provides a list of objects based on the object name specified on the Compare Selection screen. It is only available if a part name with wildcard or wildcard range have been specified.

The Compare Object Selection screen is invoked by selecting the menu option View $\rightarrow$ Select Object… from the Compare Results screen.

Compare Object Selection x **XX000G00** XX001P01 XX023P01 XX024P01 **XXGETID** XXVALCC <u>Ο</u>Κ Cancel

The following Figure 2-6 illustrates the Compare Object Selection screen.

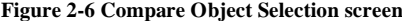

### **SCREEN ITEMS DESCRIPTION**

**Object List** List of object names based on the part name with wildcard or wildcard range specified on the Compare Selection screen. Objects are selected by placing the cursor on the object name and then

**BUTTON NAME DESCRIPTION**

using the '**OK**' button.

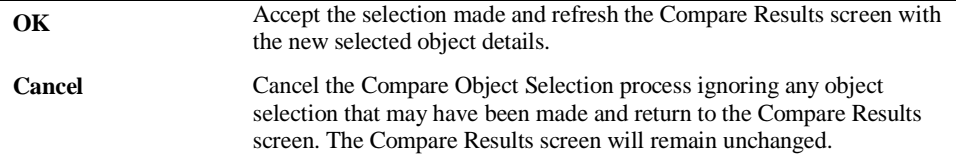

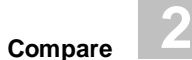

## **Compare Color Schemes Window**

The Compare Color Schemes screen controls the color codes for the Scroll buttons and Compare differences. All the color codes are customizable.

To change a color code, use the left hand mouse button with a single click on the colored square of the option you wish to change. This will invoke the Color palette screen where colors can be selected. After selecting a new color, both the Color Schemes screen and the Compare Results screen are refreshed to reflect the new color selection.

The Compare Color Schemes screen is invoked by selecting the menu option  $Q$ ptions $\rightarrow$ Color Schemes from the Compare Results screen.

The following Figure 2-7 illustrates the Compare Color Schemes screen for three-way compare.

| Compare Color Schemes                        |  |
|----------------------------------------------|--|
| File                                         |  |
| <b>Scroll Buttons</b>                        |  |
| Scroll differences in Compare 1/2 vs. Base   |  |
| <b>Scroll All differences</b>                |  |
| Scroll differences within individual objects |  |
| Code Differences                             |  |
| Compare 1                                    |  |
| Compare 1 differs from Base                  |  |
| Rase<br>User Changes                         |  |
|                                              |  |
| Base differs from Compare 1                  |  |
| Base differs from Compare 2                  |  |
| Base differs from Compare 1 & 2              |  |
| Compare 2<br>Compare 2 differs from Base     |  |

**Figure 2-7 Compare Color Schemes screen for three-way compare**

The following Figure 2-8 illustrates the Compare Color Schemes screen for two-way compare.

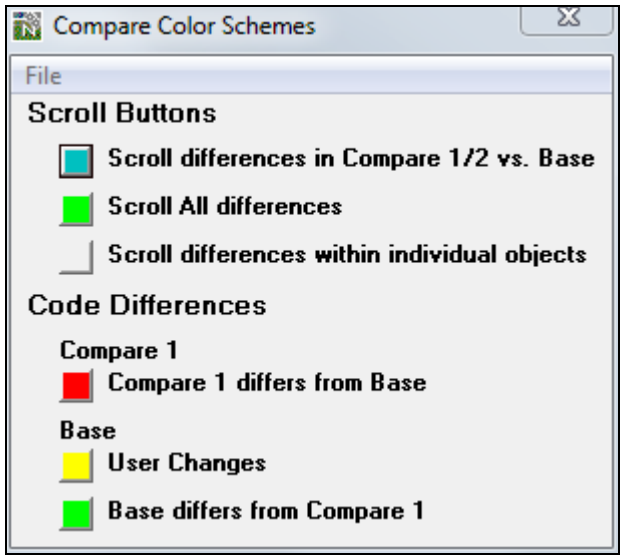

**Figure 2-8 Compare Color Schemes screen for two-way compare**

| <b>MENU ITEMS</b> | <b>OPTIONS</b>       | <b>DESCRIPTION</b>                                                                                                    |
|-------------------|----------------------|----------------------------------------------------------------------------------------------------|
| <b>File</b>       | <b>Always on Top</b> | This option allows you to control the display<br>position of the Color Schemes screen.                                          |
|                   |                      | If selected (indicated by a tick to the left of the<br>text) it will always keep the Color Schemes screen<br>in the foreground. |
|                   |                      | If de-selected (no tick) then the Color Schemes<br>screen can be moved to the background.                                       |
|                   |                      | Note: The default setting when the Compare<br>Results screen is first invoked is Always on Top.                                 |
|                   | Exit                 | Exit the Compare Color Schemes screen.                                                                                          |

### **SCREEN ITEMS DESCRIPTION**

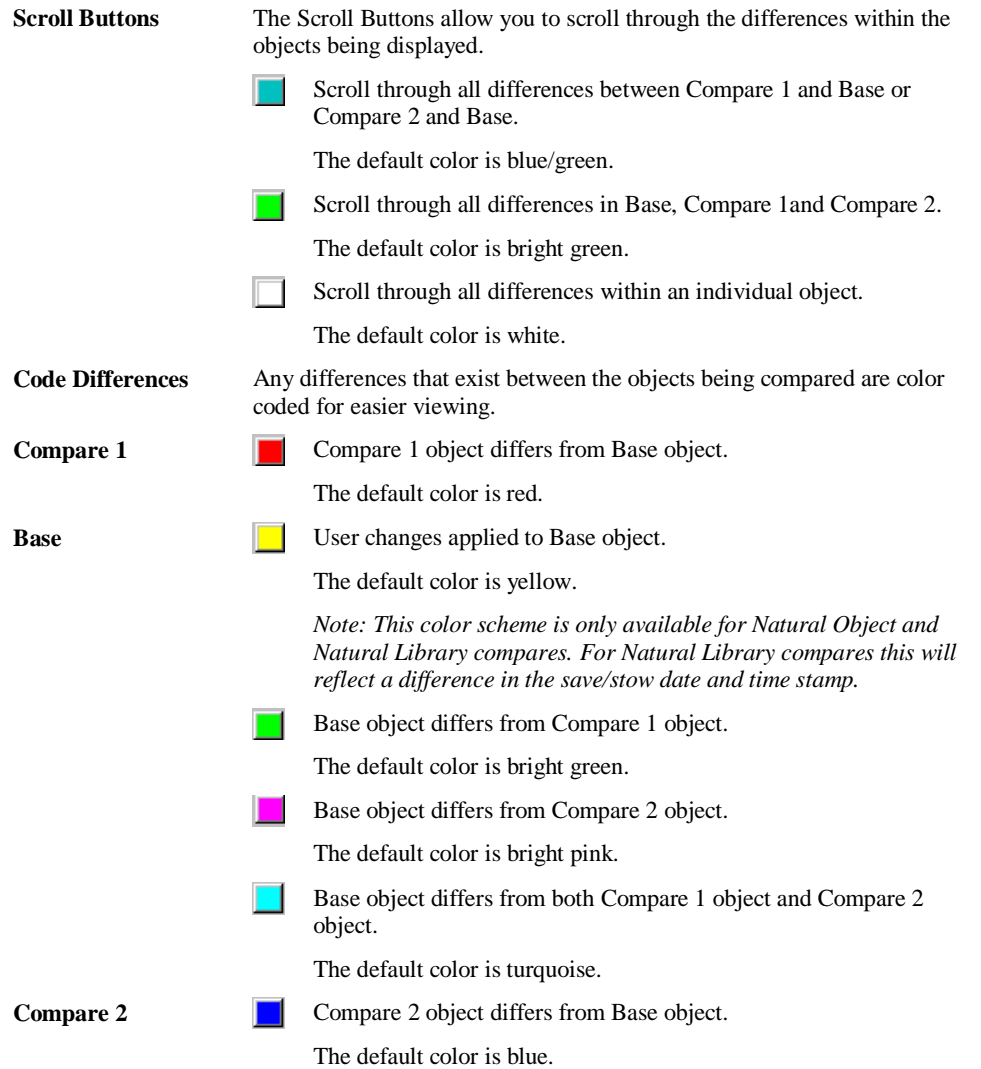

**2**

### <span id="page-55-0"></span>**Object Detail Context Menus**

The Object Details context menus provide basic editing functionality and are invoked by placing the cursor on any code line and using the right hand mouse button with a single click.

Editing can only be applied to the Base Object details and allows you to incorporate differences from Compare 1 and/or Compare 2 objects, as well as adding or deleting code lines in the Base object.

*Note: The Object Details context menus are only available for Natural Object compares.*

The following editing tasks can be performed:

- Copy code lines from Compare 1 Object.
- Copy code lines from Compare 2 Object.
- Edit existing code lines within Base Object.
- Insert new blank lines within Base Object and type in new code or comments
- Delete a code line within Base Object.
- Undo the last deletion in Base Object.

There are two types of Object detail context menu available:

- 1. Compare 1 and Compare 2 Object details context menu for copying code lines.
- 2. Base Object details context menu for all the editing functions to add or amend code lines in the Base object.

Compare Results File View Options Help Compare 2<br>Library: HOSPITAY<br>Object: XX001P01 .<br>Compare 1<br>Library: HOSPITAX Base<br>Library: HOSPITAL District: XX001P01 Object: VV001P01 Dbid: 163 Dbid: 163 Dbid: 163 For: 101 For: 101 For: 101  $\blacktriangle$ Ð ▲|◆ A 0010 DEFINE DATA GLOBAL USING XX000G00 0010 DEFINE DATA GLOBAL USING XX000G00 0010 DEFINE DATA GLOBAL USING XX000G00 0020 LOCAL USING XX001L01<br>0020 LOCAL USING XX001L01<br>0030 \*<br>0040 END-DEFINE 0020 LOCAL USING XX001L01 0020 LOCAL USING<br>0030 \*<br>0040 END-DEFINE<br>0050 \* OPTION (A1) 0060 SET KEY ALL<br>0070 \*<br>0080 REPEAT<br>0090 \* 0000 SET KEY ALL<br>0070 \*<br>0080 REPEAT<br>0090 \* 0020 LOCAL USING XX001L01 0090 0100 IF #M-OPTION = 'M' 0100 INPUT USING MAP "XX001M01" 0100 IF MA-OPION = W<br>0110 INPUT USING NAP "XX001M01"<br>0120 ELSE<br>0130 INPUT USING NAP "XX001M02"<br>0150 END-IF<br>0150 END-IF 0110 /\* RESET #L-MESSAGE /\* NEE OLD CO 0120 RESET #A-MESSAGE  $0030 *$ 0030 -<br>0040 END-DEFINE<br>0050 \* Copy  $0130$   $*$ 0140 DECIDE ON FIRST VALUE OF \*PF-KEY 0060 SET KEY ALL  $0150$  $0070$  \* **0150 -<br>0160 VALUE "PF12", "PF24"<br>0170 - PERFORM XXEXIT<br>0180 VALUE 'ENTR'** 0150 EMB IP<br>0160 RESET #L-MESSAGE<br>0170 \* 0080 REPEAT 0090 0100 INPUT USING MAP "XX001M01" 0180 DECIDE ON FIRST VALUE OF \*PF-KEY VALUE 'ENTR'<br>IF #M-OPTION = "P"<br>FETCH "XX002P01"<br>END-IF<br>IF #M-OPTION = "S"<br>IF #M-OPTION = "S" 0190<br>0200<br>0210<br>0220 0110 RESET #L-MESSAGE 0190 -0190 -<br>0200 VALUE "PF12", "PF24"<br>0210 - PERFORM XXEXIT<br>0220 VALUE 'ENTR'  $0120$  \* 0120 -<br>0130 DECIDE ON FIRST VALUE OF \*PF-KEY<br>0140 \* 0140 -<br>0150 VALUE "PF12", "PF24" 0230 FETCH "XX003P01" 0230 IF #M-OPTION =  $m_{\overline{D}}$  $\begin{array}{r} 0230 \\ 0240 \\ 0250 \\ 0260 \end{array}$  $0240$ END-IF  $0160$ PERFORM XXEXIT FETCH "XX002P01" 0240<br>0250 /\* MOVE "INVALID OPTION SELECTED<br>0260 MOVE "INVALID OPTION SELECTED<br>0270 NONE VALUE ENCH "XXOUZPOI"<br>END-IF<br>IF #M-OPTION = "S"<br>FETCH "XXOO3PO1" 0100 FERIORI AREAII<br>0170 VALUE 'ENTR'<br>0180 IF #M-OPTION = "P" FETCH "XX002P01" NE VALUE<br>- MOVE "INVALID PF KEY PRESS<br>- MOVE "INVALID PF KEY PRESSED"<br>ID-DECIDE 0190 0270 0270 END-IF<br>0280 END-IF<br>0280 END-IF<br>0290 MOVE "INVALID OPTION SELECTED"<br>0300 NONE VALUE<br>0310 MOVE "INVALID PF KEY PRESSED" 0200 END-IF  $\begin{array}{rcl} \texttt{END-1F} \\ \texttt{IF & #M-OPTION = "S" \\ \texttt{FETCH} & \texttt{YX003PO1"} \end{array}$ -----<br>0210 0300 END-DECIDE  $0220$ END-IF  $0310 *$ 0230 0320 END-REPEAT 0240 **MOVE** "INVALID OPTION SELECTE 0320 END-DECIDE 0240 MOVE TR<br>0260 MOVE VALUE<br>0270 END-DECIDE 0320 END-DECIDE<br>0330 \*<br>0340 END-REPEAT<br>0350 END 0330 END  $0280$  \* 0290 END-PEPEAT 0300 END  $\leftarrow$  $\leftarrow$  $\overline{m}$ 4 ₩  $\bullet$   $\bullet$  $\ddotmark$  $\underline{\mathsf{S}}$  ave ♠∥

The following Figure 2-9 illustrates the Compare 1 Object Details context menu.

**Figure 2-9 Compare 1 Object details context menu**

#### **CONTEXT MENU ITEM DESCRIPTION**

**Copy** Copies the selected code lines to the clipboard.

*Note: The same context menu is invoked for code lines selected in Compare 2 Object details.*

Compare Results File View Options Help Compare 1<br>Library: HOSPITAX<br>Object: XX001P01 Base<br>Library: HOSPITAL<br>Object: XX001P01 Compare 2<br>Library: HOSPITAY<br>Object: XX001P01 **Dbid: 163 Dbid: 163 Dbid: 163** Fnr: 101 Fnr: 101 Fnr: 101 ▲ a ♦ ♦ ٨ o 0010 DEFINE DATA GLOBAL USING XX000G00 0010 DEFINE DATA GLOBAL USING XX000G00 0010 DEFINE DATA GLOBAL USING XX000GO 0020 LOCAL USING XX001L01<br>0030 \* 0020 LOCAL USING XX001L01  $18.41$  $0030$ 0030<br>0040 END-DEFINE<br>0050 \* 0040 END-DEFINE  $0050$   $*$ 0000<br>0060 SET KEY ALL 0020 LOCAL USTNG XX001L01 0060 SET KEY ALL 0000 JEI KE 0000 551 KB.<br>0070 \*  $\overline{\phantom{0}}$  0090  $\overline{\phantom{0}}$  $0090 *$ 0100 IF #M-OPTION = 'M'<br>0110 INPUT USING MAP "XX001M01" 0100 INPUT USING MAP "XX001M01"<br>0110 /\* RESET #L-MESSAGE /\* NEE OLD CO<br>0120 RESET #A-MESSAGE /\* NEE MODIFIED<br>0130 \* 0100 INPUT USING MAP "XX001M01"  $0030 *$ 0040 END-DEFINE 0120 ELSE<br>0130 INPUT USING MAP "XX001M02"<br>0140 ESCAPE BOTTOM<br>0150 END-IF  $0050$ 0140 DECIDE ON FIRST VALUE OF \*PF-KEY<br>0150 \* 0050<br>0060 SET KEY ALL<br>0070 \* 0150 \*<br>0160 VALUE "PF12", "PF24"<br>0170 PERFORM XXEXIT<br>0190 IF #M-OFTION = "P"<br>0190 IF #M-OFTCH "YV00PD?" 0080 REPEAT 0160 RESET #L-MESSAGE 0170 \*<br>0170 \*<br>0180 DECIDE ON FIRST VALUE OF \*PF-KEY  $0090 *$ 0100 INPUT USING MAP "XX001M01"  $\begin{array}{r} 0190 \\ 0200 \\ 0210 \end{array}$ 0190 \*<br>0200 VALUE "PF12", "PF24"<br>0210 PERFORM XXEXIT<br>0220 VALUE 'ENTR' Edit FRICH "XX002P01"<br>END-IF<br>IF #M-OPTION = "S"  $0120$  \* 0130 DECIDE Paste 0220 0140 \* **Insert Blank Line** 0230 FETCH "XX003P01" 0150 VALUE 0230 IF #M-OPTION = "P 0230 FEDER TANOSFOIT<br>0240 END-IF<br>0250 /\* MOVE "INVALID OPTION SELECTED<br>0260 MOVE "INVALID OPTION SELECTED 0160 PERFO<br>0160 PERFO<br>0170 VALUE  $0240$ <br> $0250$ FETCH "XX002P01"<br>END-IF  $0240$ Delete END-IF<br>IF #M-OPTION = "S"<br>FETCH "XX003P01"<br>END-IF<br>MOVE "INVALID OPTION SELECTED" IF  $#M-OPTION = "P"$ 0180 0260 0270 NONE VALUE<br>0270 NONE VALUE<br>0280 /\* MOVE "INVALID PF KEY PRESSI<br>0290 MOVE "INVALID PF KEY PRESSED"  $0190$ <br> $0200$ FETCH "XX002P01"<br>END-IF 0270<br>0280  $IF$ #M-OPTION = "S" 0290 MOVE "INVALID OPTION SELECTED"<br>0300 NONE VALUE<br>0310 MOVE "INVALID PF KEY PRESSED"<br>0320 END-DECIDE 0210  $\frac{0220}{0230}$ 0300 END-DECIDE FETCH "XX003P01" FETCH "XX003P01"<br>END-IF<br>MOVE "INVALID OPTION SELECTED<br>NE VALUE  $\begin{array}{ll} {\textbf{0310}} & \star \\ {\textbf{0320}} & {\textbf{END-REPEAT}} \end{array}$ 0240  $0330$  END 0250 NONE VALUE  $0330 *$ **MENTE** "INVALID PF KEY PRESSED" 0340 END-REPEAT<br>0350 END n sen 0270 END-DECIDE  $0280$  \* 0290 END-REPEAT<br>0300 END  $\begin{tabular}{|c|c|c|c|c|} \hline \quad \quad & \quad \quad & \quad \quad & \quad \quad & \quad \quad \\ \hline \quad \quad & \quad \quad & \quad \quad & \quad \quad & \quad \quad \\ \hline \quad \quad & \quad \quad & \quad \quad & \quad \quad \\ \hline \end{tabular}$  $\leftarrow$  $\mathbf{m}_ \ddot{\phantom{1}}$  $\leftarrow$   $\leftarrow$   $\leftarrow$   $\leftarrow$   $\leftarrow$   $\leftarrow$   $\leftarrow$  $\overline{1}$  $\blacktriangleleft$  $Save$  $\overline{\bullet}$  $\leftarrow$ 

The following Figure 2-10 illustrates the Base Object Details context menu.

**Figure 2-10 Base Object details context menu**

| <b>CONTEXT MENU ITEM</b> | <b>DESCRIPTION</b>                                                                        |
|--------------------------|-------------------------------------------------------------------------------------------|
| Edit                     | Opens the selected line for editing.                                                      |
| Paste                    | Paste any copied code lines that have been placed in the<br>clipboard by a previous copy. |
|                          | This will paste the lines after the current selected line.                                |

**2**

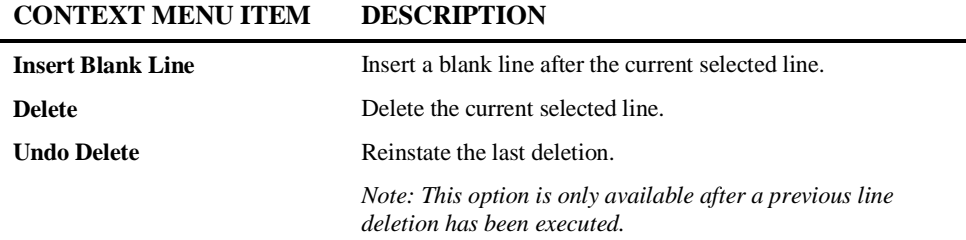

### **Using the Save Function**

The Save function allows you to save a new copy of the Base object to a Natural library when running Natural object compares. This option is only available for Natural object compares.

The Save function is invoked by using the '**Save**' button on the Compare Results screen. This will invoke the Compare Save Source Code screen where the Natural library can be specified in one of two ways:

- 1. Using the modification library specified in the Application Properties. This method requires an Application to be opened within Natural Engineer before the Compare function is invoked.
- 2. Specifying the Natural library using the Compare Save Source Code screen. This method does not require an Application to be opened before the Compare function is invoked.

After the library name has been specified and the '**OK**' button used from the Compare Save Source Code screen, the object will be saved. A confirmation message is produced after the object has been saved.

If the object already exists on the destination library, an overwrite warning message is displayed. You can accept or decline the save. If accepted then the existing object will be overwritten.

*Note: No syntax checking is performed during the save. The saved objects will need to be checked manually using the Natural Editor.*

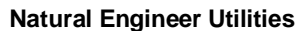

### **With Natural Engineer Application Open**

With a Natural Engineer Application open, the Compare Save function will save the object to the Natural library specified in the Modification Library within Application Properties.

*Note: For more information on the Application Properties refer to Chapter 1 in the Application Management manual.*

Audit trail records are generated for objects saved by the Compare when a Natural Engineer Application is open. These can be viewed using the Change Management Tracking option from the Utilities menu.

*Note: For more information on audit trail records refer to Chapter 5.*

The following Figure 2-11 illustrates the Compare Save Source Code screen with Application open.

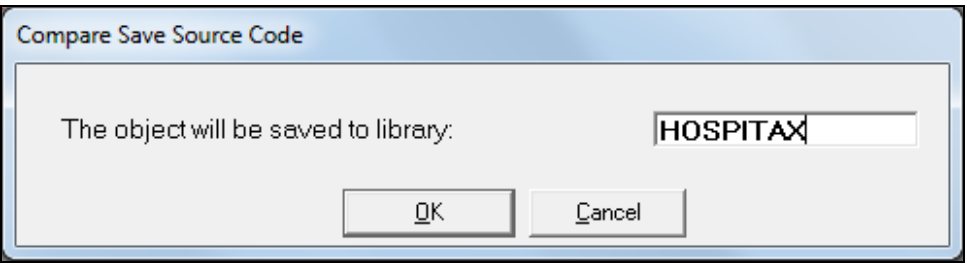

**Figure 2-11 Compare Save Source Code screen with Application open**

### **SCREEN ITEMS DESCRIPTION**

**The object will be saved to library:** This will contain the name of the modification library specified in the Application Properties. This can only be changed using the Application Properties screen.

### **BUTTON NAME DESCRIPTION**

**OK** Accept the library selection details and save the object.

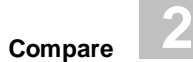

### **BUTTON NAME DESCRIPTION**

**Cancel** Cancel the Compare Save Source Code process and return back to the Compare Results screen. The object will not be saved.

## **With No Natural Engineer Application Open**

With no Natural Engineer Application open, the Compare Save function will save the object to the Natural library specified in the Compare Library Selection screen.

No Audit trail records are generated for objects saved by the Compare when No Natural Engineer Application is open.

The following Figure 2-12 illustrates the Compare Save Source Code screen with no Application open.

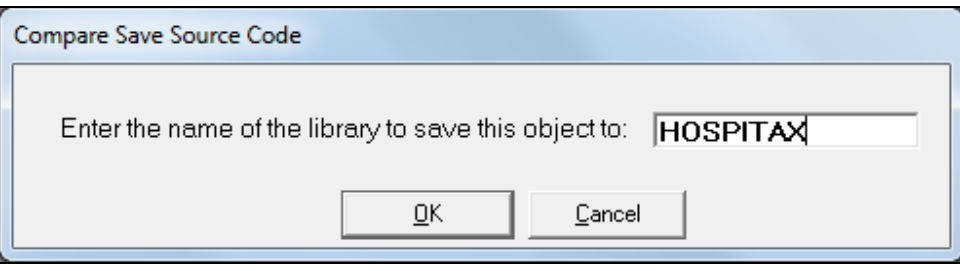

**Figure 2-12 Compare Save Source Code screen with no Application open**

**SCREEN ITEMS DESCRIPTION**

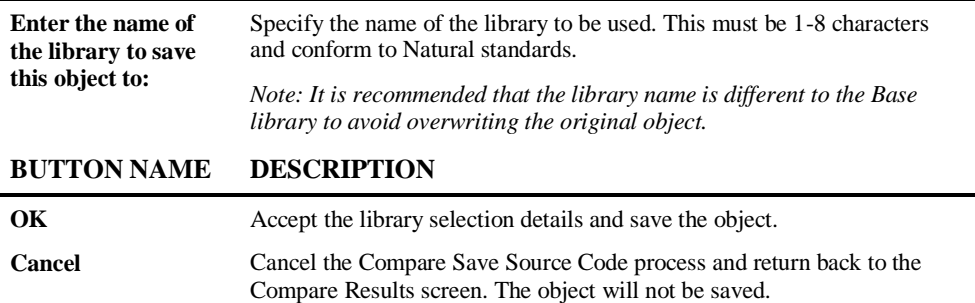

## MODE CONVERSION

# Chapter Overview

This chapter describes the Mode Conversion option available from the Utilities menu. The Mode Conversion option provides the facility to convert Natural Reporting mode objects into Natural Structured mode objects.

The following topics are covered:

- 1. [Mode Conversion Overview](#page-63-0)
- 2. [Mode Conversion Techniques](#page-65-0)
- 3. [Mode Conversion GDA Processing](#page-84-0)
- 4. [Mode Conversion Object Processing](#page-97-0)

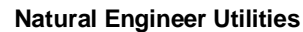

## <span id="page-63-0"></span>Mode Conversion Overview

Applications that utilize Natural Reporting mode can become more difficult to maintain, as they become more complex through continual expansion and development.

Key issues with Natural Reporting mode are:

- User defined variables can be defined anywhere, making it difficult to identify what variables are in use.
- Database fields do not need to be defined anywhere, making it difficult to identify the database data that is being referenced.
- Loop constructs are closed using the LOOP statement, making it difficult to identify where loop processing ends. For example READ, FIND, REPEAT and FOR blocks.
- Logical constructs are bound using the DO/DOEND statements, making it difficult to identify what conditional statements will be executed within complex logical blocks (nested IF statements).

Applications written in Natural Structured mode provide clear and well-defined program structure for complex application solutions.

Key benefits with Natural Structured mode are:

- All user defined variables are contained in the DEFINE DATA statement at the top of each object, making it easier to identify what variables are in use.
- All database fields must be defined using a view of the database file and are contained in the DEFINE DATA statement at the top of each object, making it easier to identify the database data being referenced.
- Loop constructs must be explicitly closed using corresponding 'END' constructs, making it easier to identify where each individual loop construct ends. For example END-READ, END-FIND, END-REPEAT and END-FOR.
- Logical constructs must be bound by using END-IF statements, making it easier to identify what conditional statements will be executed within complex logical blocks.

**Mode Conversion**

**3**

The Mode Conversion option provides the facility to convert Natural Reporting mode objects into Natural Structured mode objects.

Applications that are to be converted are extracted and loaded into the Repository using the Extract and Load processes. The modification library (where the converted objects will reside) is controlled within the Application Properties screen. The Mode Conversion option can be used once the application has been loaded into the Repository.

*Note: For more information on the Application Properties, Extract and Load processes refer to the Application Management for Windows manual.*

The Mode Conversion process is split into two sub-processes:

### **1. Global Data**

The Global data requirements within an application are specified first and if required, a new GDA object can be generated. Once generated, it will contain all the Global data referenced within the application.

### **2. Object Conversion**

Objects to be converted can be selected individually, in groups, or all objects within the application. The GDA option specified will be taken into account and the correct references added to the converted objects.

Mode Conversion can only be applied to the following Natural object types:

- Copycodes
- Helproutines
- Programs
- Subprograms
- Subroutines

After the Mode Conversion process has completed, the conversion details are displayed on the Mode Conversion Log window.

Audit trail records are generated for each object converted (including new GDA objects) and can be viewed using the Change Management Tracking (CMT) option.

*Note: The audit trail records are only available using the CMT Object Viewer option. For more information on CMT refer to Chapter 4.*

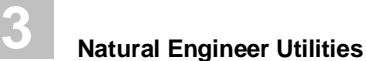

## <span id="page-65-0"></span>Mode Conversion Techniques

This section describes the main conversion techniques applied during the Mode Conversion process.

### **Global Data Definitions**

There are 2 conversion techniques available for Global data definitions:

### **1. Generate a new GDA.**

- Will rationalize all existing GDA objects and/or in-line Global data definitions into one single new GDA object.
- Existing DEFINE DATA GLOBAL USING statements will be modified to reference the new GDA object name.
- A DEFINE DATA GLOBAL USING statement will be added to any objects that reference in-line Global data definitions only.
- Format and length attributes will be removed from in-line Global data definitions.

Example:

### **Before Conversion:**

**GDA1** 0010 DEFINE DATA GLOBAL **0020 1 +ALPHA(A5)** 0030 END-DEFINE

#### **PROGRAM1**

0010 DEFINE DATA **0020 GLOBAL USING GDA1** 0030 END-DEFINE 0040 MOVE 'ABCDE' TO +ALPHA 0050 FETCH 'PROGRAM2' 0060 END

**GDA2** 0010 DEFINE DATA GLOBAL **0020 1 +NUMBER(N3)** 0030 END-DEFINE

### **PROGRAM2**

0010 DEFINE DATA **0020 GLOBAL USING GDA2** 0030 END-DEFINE 0040 MOVE 123 TO +NUMBER 0050 MOVE 'HELLO WORLD' **0060 TO +TEXT-GLOBAL(A20)** 0070 END

**Mode Conversion**

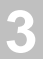

### **After Conversion:**

**NEWGDA**

0010 DEFINE DATA GLOBAL **0020 1 +ALPHA(A5) 0030 1 +NUMBER(N3) 0040 1 +TEXT-GLOBAL(A20)** 0050 END-DEFINE

### **PROGRAM1**

:::: 0050 DEFINE DATA **0060 GLOBAL USING NEWGDA** 0070 END-DEFINE 0080 MOVE 'ABCDE' TO +ALPHA 0090 FETCH 'PROGRAM2' 0100 END

**PROGRAM2**

:::: 0050 DEFINE DATA **0060 GLOBAL USING NEWGDA** 0070 END-DEFINE 0080 MOVE 123 TO +NUMBER 0090 MOVE 'HELLO WORLD' **0100 TO +TEXT-GLOBAL** 0110 END

### **2. Use existing GDA object structure.**

- No new GDA objects will be generated.
- Existing DEFINE DATA GLOBAL USING statements will not be modified.

Example:

#### **Before Conversion:**

#### **OLDGDA** 0010 DEFINE DATA GLOBAL 0020 1 +LAST-PGM(A8) 0030 1 +NEXT-PGM(A8) 0040 END-DEFINE

#### **After Conversion:**

**OLDGDA** 0010 DEFINE DATA GLOBAL 0020 1 +LAST-PGM(A8) 0030 1 +NEXT-PGM(A8) 0040 END-DEFINE

**PROGRAM1** 0010 DEFINE DATA **0020 GLOBAL USING OLDGDA** 0030 END-DEFINE 0040 MOVE 'PROGRAM1' TO +LAST-PGM 0050 MOVE 'PROGRAM2' TO +NEXT-PGM 0060 FETCH +NEXT-PGM 0070 END

### **PROGRAM1**

:::: 0050 DEFINE DATA **0060 GLOBAL USING OLDGDA** 0070 END-DEFINE 0080 MOVE 'PROGRAM1' TO +LAST-PGM 0090 MOVE 'PROGRAM2' TO +NEXT-PGM 0100 FETCH +NEXT-PGM 0110 END

**Natural Engineer Utilities**

### **User Defined Variables**

- A DEFINE DATA LOCAL statement is added to the object and all user defined variables used within the object are defined here.
- Format and length attributes will be removed from the in-line user defined variables.
- RESET statements are added immediately after the END-DEFINE statement for any in-line user defined variables that have been defined using the RESET statement. For example: RESET #FIELD(A10).

Example:

```
Before Conversion:
PROGRAM1
0010 RESET #NAME(A20) #ADDRESS(A50)
0020 REDEFINE #ADDRESS(#ADDRESS-1(A25) #ADDRESS-2(A25))
0030 MOVE 'SMITH' TO #NAME
0040 MOVE '101 THE AVENUE' TO #ADDRESS-1
0050 MOVE 'UNITED KINGDOM' TO #ADDRESS-2
0060 MOVE 1234567890 TO #TELEPHONE-NUMBER(N10)
0070 END
After Conversion:
PROGRAM1
::::
0050 DEFINE DATA LOCAL
0060 1 #NAME (A020)
0070 1 #ADDRESS (A050)
0080 1 REDEFINE #ADDRESS
0090 2 #ADDRESS-1 (A025)
0100 2 #ADDRESS-2 (A025)
0110 1 #TELEPHONE-NUMBER (N010)
0120 END-DEFINE
0130 RESET #NAME #ADDRESS
0140 MOVE 'SMITH' TO #NAME
0150 MOVE '101 THE AVENUE' TO #ADDRESS-1
0160 MOVE 'UNITED KINGDOM' TO #ADDRESS-2
0170 MOVE 1234567890 TO #TELEPHONE-NUMBER
0180 END
```
**Mode Conversion**

# **3**

### **Database Fields**

 A DEFINE DATA LOCAL statement is added to the object and view definitions are added here.

**PROGRAM2**

- A separate view definition will be created for each database access statement referencing the same database file.
- The view definitions will contain the definitions found for each database field referenced within the object.

Example:

#### **Before Conversion:**

**PROGRAM1** 0010 READ EMPLOYEES **0020 DISPLAY PERSONNEL-ID NAME** 0030 END

**PROGRAM2 0010 FIND VEHICLES WITH MAKE = 'FORD' 0020 DISPLAY MAKE MODEL** 0030 LOOP **0040 FIND VEHICLES WITH MAKE = 'TVR' 0050 DISPLAY MAKE MODEL** 0060 LOOP 0070 END

### **After Conversion:**

**PROGRAM1** :::: **0050 DEFINE DATA LOCAL 0060 1 EMPLOYEES VIEW OF EMPLOYEES 0070 2 PERSONNEL-ID 0080 2 FULL-NAME 0090 3 NAME 0100 /\* 0110 END-DEFINE** 0120 READ-0010. **0130 READ EMPLOYEES** 0140 DISPLAY PERSONNEL-ID NAME 0150 END-READ 0160 END

```
::::
0050 DEFINE DATA LOCAL
0060 1 VEHICLES VIEW OF VEHICLES
0070 2 CAR-DETAILS
0080 3 MAKE
0090 3 MODEL
0100 /*
0110 1 VEHICLES-1 VIEW OF VEHICLES
0120 2 CAR-DETAILS
0130 3 MAKE
0140 3 MODEL
0150 /*
0160 END-DEFINE
0170 FIND-0010.
0180 FIND VEHICLES WITH MAKE = 'FORD'
0190 DISPLAY MAKE MODEL
0200 END-FIND
0210 FIND-0040.
0220 FIND VEHICLES-1 WITH MAKE = 'TVR'
0230 DISPLAY MAKE MODEL
0240 END-FIND
0250 END
```
## **Natural Engineer Utilities**

## **Loop Constructs**

- LOOP processing statements are replaced with corresponding END constructs.
- Applies to the following Natural statements:

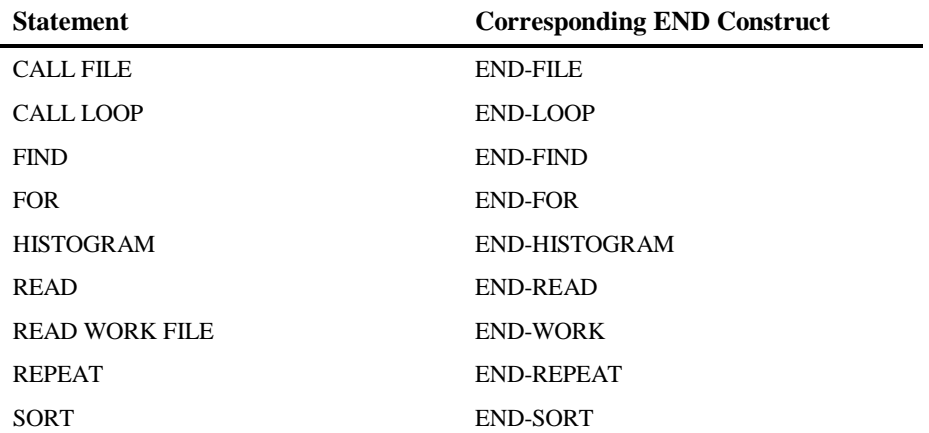

### Example:

### **Before Conversion:**

**PROGRAM1** 0010 READ EMPLOYEES 0020 DISPLAY PERSONNEL-ID NAME **0030 LOOP** ::::

### **After Conversion:**

```
PROGRAM1
::::
0120 READ-0010.
0130 READ EMPLOYEES
0140 DISPLAY PERSONNEL-ID NAME
0150 END-READ
::::
```
**Mode Conversion**

**3**

## **Conditional Logic Blocks**

- Conditional statements will have the corresponding END constructs added.
- Any DO/DOEND statements will be removed.
- Applies to the following Natural statements:

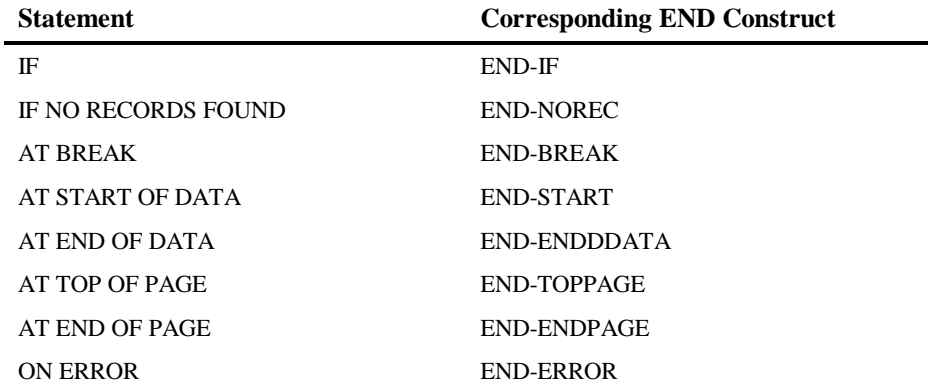

### Example:

### **Before Conversion:**

**PROGRAM1** :::: 0030 REPEAT 0040 ADD 1 TO #LOOP-CONTROL **0050 IF #LOOP-CONTROL LE 10 0060 DO** 0070 WRITE 'STILL SOME PROCESSING TO DO' 0080 ESCAPE TOP **0090 DOEND** 0100 ELSE **0110 DO** 0120 WRITE 'PROCESSING COMPLETED' 0130 ESCAPE **0140 DOEND** 0150 LOOP ::::

### **Natural Engineer Utilities**

### **After Conversion:**

```
PROGRAM1
::::
0100 REPEAT-0030.
0110 REPEAT
0120 ADD 1 TO #LOOP-CONTROL
0130 IF #LOOP-CONTROL LE 10
0140 WRITE 'STILL SOME PROCESSING TO DO'
0150 ESCAPE TOP
0160 ELSE
0170 WRITE 'PROCESSING COMPLETED'
0180 ESCAPE BOTTOM
0190 END-IF
0200 END-REPEAT
::::
```
## **Subroutine Blocks**

 Internal and external subroutines will have the RETURN statement replaced by the corresponding END-SUBROUTINE construct.

Example:

### **Before Conversion:**

```
PROGRAM1
::::
0060 PERFORM ##CALCULATE-COST
0070 / *0080 WRITE 'TOTAL COST WITH TAX =' #TOTAL-COST
0090 /*
0100 DEFINE SUBROUTINE ##CALCULATE-COST
0110 RESET #TEMP-COST #TOTAL-COST
0120 COMPUTE #TEMP-COST = #COST * #TAX
0130 #TOTAL-COST = #COST + #TEMP-COST
0140 RETURN
0150 END
```
**3**

#### **After Conversion:**

```
PROGRAM1
::::
0160 PERFORM ##CALCULATE-COST
0170 /*
0180 WRITE 'TOTAL COST WITH TAX =' #TOTAL-COST
0190 /*
0200 DEFINE SUBROUTINE ##CALCULATE-COST
0210 RESET #TEMP-COST #TOTAL-COST
0220 COMPUTE #TEMP-COST = #COST * #TAX
0230 COMPUTE #TOTAL-COST := #COST + #TEMP-COST
0240 END-SUBROUTINE
0250 END
```
## **Open-ended ESCAPE Statements**

 Any ESCAPE statements that do not specify a destination will have a destination of BOTTOM added.

Example:

#### **Before Conversion:**

```
PROGRAM1
::::
0030 REPEAT
0040 ADD 1 TO #LOOP-CONTROL
0050 IF #LOOP-CONTROL GE 10
0060 DO
0070 WRITE 'LOOP WILL NOW STOP'
0080 ESCAPE
0090 DOEND
0100 LOOP
::::
```
**3**

#### **Natural Engineer Utilities**

#### **After Conversion:**

### **PROGRAM1**

```
::::
0100 REPEAT-0030.
0110 REPEAT
0120 ADD +1 TO #LOOP-CONTROL
0130 IF #LOOP-CONTROL GE 10
0140 WRITE 'LOOP WILL NOW STOP'
0150 ESCAPE BOTTOM
0160 END-IF
0170 END-REPEAT
::::
```
## **Short Form ASSIGN and COMPUTE Statements**

 Short form ASSIGN and COMPUTE statements (i.e. statements with the ASSIGN/COMPUTE keyword omitted) will have the ASSIGN/COMPUTE keyword added.

Example:

#### **Before Conversion:**

```
PROGRAM1
::::
0030 #TAX = 0.0010
0040 ASSIGN #COST = 15000
::::
0120 COMPUTE #TEMP-COST = #COST * #TAX
0130 #TOTAL-COST = #COST + #TEMP-COST
::::
After Conversion:
PROGRAM1
::::
0130 ASSIGN #TAX = 0.0010
0140 ASSIGN #COST = 15000
::::
0220 COMPUTE #TEMP-COST = #COST * #TAX
0230 COMPUTE #TOTAL-COST = #COST + #TEMP-COST
::::
```
## **3**

## **Multiple Statements per Statement Line**

 Any single statement line containing more than one statement will be split so that each statement is on a separate line.

Example:

#### **Before Conversion:**

#### **PROGRAM1** :::: 0140 READ (10) PERSONNEL **0150 IF NAME EQ 'ADKINSON' DO WRITE PERSONNEL-NUMBER NAME DOEND** 0160 LOOP :::: **After Conversion: PROGRAM1** :::: 0430 READ-0140.

```
0440 READ (10) PERSONNEL
0450 IF NAME EQ 'ADKINSON'
0460 WRITE PERSONNEL-NUMBER NAME
0470 END-IF
0480 END-READ
::::
```
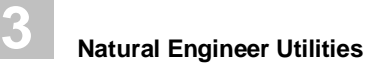

## **MOVE INDEXED Statements**

- MOVE INDEXED statements are replaced with standard MOVE statements.
- Suitable array definitions will be added for any MOVE INDEXED source variables that are not defined as arrays.

Example:

#### **Before Conversion:**

```
PROGRAM1
::::
0010 RESET #BLOCK-MULTIPLE(A26) #FIRST(A1) #LAST(A1)
0020 REDEFINE #BLOCK-MULTIPLE(#BLOCK-SINGLE(A1))
0030 RESET #CURRENCY-CODES(A3/4) #INDEX(I02)
0040 / *0050 FORMAT LS=250
0060 /*
0070 MOVE 'ABCDEFGHIJKLMNOPQRSTUVWXYZ' TO #BLOCK-MULTIPLE
0080 MOVE INDEXED #BLOCK-SINGLE <1> TO #FIRST
0090 MOVE INDEXED #BLOCK-SINGLE <26> TO #LAST
0100 WRITE '=' #FIRST '=' #LAST
0110 /*
0120 FORMAT LS=250
0130 MOVE 3 TO #ISN
0140 FIND EMPLOYEES WITH PERSONNEL-ID EQ '11100106'
0150 OBTAIN CURR-CODE(1-4)
0160 WRITE '=' PERSONNEL-ID / '=' NAME
0170 FOR #INDEX EQ 1 TO 4
0180 MOVE INDEXED CURR-CODE<#INDEX> TO #CURRENCY-CODES(#INDEX)
0190 WRITE #INDEX '=' #CURRENCY-CODES(#INDEX)
0200 LOOP
0210 LOOP
0220 /*
0230 END
```
**3**

#### **After Conversion:**

#### **PROGRAM1** :::: 0050 DEFINE DATA LOCAL 0060 1 #BLOCK-MULTIPLE (A026) 0070 1 REDEFINE #BLOCK-MULTIPLE 0080 2 #BLOCK-SINGLE (A001) **0090 1 REDEFINE #BLOCK-MULTIPLE 0100 2 #NEE@MI-#BLOCK-SINGLE (A001/1:26)** 0110 1 #FIRST (A001) 0120 1 #LAST (A001) 0130 1 #CURRENCY-CODES (A003/1:4) 0140 1 #INDEX (I002) 0150 1 #ISN (N007) 0160 1 EMPLOYEES VIEW OF EMPLOYEES 0170 2 PERSONNEL-ID 0180 2 FULL-NAME 0190 3 NAME 0200 2 INCOME 0210 3 CURR-CODE(0000001:0000004) 0220 /\* 0230 END-DEFINE 0240 RESET #BLOCK-MULTIPLE #FIRST #LAST 0250 RESET #CURRENCY-CODES (1:4) #INDEX  $0260 / *$ 0270 FORMAT LS=250 0280 /\* 0290 MOVE 'ABCDEFGHIJKLMNOPQRSTUVWXYZ' TO #BLOCK-MULTIPLE **0300 MOVE #NEE@MI-#BLOCK-SINGLE (1) TO #FIRST 0310 MOVE #NEE@MI-#BLOCK-SINGLE (26) TO #LAST** 0320 WRITE '=' #FIRST '=' #LAST 0330 /\* 0340 FORMAT LS=250 0350 MOVE 3 TO #ISN 0360 FIND-0140. 0370 FIND EMPLOYEES WITH PERSONNEL-ID EQ '11100106' 0380 WRITE '=' PERSONNEL-ID / '=' NAME 0390 FOR-0170. 0400 FOR #INDEX EQ 1 TO 4 **0410 MOVE CURR-CODE (#INDEX) TO #CURRENCY-CODES (#INDEX)** 0420 WRITE #INDEX '=' #CURRENCY-CODES (#INDEX) 0430 END-FOR 0440 END-FIND 0450 /\* 0460 END

**3**

#### **Natural Engineer Utilities**

## **Statement Reference Notation**

 Statement labels are added to all loop processing statements and also to GET and STORE statements. The format used is:

KEYWORD-NNNN where: KEYWORD is the Natural keyword used in the statement. For example READ or FIND. NNNN is the line number for the start of the statement in the original object.

- Any existing statement reference notation using source-code line numbers will be modified to use the new statement labels.
- Any existing statement labels will remain unchanged.
- Any database access view names will be modified to reflect the new view definitions.
- Any view name qualifiers on database fields will be modified to reflect the new view definitions.

Example:

#### **Before Conversion:**

```
PROGRAM1
0010 LIMIT 5
0020 READ EMPLOYEES
0030 DISPLAY PERSONNEL-ID NAME
0040 LOOP
0050 /*
0060 R2.
0070 READ EMPLOYEES
0080 DISPLAY PERSONNEL-ID(R2.) NAME(R2.)
0090 LOOP(R2.)
0100 / *0110 READ EMPLOYEES
0120 DISPLAY PERSONNEL-ID(0110) NAME(0110)
0130 LOOP(0110)
0140 /*
0150 READ EMPLOYEES
0160 DISPLAY EMPLOYEES.PERSONNEL-ID EMPLOYEES.NAME
0170 LOOP
0180 /*
0190 END
```
# **3**

#### **After Conversion:**

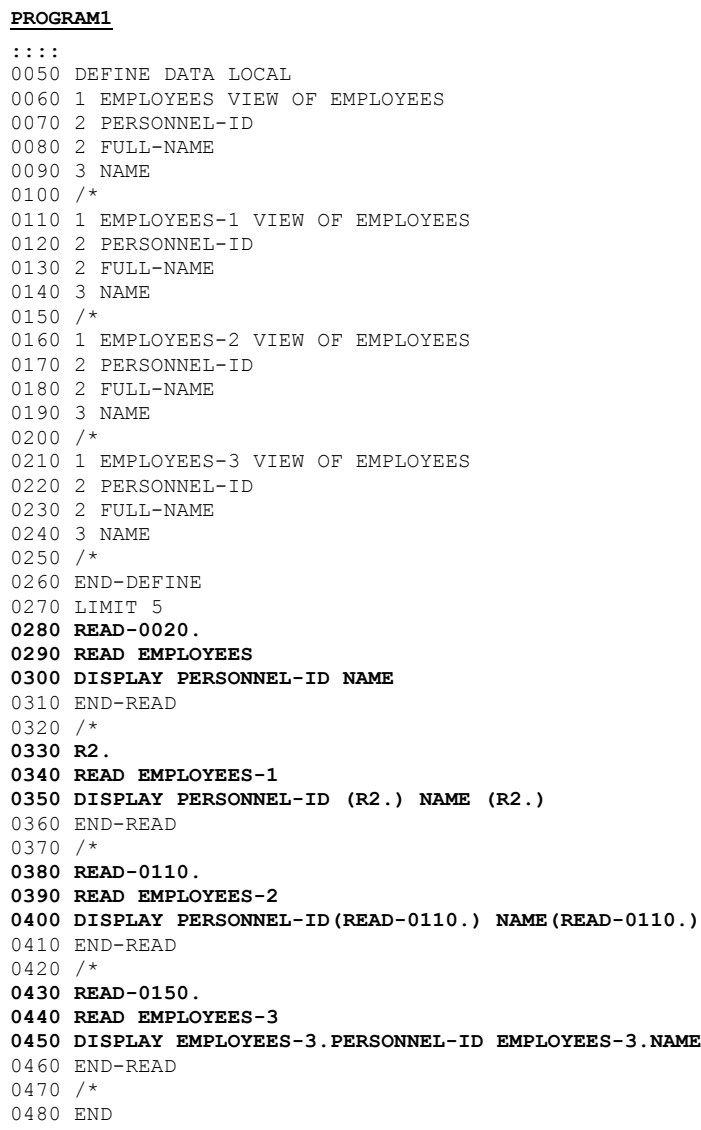

# **3**

**Natural Engineer Utilities**

## **OBTAIN Statements**

 OBTAIN statements are removed and are replaced with index values specified in the view definition for each database field referenced in the old OBTAIN statements.

Example:

#### **Before Conversion:**

#### **PROGRAM1**

```
0010 FIND EMPLOYEES WITH PERSONNEL-ID EQ '88888888'
0020 OBTAIN CURR-CODE(1:4)
0030 OBTAIN BONUS(1:4,1:4)
0040 DISPLAY PERSONNEL-ID BONUS(*,*) CURR-CODE(*)
0050 LOOP
0060 END
```
#### **After Conversion:**

#### **PROGRAM1**

```
::::
0050 DEFINE DATA LOCAL
0060 1 EMPLOYEES VIEW OF EMPLOYEES
0070 2 PERSONNEL-ID
0080 2 INCOME
0090 3 CURR-CODE(0000001:0000004)
0100 3 BONUS(0000001:0000004,0000001:0000004)
0110 /0120 END-DEFINE
0130 FIND-0010.
0140 FIND EMPLOYEES WITH PERSONNEL-ID EQ '88888888'
0150 DISPLAY PERSONNEL-ID BONUS (*,*) CURR-CODE (*)
0160 END-FIND
0170 END
```
**3**

## **SORT Statements**

- The END-ALL statement will be inserted prior to the SORT statement.
- A statement notation label will be added using the format SORT-NNNN, where NNNN is the statement line number for the SORT statement in the original object.
- Corresponding END-SORT added.

Example:

#### **Before Conversion:**

```
PROGRAM1
::::
0190 FIND EMPLOYEES WITH CITY = 'DERBY'
0200 OBTAIN SALARY(1:2)
0210 /*<br>0220
      COMPUTE #TOTAL-SALARY (P11) = SALARY (1) + SALARY (2)
0230 ACCEPT IF #TOTAL-SALARY GT 0
0240 / *0250 SORT BY PERSONNEL-ID USING #TOTAL-SALARY SALARY(*) CURR-CODE
           0260 GIVE AVER(#TOTAL-SALARY)
0270 /*
0280 AT START OF DATA
0290 DO
0300 WRITE NOTITLE '*' (40)
             'AVERAGE CUMULATIVE SALARY:' *AVER(#TOTAL-SALARY)
0320 MOVE *AVER (#TOTAL-SALARY) TO #AVERAGE (P11)
0330 DOEND
0340 /*<br>0350
0350 COMPUTE #AVERAGE-PERCENT (N3.2) = #TOTAL-SALARY / #AVERAGE * 100<br>0360 ADD #TOTAL-SALARY TO #TOTAL-TOTAL (P11)
         0360 ADD #TOTAL-SALARY TO #TOTAL-TOTAL (P11)
0370 /*
0380 DISPLAY NOTITLE PERSONNEL-ID SALARY (1) SALARY (2)
0390 #TOTAL-SALARY CURR-CODE (1)
0400 'PERCENT/OF/AVER' #AVERAGE-PERCENT
0410 /*
0420 AT END OF DATA<br>0430 WRTTE / '*' (4
         0430 WRITE / '*' (40) 'TOTAL SALARIES PAID: ' #TOTAL-TOTAL
0440 /*
0450 END
```
#### **After Conversion:**

#### **PROGRAM1**

```
::::
0370 FIND-0190.
0380 FIND EMPLOYEES WITH CITY = 'DERBY'
0390 /*
0400 COMPUTE #TOTAL-SALARY = SALARY (1) + SALARY (2)
0410 ACCEPT
0420 IF #TOTAL-SALARY GT 0
0430 /*
0440 END-ALL
0450 SORT-0250.
0460 SORT BY PERSONNEL-ID USING #TOTAL-SALARY SALARY (*) CURR-CODE (1:1)
0470 GIVE AVER (#TOTAL-SALARY)
0480 /*
0490 AT START OF DATA
0500 WRITE NOTITLE '*' (40)
0510 'AVERAGE CUMULATIVE SALARY:' *AVER (#TOTAL-SALARY)
0520 MOVE *AVER (#TOTAL-SALARY) TO #AVERAGE
0530 END-START
0540 /*
0550 COMPUTE #AVERAGE-PERCENT = #TOTAL-SALARY / #AVERAGE * 100
0560 ADD #TOTAL-SALARY TO #TOTAL-TOTAL
0570 /*
0580 DISPLAY NOTITLE PERSONNEL-ID SALARY (1) SALARY (2)
0590 #TOTAL-SALARY CURR-CODE (1)
0600 'PERCENT/OF/AVER' #AVERAGE-PERCENT
0610 / *0620 AT END OF DATA
0630 WRITE / '*' (40) 'TOTAL SALARIES PAID: ' #TOTAL-TOTAL
0640 /*
0650 END-ENDDATA
0660 END-SORT
0670 END
```
**3**

## **FIND FIRST/NUMBER/UNIQUE Statements**

- FIND FIRST statements are converted to FIND (1) statements and a GET statement is added to reference any data. FIND FIRST is not valid in Structured mode.
- FIND NUMBER statements using the WHERE clause, are converted to FIND (1) statements. The WHERE clause for FIND NUMBER is not valid in Structured mode. If the WHERE clause is not present, then the FIND NUMBER statement is retained.
- FIND UNIQUE statements are converted to FIND (1) statements and a GET statement is added to reference any data. FIND UNIQUE is not valid in Structured mode.

Example:

#### **Before Conversion:**

```
PROGRAM1
::::
0040 FIND FIRST EMPLOYEES WITH NAME = 'ADKINSON'
0050 WHERE SEX EQ 'F'
0060 WRITE '=' (70)
0070 WRITE 'THE NUMBER OF ADKINSON''S ON FILE =' *NUMBER
0080 WRITE 'THE NUMBER OF FEMALE ADKINSON''S =' *COUNTER
0090 WRITE 'THE FIRST RECORD LOCATED IS:'
0100 / 5T'P-id:' PERSONNEL-ID (CD=RE)
0110 / 5T 'Name:' NAME (CD=RE)
0120 / 5T 'Sex :' SEX (CD=RE)
::::
0160 FIND NUMBER VEHICLES WITH MAKE = 'BMW'
0170 WHERE COLOR EQ 'BLACK'
0180 WRITE 'THE NUMBER OF BMW''S FOUND =' *NUMBER
0190 WRITE 'THE NUMBER OF BLACK BMW''S =' *COUNTER
::::
0230 FIND NUMBER VEHICLES WITH MAKE = 'FORD'
0240 WRITE 'THE NUMBER OF FORD''S FOUND =' *NUMBER
::::
0280 FIND UNIQUE PERSONNEL WITH NAME = 'BAYER'
0290 WRITE 'PERSONNEL INFORMATION FOUND :'
0300 / 'Last Name:' NAME (CD=GR)
0310 / 'First Name:' FIRST-NAME (CD=GR)
0320 / 'Job Title :' JOB (CD=GR)
::::
```
#### **After Conversion:**

```
PROGRAM1
::::
0280 FIND-0040.
0290 FIND (1) EMPLOYEES WITH NAME = 'ADKINSON'
0300 WHERE SEX EQ 'F'
0310 END-FIND
0320 GET-FIND-0040.
0330 GET EMPLOYEES *ISN ( FIND-0040. )
0340 WRITE '=' (70)
0350 WRITE 'THE NUMBER OF ADKINSON''S ON FILE =' *NUMBER (FIND-0040.)
0360 WRITE 'THE NUMBER OF FEMALE ADKINSON''S =' *COUNTER (FIND-0040.)
0370 WRITE 'THE FIRST RECORD LOCATED IS:'
0380 / 5T 'P-id:' PERSONNEL-ID (CD=RE)
0390 / 5T 'Name:' NAME (CD=RE)
0400 / 5T 'Sex :' SEX (CD=RE)
::::
0440 FIND-0160.
0450 FIND (1) VEHICLES WITH MAKE = 'BMW'
0460 WHERE COLOR EQ 'BLACK'
0470 END-FIND
0480 WRITE 'THE NUMBER OF BMW''S FOUND =' *NUMBER (FIND-0160.)
0490 WRITE 'THE NUMBER OF BLACK BMW''S =' *COUNTER (FIND-0160.)
::::
0530 FIND-0230.
0540 FIND NUMBER VEHICLES-1 WITH MAKE = 'FORD'
0550 WRITE 'THE NUMBER OF FORD''S FOUND =' *NUMBER (FIND-0230.)
::::
0590 FIND-0280.
0600 FIND (1) PERSONNEL WITH NAME = 'BAYER'
0610 END-FIND
0620 GET-FIND-0280.
0630 GET PERSONNEL *ISN (FIND-0280.)
0640 WRITE 'PERSONNEL INFORMATION FOUND :'
0650 / 'Last Name:' NAME (CD=GR)
0660 / 'First Name:' FIRST-NAME (CD=GR)
0670 / 'Job Title :' JOB (CD=GR)
::::
```
**3**

## Mode Conversion GDA Processing

The first stage of the Mode Conversion process is to address the Global data requirements within the application.

## **GDA Options Overview**

When the Mode Conversion option is invoked, the Mode Conversion GDA Information window is displayed showing the GDA usage for the current application and the default GDA Options that will be set on the Mode Conversion GDA Options screen.

For each application being converted, there are three possible GDA options available:

#### **1. Use new GDA**

This will generate a new GDA object that will contain all the Global data used within the application. This may include all Global data from one or more existing GDA objects already used by the application and/or any in-line Global data definitions found within individual objects. The Mode Conversion process will use the new GDA object name as part of the 'DEFINE DATA GLOBAL USING' statement within each newly converted object that references Global data.

It is recommended that this option is used to ensure all Global data used by the application, is encapsulated within one GDA object. For applications using multiple GDA objects, this option will rationalize the GDA objects into one single GDA object.

#### **2. Use converted GDA**

This will use a previously generated GDA object, from a previous Mode Conversion execution using option 1 above. The Mode Conversion process will use the previously converted GDA object name as part of the 'DEFINE DATA GLOBAL USING' statement within each newly converted object that references Global data.

This option may be used if an application is being converted in phases using object ranges, or when additional single objects are being converted.

*Note: This option is only available if the Mode Conversion process has been previously executed using the 'Use new GDA' option and the modification library contains the GDA object specified.*

**3**

#### **3. Use existing GDA**

This will use the existing application GDA objects and the Mode Conversion process will not change the 'DEFINE DATA GLOBAL USING' statements within each newly converted object that references the GDA data.

If the application uses any in-line Global data definitions in addition to GDA objects, then the Mode Conversion In-line Global Variables option is invoked. This option allows you to specify the GDA object name, which will be generated to encapsulate all in-line Global data definitions used by the application. The Mode Conversion process will then add the 'DEFINE DATA GLOBAL USING' statements within each newly converted object that only references in-line Global data definitions.

*Note: The Mode Conversion In-line Global Variables option is mandatory for any application that uses a mix of GDA objects and in-line Global data definitions when using the 'Use existing GDA' option. This is to ensure that the application Global data usage integrity is maintained after conversion.*

## <span id="page-85-0"></span>**GDA Processing Considerations**

#### **1. Duplicate Global data definitions.**

Any Global data definitions that have the same name, format and length will be rationalized as one variable in the generated GDA.

Any Global data definitions that have the same name but different format and/or length will not be added to the generated GDA object. These will be reported in the Mode Conversion Log. For example:

```
Duplicate Global variable name with different format detected in Object: G02
   - Global variable: +DUPLICATE-NAME-DIFF-FORMAT (A020)
   - Global variable already included from Object: G01
```
#### **2. Global data definitions used by subprograms.**

Any Global data definitions found within GDA objects only used by subprograms will not be added to the generated GDA object. These will be reported in the Mode Conversion Log. For example:

```
GDA object only used by Subprograms detected - Object: SPGMGDA1
  - This GDA is not included in the new GDA
```
**3**

Any in-line Global data definitions found within subprograms will not be added to the generated GDA object. These will be reported in the Mode Conversion Log. For example:

In-line Global variable only used by Subprograms detected - Object: SUBPGM1 - Global variable: +SUBPGM-INLINE-GLOBAL - This Global variable is not included in the new GDA

*Note: Any subprograms containing in-line Global data definitions will not be converted. These will have to be manually rationalized before conversion is allowed. Subprograms using GDA objects will be converted.*

#### **3. Applications using multiple GDA objects.**

Applications using multiple GDA objects can be addressed in any one of three ways:

1. Manually rationalize the multiple GDA objects into a new single GDA object. Any inline Global data definitions would need to be identified and added to the new single GDA object. The application objects referencing Global data need to be changed to reference the new single GDA. Once this has been completed, the application needs to be extracted and loaded into the Repository, then the Mode Conversion process executed using the 'Use new GDA' option.

*Note: This is the recommended method of dealing with multiple GDA objects as it will ensure the stability of the Global data usage within the application.*

2. Automatically rationalize the multiple GDA objects into a new single GDA object using the Mode Conversion 'Use new GDA' option. This will generate a new single GDA object based on the GDA objects and any in-line Global data definitions found within the application.

3. Use the existing GDA objects. The existing GDA object usage within the application will be retained and any in-line Global data definitions will be encapsulated within a new single GDA object.

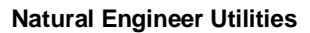

**3**

## **Mode Conversion GDA Information Window**

The Mode Conversion GDA Information screen displays the Global data usage information for the application along with the default options that will be displayed on the Mode Conversion GDA Options screen.

The Mode Conversion GDA Information screen will be displayed after selecting the option Utilities  $\rightarrow$  Mode Conversion.

The following Figure 3-1 illustrates an example of the Mode Conversion GDA Information screen.

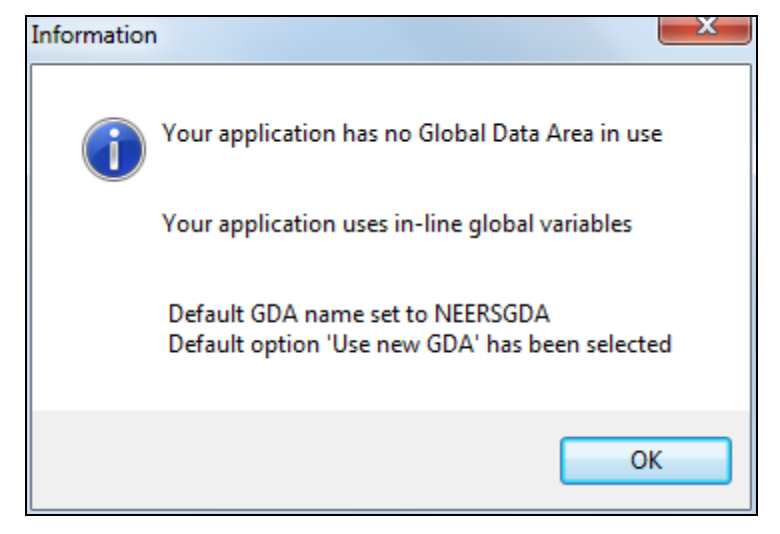

**Figure 3-1 Example of the Mode Conversion GDA Information screen**

**3**

The information displayed will be based on the following cases:

#### **1. Application uses no Global data.**

The application uses no Global data, either as GDA objects or in-line Global variable definitions.

#### **SCREEN ITEMS DESCRIPTION**

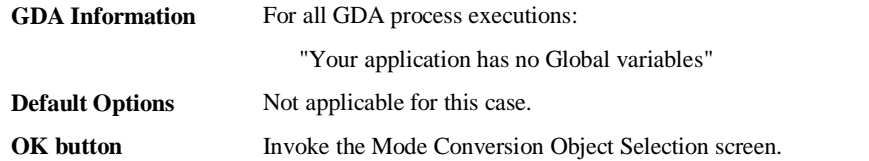

#### **2. Application uses in-line Global variables only.**

The application uses Global variables that have been defined in-line. The application does not use any GDA objects.

#### **SCREEN ITEMS DESCRIPTION**

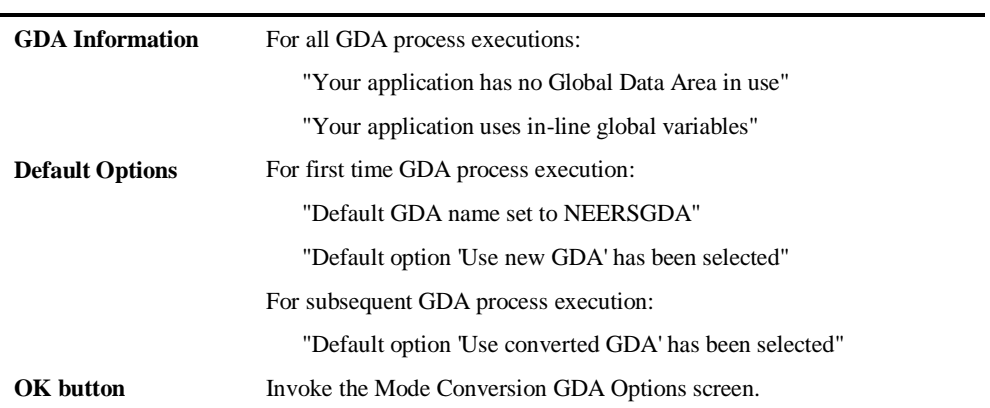

#### **3. Application uses a single GDA object only.**

The application uses Global variables that have been defined in a single GDA object. The application does not use any Global variables that have been defined in-line.

#### **SCREEN ITEMS DESCRIPTION**

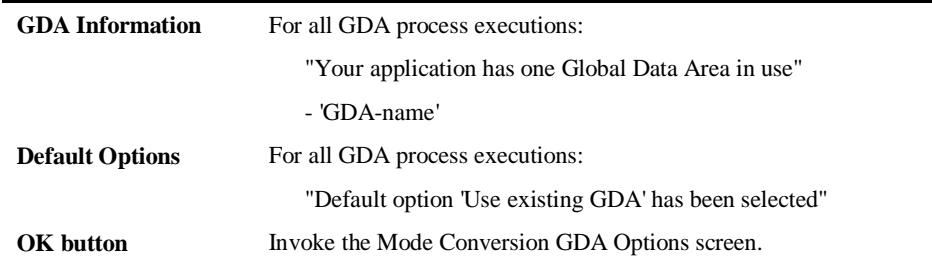

*Note: 'GDA-name' will be the GDA object name within the application.*

#### **4. Application uses a single GDA object and in-line Global variables.**

The application uses Global variables that have been defined using a single GDA object and in-line definitions.

#### **SCREEN ITEMS DESCRIPTION**

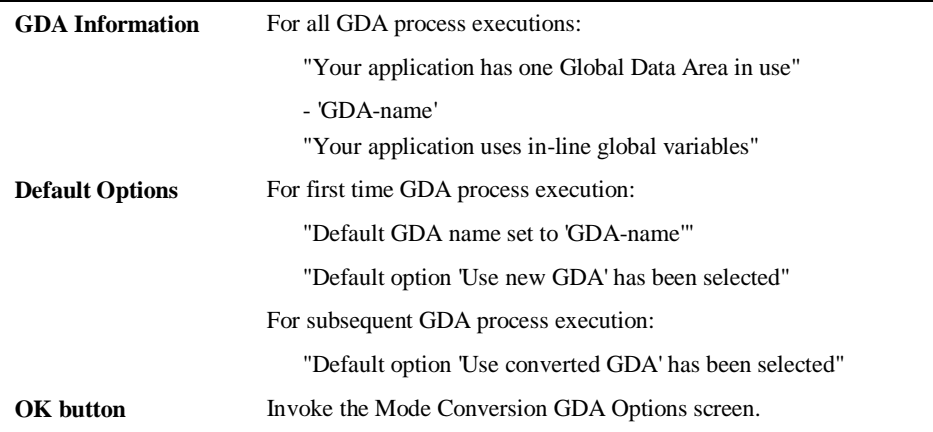

*Note: 'GDA-name' will be the GDA object name within the application.*

**3**

#### **5. Application uses multiple GDA objects and no in-line Global variables.**

The application uses Global variables that have been defined in more than one GDA object. The application does not use any Global variables that have been defined in-line.

**SCREEN ITEMS DESCRIPTION**

| <b>GDA</b> Information | For all GDA process executions:                                                                                                    |
|------------------------|----------------------------------------------------------------------------------------------------|
|                        | "Your application has more than one Global Data Area in use"                                                                                                    |
|                        | - 'GDA-name'<br>- 'GDA-name'                                                                                                    |
|                        | Note: A maximum of four GDA object names will be displayed. If<br>there are more than four GDA objects are used, then the text<br>' <more>' will be shown. For example:</more> |
|                        | $-$ 'GDA-name'<br>$-$ 'GDA-name'<br>- 'GDA-name'<br>$-$ 'GDA-name'<br>$-<$ MORE $>$                                                                                            |
| <b>Default Options</b> | For all GDA process executions:                                                                                                    |
|                        | "Default option 'Use existing GDAs' has been selected"                                                                                                    |
| OK button              | Invoke the Mode Conversion GDA Options screen.                                                                                                    |

*Note: 'GDA-name' will be the GDA object name within the application.*

#### **6. Application uses a mix of multiple GDA objects and in-line Global variables.**

The application uses Global variables that have been defined using both GDA objects and in-line definitions.

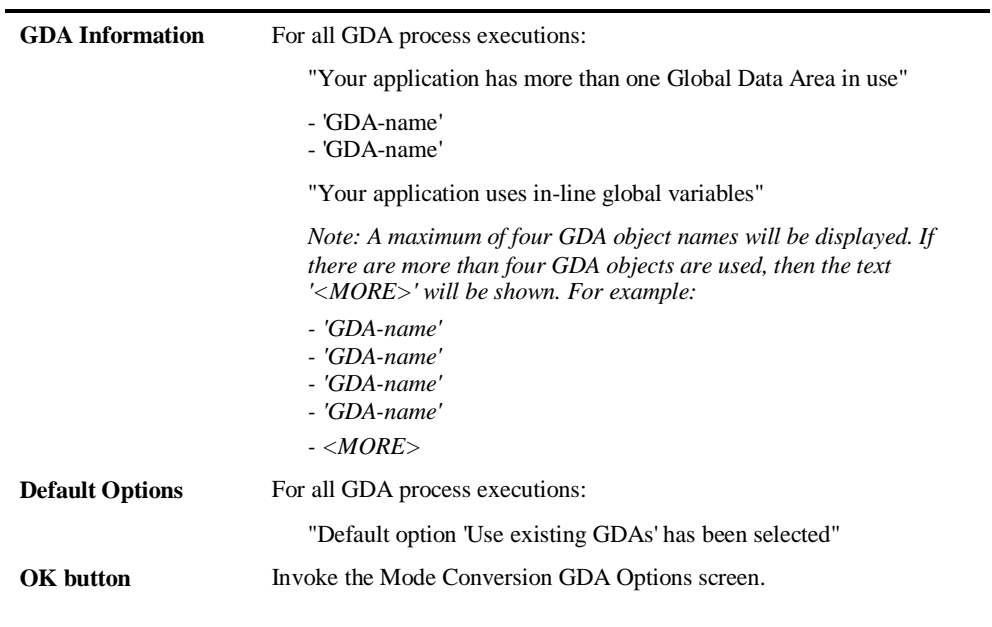

#### **SCREEN ITEMS DESCRIPTION**

*Note: 'GDA-name' will be the GDA object name within the application.*

**3**

## **Mode Conversion GDA Options Window**

The Mode Conversion GDA Options screen allows you to specify what GDA processing is to be applied to the converted application.

*Note: If the application uses no Global data (either as GDA objects or in-line Global variable definitions) then the Mode Conversion GDA Options screen will not be displayed.*

The Mode Conversion GDA Options screen is invoked by using the '**OK**' button on the Mode Conversion GDA Information screen.

The following Figure 3-2 illustrates the Mode Conversion GDA Options screen.

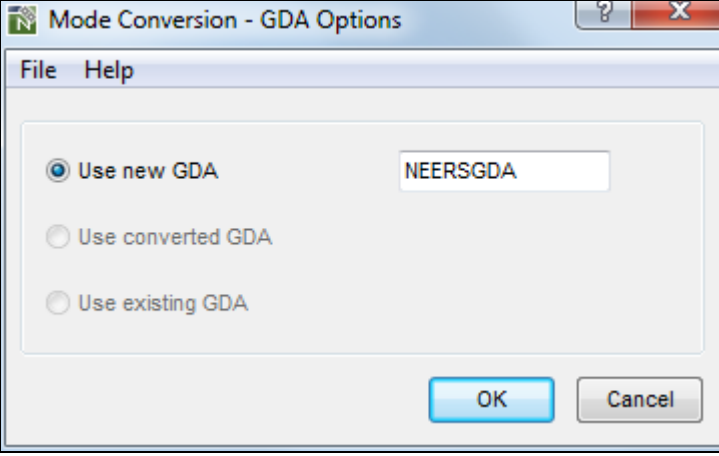

**Figure 3-2 Mode Conversion GDA Options screen**

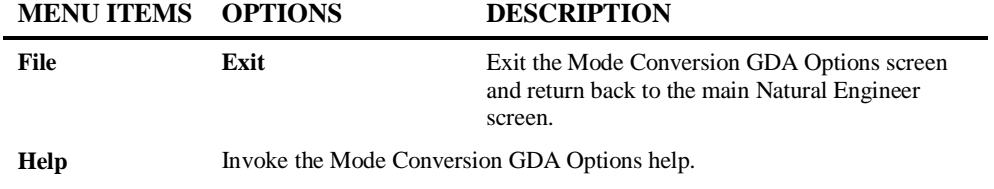

#### **SCREEN ITEMS DESCRIPTION**

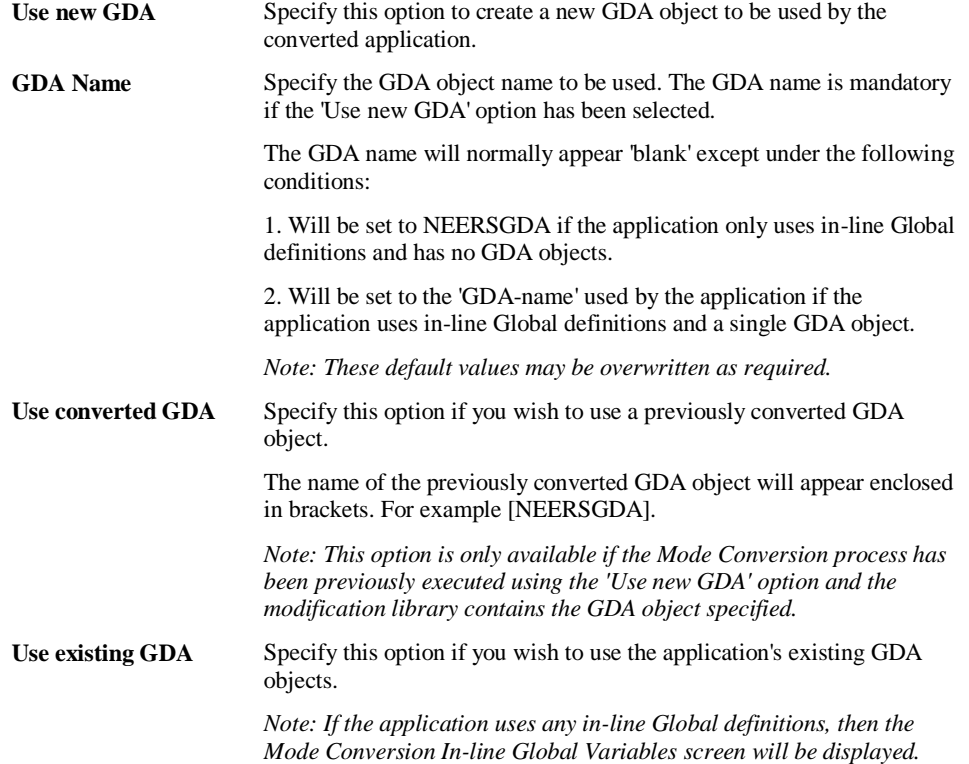

**3**

#### **BUTTON NAME DESCRIPTION**

**OK** Validates the selection made and invokes one of the following processes depending on the option selected:

#### **1. 'Use new GDA'**

Mode Conversion process will be invoked to generate the new GDA object. Depending on the volume of Global data present, the GDA generation may take some time to complete. The Mode Conversion Object Selection screen will not be displayed until this process has completed.

#### **2. 'Use converted GDA'**

Mode Conversion Object Selection screen displayed.

#### **3. 'Use existing GDA'**

If the application uses no in-line Global definitions then the Mode Conversion Object Selection screen will be displayed.

If the application does use in-line Global definitions, then the Mode Conversion In-line Global Variables screen will be displayed.

**Cancel** Cancel the Mode Conversion GDA Options process and return back to the main Natural Engineer screen.

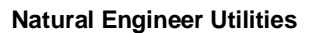

**3**

## **Mode Conversion In-line Global Variables Window**

The Mode Conversion In-line Global Variables screen allows you to specify the GDA object name to be used for any in-line Global variable definitions found within the application.

This option is mandatory if the application uses both GDA objects and in-line Global variable definitions.

*Note: The Mode Conversion In-line Global Variables screen is only displayed if the 'Use existing GDA' option has been selected on the Mode Conversion GDA Options screen and the application contains in-line Global variable definitions.*

The Mode Conversion In-line Global Variables screen is invoked by selecting option 'Use existing GDA' on the Mode Conversion GDA Options screen and using the '**OK**' button.

The following Figure 3-3 illustrates the Mode Conversion In-line Global Variables screen.

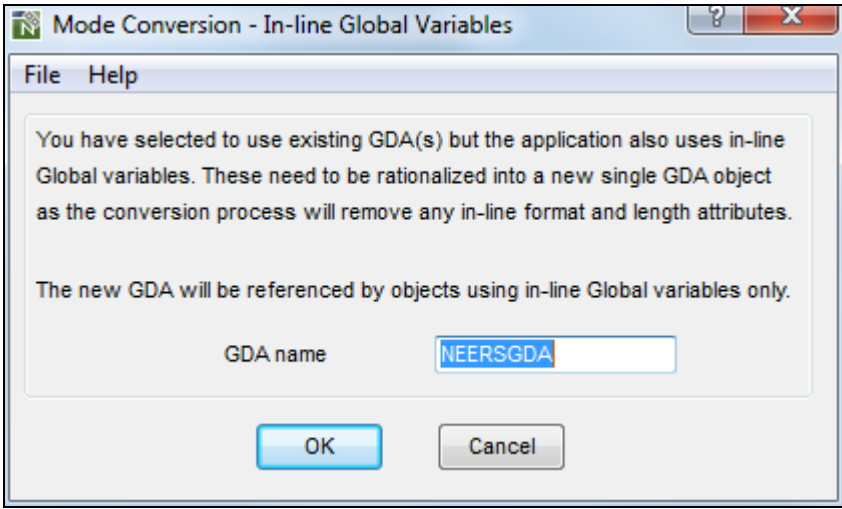

**Figure 3-3 Mode Conversion In-line Global Variables screen**

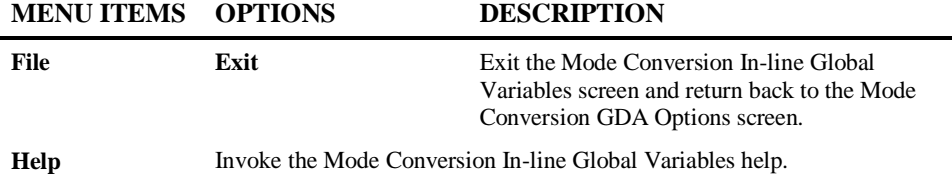

#### **SCREEN ITEMS DESCRIPTION**

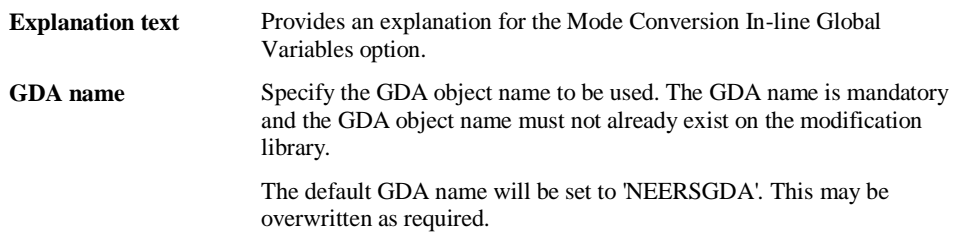

#### **BUTTON NAME DESCRIPTION**

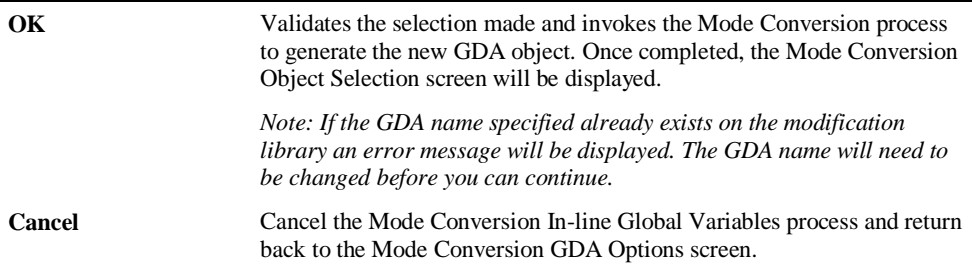

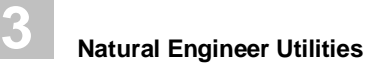

## Mode Conversion Object Processing

The second stage of the Mode Conversion process is to select the objects to be converted and then invoke the Mode Conversion Object processing.

## **Mode Conversion Object Selection Window**

The Mode Conversion Object Selection screen allows you to select the objects that are to be converted for the application.

The Mode Conversion Object Selection screen is invoked by using the '**OK**' button on the Mode Conversion GDA Options screen.

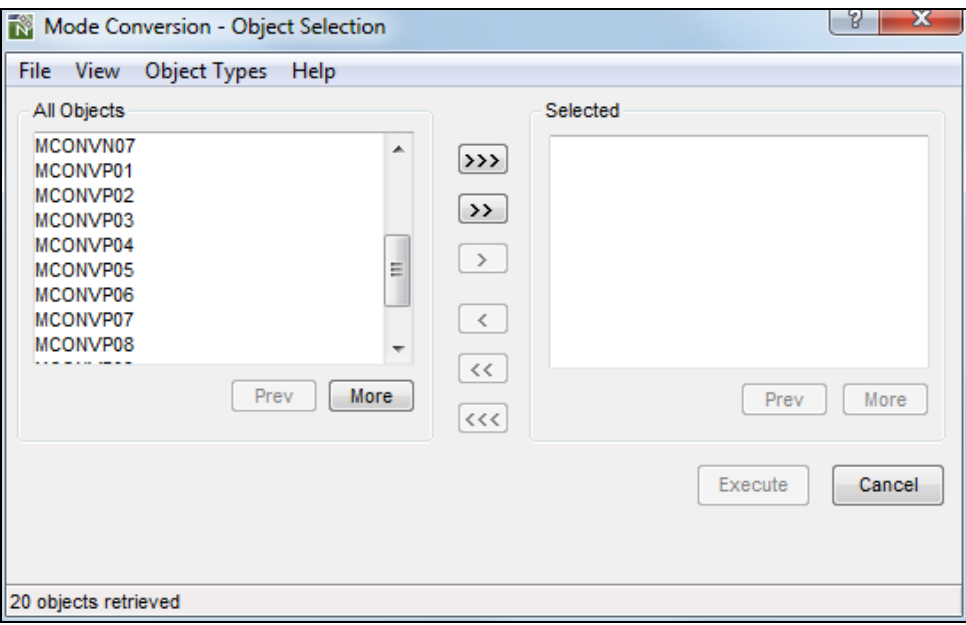

The following Figure 3-4 illustrates the Mode Conversion Object Selection screen.

**Figure 3-4 Mode Conversion Object Selection screen**

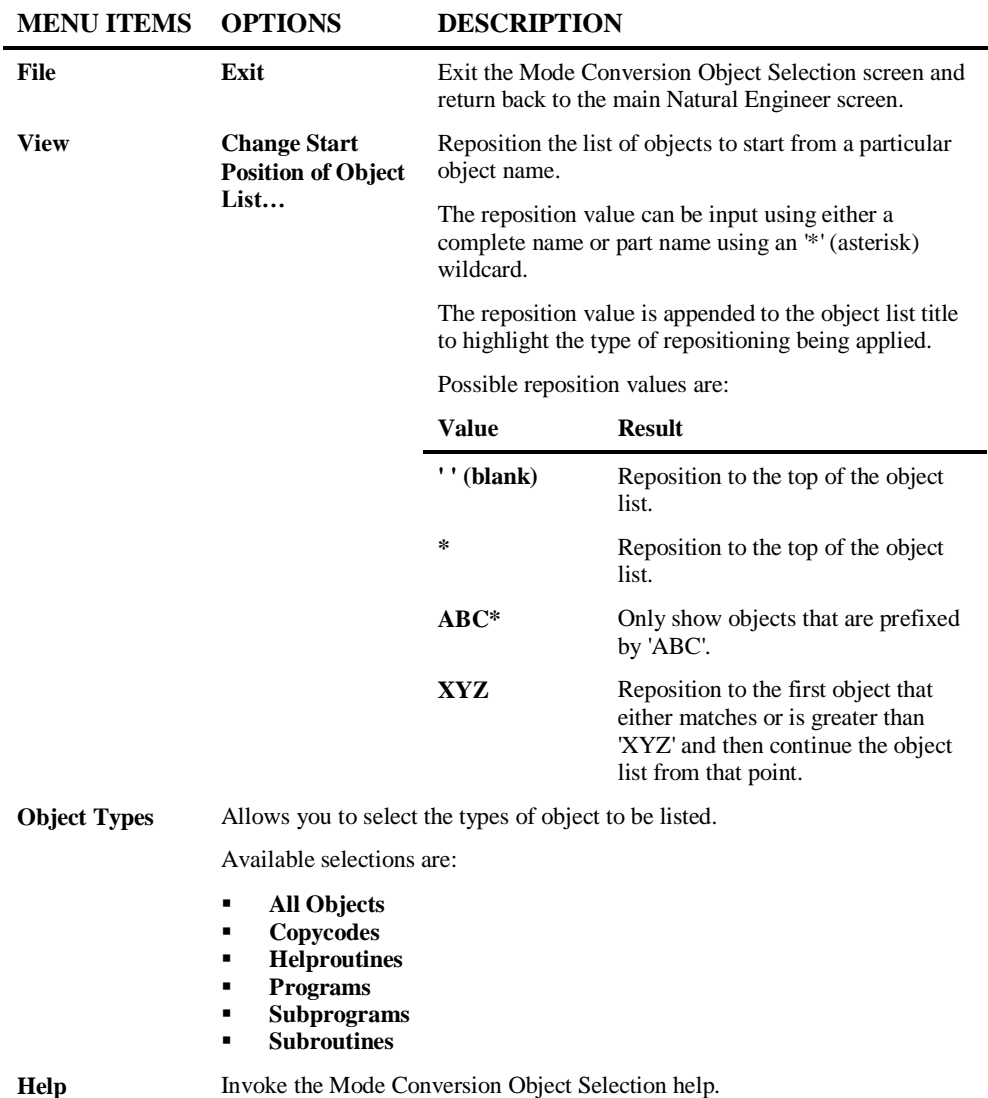

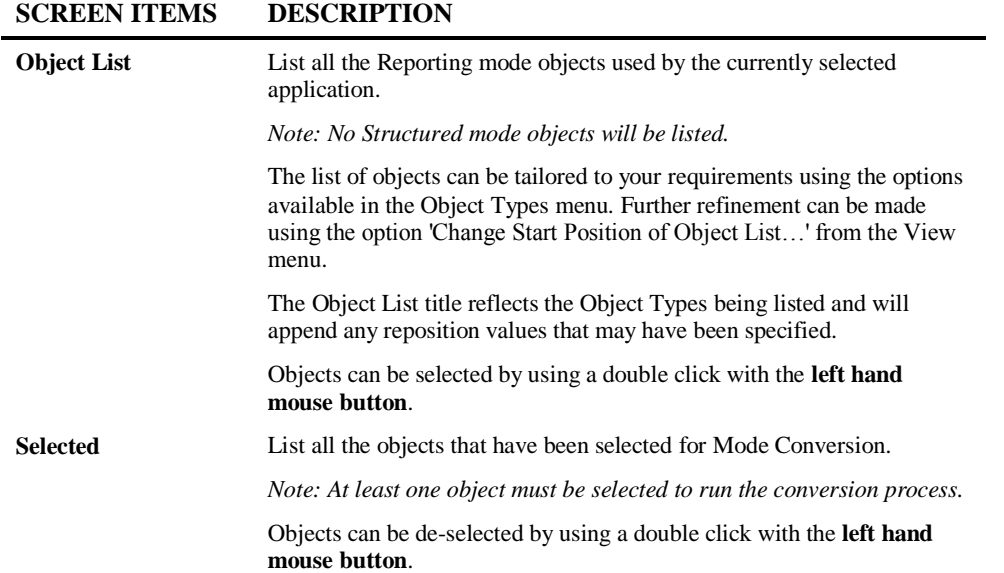

#### **BUTTON NAME DESCRIPTION**

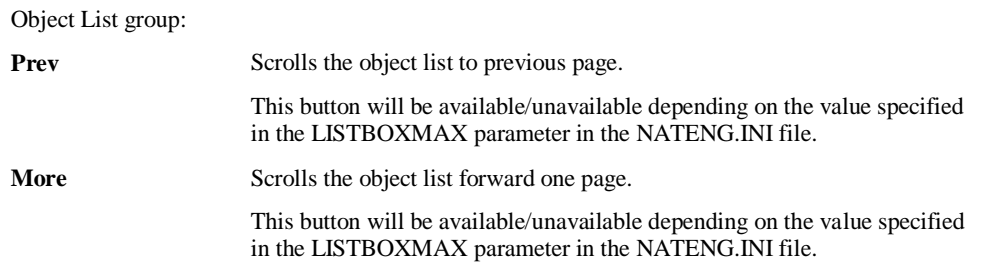

**3**

#### **BUTTON NAME DESCRIPTION**

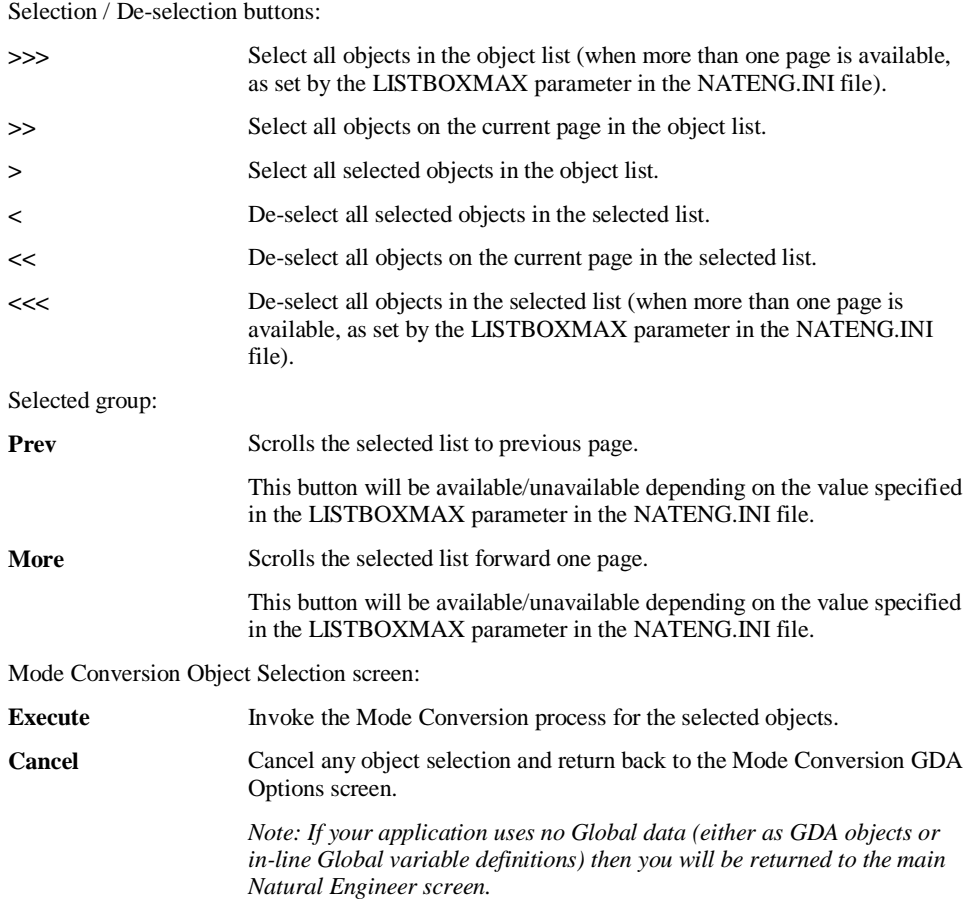

*Note: For more information on the NATENG.INI file parameter LISTBOXMAX refer to Chapter 1 in the Natural Engineer Administration Guide for Windows manual.*

#### **STATUS BAR ITEM DESCRIPTION**

Pane Any Mode Conversion Object Selection processing messages.

**3**

## **Mode Conversion Information Window**

The Mode Conversion Information screen summarizes the GDA options to be applied during the conversion process. It is possible at this stage to cancel the conversion process and make new object selection and/or change the GDA options to be used.

*Note: If the application uses no Global data (either as GDA objects or in-line Global variable definitions) then the Mode Conversion Information screen will not be displayed.*

The following Figure 3-5 illustrates an example of the Mode Conversion Information screen.

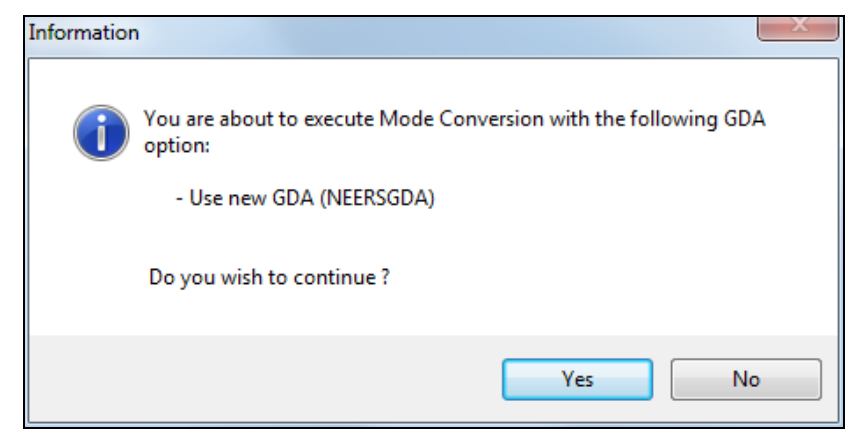

**Figure 3-5 Example of the Mode Conversion Information screen**

**3**

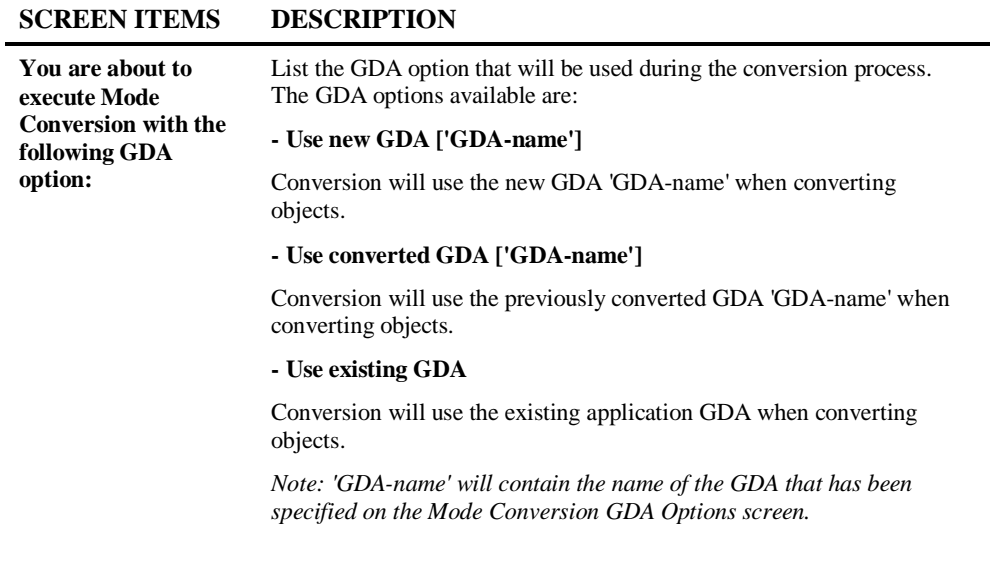

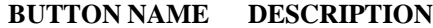

**Yes** Invoke the Mode Conversion process.

**No** Cancel the Mode Conversion process and return back to the Mode Conversion Object Selection screen.

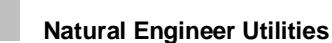

**3**

## **Canceling Active Mode Conversion Tasks**

Once the Mode Conversion process has been invoked, it is possible to cancel the conversion by using the '**Cancel**' button on the Mode Conversion progress window.

This will cancel the mode conversion process after the current object has been converted. A log entry will then be displayed in the Mode Conversion Log. For example:

#### **PGM1 converted to Structured mode PGM2 - Process interrupted by user**

*Note: For more information on the Mode Conversion Log refer to section [Mode](#page-105-0)  [Conversion Log Window.](#page-105-0)*

### **Overwrite Warning Window**

In the event that Mode Conversion is being re-run for an application, any objects that already exist in the modification library will result in the Overwrite Warning window being displayed.

The following Figure 3-6 illustrates the Overwrite Warning window.

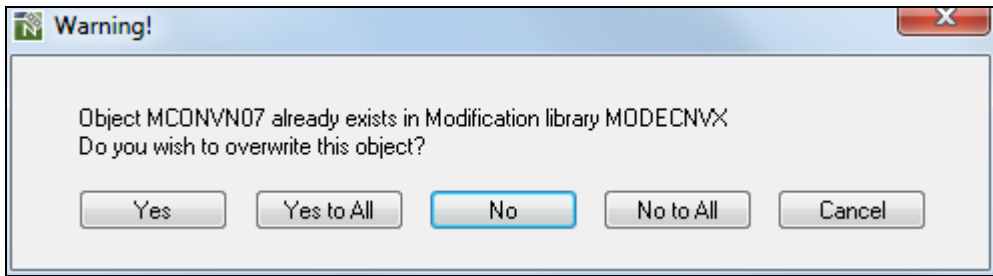

**Figure 3-6 Overwrite Warning window**

**3**

#### **BUTTON NAME DESCRIPTION**

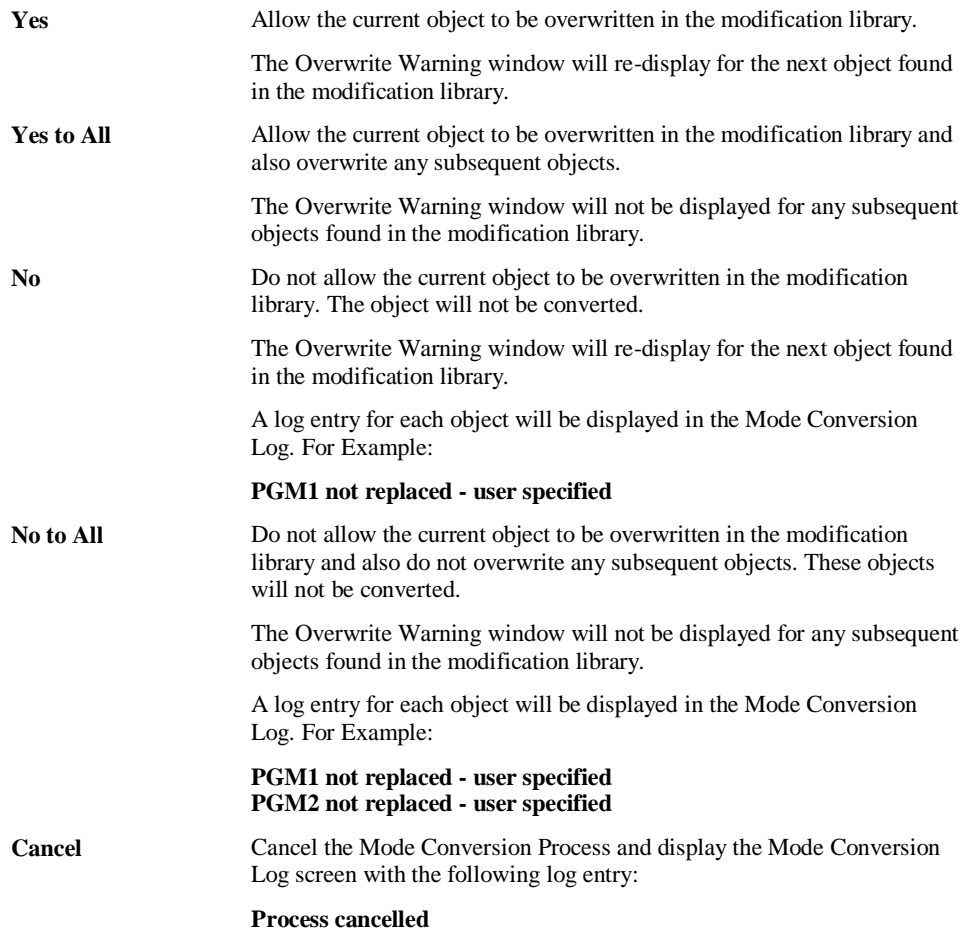

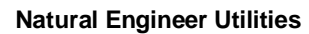

**3**

## <span id="page-105-0"></span>**Mode Conversion Log Window**

The Mode Conversion Log screen is displayed at the end of a conversion process. The Mode conversion log screen will contain a list of entries showing the conversion process activity.

The following Figure 3-7 illustrates the Mode Conversion Log screen showing GDA conversion details.

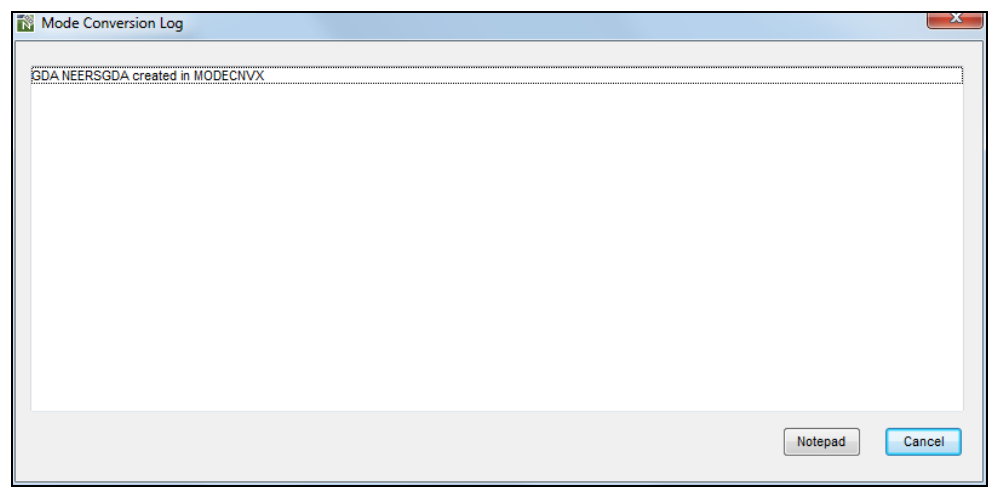

**Figure 3-7 Mode Conversion Log screen showing GDA conversion details**

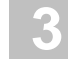

The following Figure 3-8 illustrates the Mode Conversion Log screen showing object conversion details.

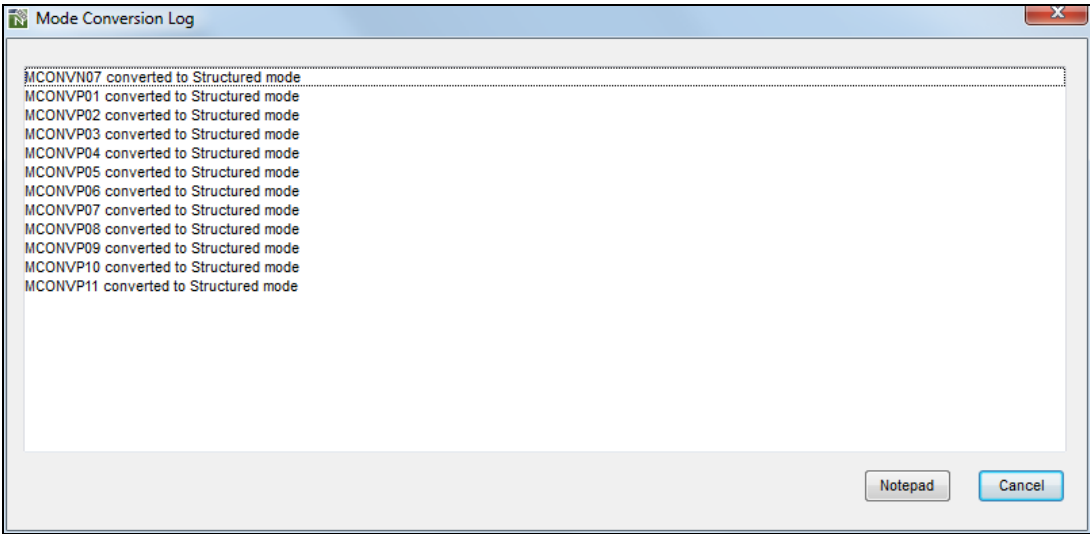

**Figure 3-8 Mode Conversion Log screen showing object conversion details**

**3**

#### **SCREEN ITEMS DESCRIPTION**

**Details** A separate entry for each object and/or process action will be displayed here. Example entries: **GDA NEERSGDA created in MODECNVX PGM1 converted to Structured mode**

**PGM1 not replaced - user specified**

**PGM1 - Process interrupted by user**

**Process cancelled**

**SUBPGM1 cannot be converted. SubProgram contains in-line globals**

*Note: Entries for duplicate Global data definitions and Global data definitions used by subprograms are also displayed. For examples of these refer to section [GDA Processing Considerations.](#page-85-0)*

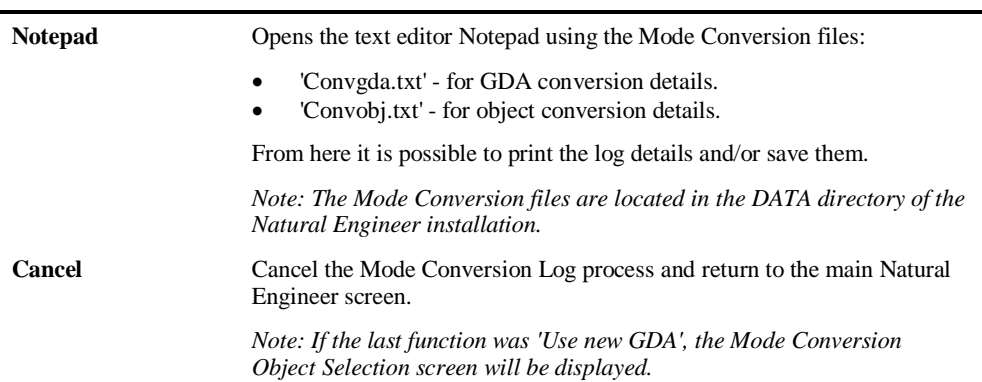

#### **BUTTON NAME DESCRIPTION**
# **4**

## CHANGE MANAGEMENT TRACKING (CMT)

## Chapter Overview

This chapter describes the Change Management Tracking (CMT) option available from the Utilities menu. The CMT option provides the facility to track changes that have been applied to objects within an application using Natural Engineer.

The following topics are covered:

- 1. [Change Management Tracking Overview](#page-109-0)
- 2. [Change Management Tracking Object Viewer](#page-110-0)
- 3. [Change Management Tracking Reports](#page-115-0)
- 4. [Change Management Tracking Examples](#page-119-0)

**4**

## <span id="page-109-0"></span>Change Management Tracking Overview

The CMT option provides audit trail data per object within an application that has used Natural Engineer to administer maintenance changes.

Any updates applied by Natural Engineer to an application's objects generate audit trail records for the application on the Repository. These audit trail records contain the before and after images of updated code, a date and time stamp of when the updates were made and the User Id of the person making the update.

The audit trail records are accumulated per object, and are only deleted when the application is deleted from the Repository. This allows for complete tracking of updates for an application during its maintenance life cycle within Natural Engineer.

The audit trail records can be viewed online or as hardcopy reports using the standard reporting formats.

**4**

## <span id="page-110-0"></span>CMT Object Viewer Window

The CMT Object Viewer screen allows you to select and review online audit trail records for individual objects. These audit trail records can be seen for a single version or for all versions for that object.

The list of objects that have been loaded in the Repository and have had modification within Natural Engineer applied to them, are listed in a selection box. When an object is selected the relevant audit trail records will be displayed.

The CMT Object Viewer screen is accessed by the following menu navigation: Utilities → Change Management Tracking→Object Viewer.

Change Management Tracking Object Viewer for HOSPITAL  $\boxed{\phantom{1}}$ **Object Filtering Options** All Objects Language All Object Type  $\overline{\phantom{a}}$  $\overline{\phantom{a}}$ Impact Versions 01 Impact Version 1 - #G-MESSAGE to G-MSG  $\overline{\phantom{a}}$ Modified Statements - Sorted by Timestamp (Ascending) All Objects  $XY000G00$ Version: 01 Timestamp: 24/01/2014 11:51:12.8 User: USER01 00000960 RESET #G-MESSAGE XX021A01 Before: XX021M01 00000960 RESET #G-MSG /\* NEE MODIFIED After: XX022A01 Version: 01 Timestamp: 24/01/2014 11:51:13.0 User: USER01 11 INSTANCE TO BE THE REVISION TO SELUCION OF A SUBSIST TO A SUBSIST TO A SUBSIST TO A SUBSIST TO A SUBSIST TO A SUBSIST TO A SUBSIST TO A SUBSIST TO A SUBSIST TO A SUBSIST TO A SUBSIST TO A SUBSIST TO A SUBSIST TO A SUBSI XX022M01 Before: XX022P01 After: XX023A01 XX023M01 Version: 01 Timestamp: 24/01/2014 11:51:13.5 User: USER01 00002200 IF #G-MESSAGE = " "<br>00002200 IF #G-MSG = " " /\* NEE MODIFIED XX023P01 Before: XX024A01 After: XX024M01 XX024P01 Version: 01 Timestamp: 24/01/2014 11:51:13.6 User: USER01 XX025A01 00002210 MOVE #W-MESSAGE TO #G-MESSAGE Before: XX025M01 After: 00002210 MOVE #W-MESSAGE TO #G-MSG /\* NEE MODIFIED XX025P01  $\leftarrow$ Prev | More Cancel

The following Figure 4-1 illustrates the CMT Object Viewer screen.

**Figure 4-1 CMT Object Viewer screen**

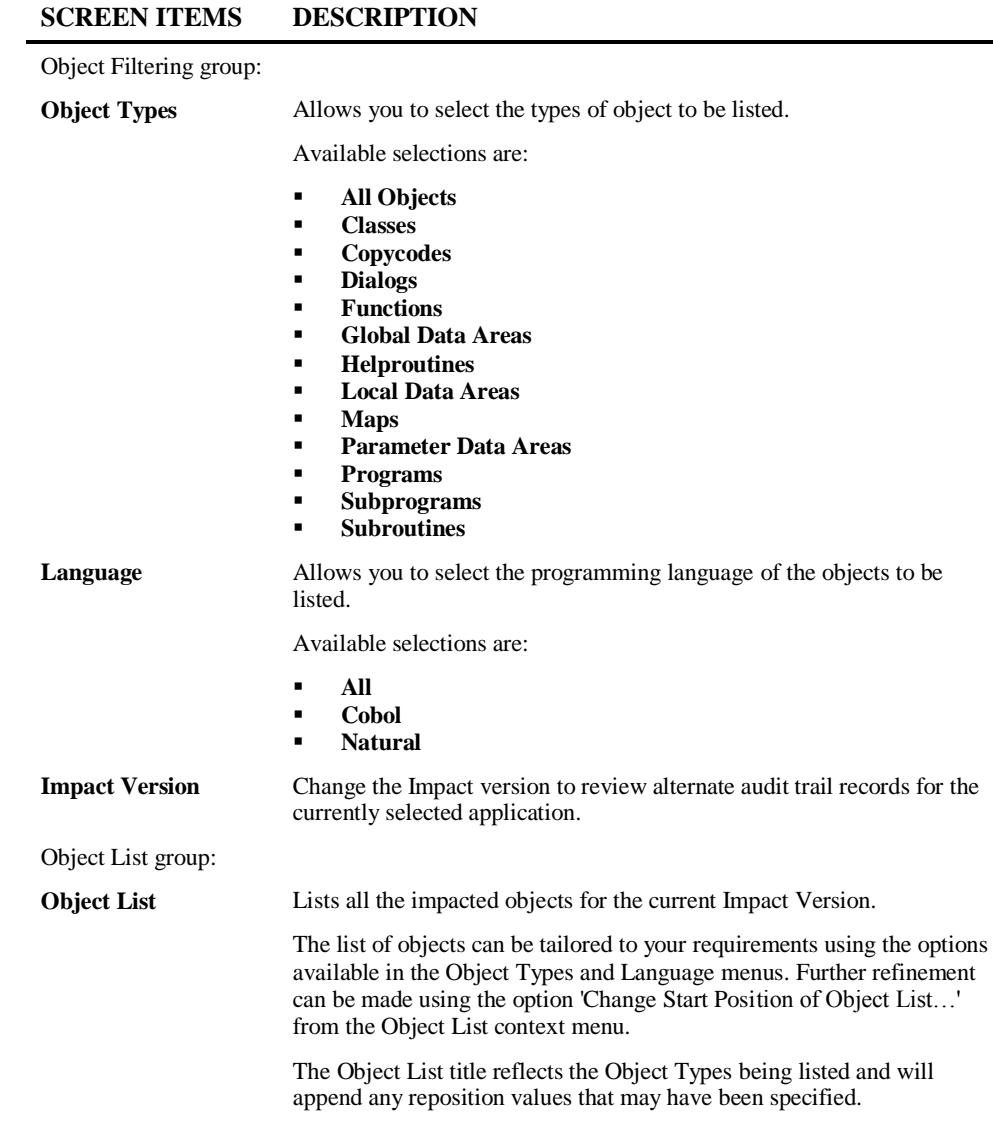

**4**

**4**

#### **SCREEN ITEMS DESCRIPTION**

Modified Statements group:

**Modified Statements** Displays the audit trail records for the selected object, for the selected Impact Version. The sort order for the list of statements can be tailored to your requirements using the options available in the Modified Statements context menu. The Modified Statements title reflects the sort order selection in force.

#### **BUTTON NAME DESCRIPTION**

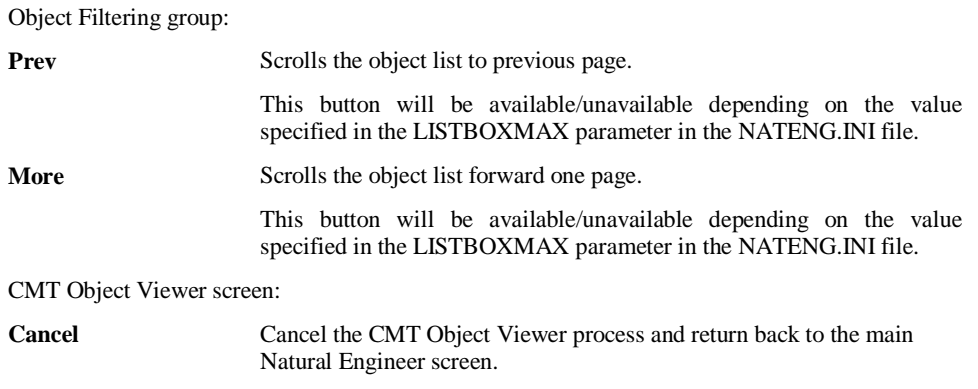

*Note: For more information on the NATENG.INI file parameter LISTBOXMAX refer to Chapter 1 in the Natural Engineer Administration Guide for Windows manual.*

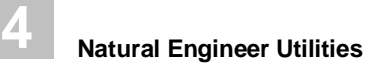

## **CMT Object Viewer Context Menus**

The CMT Object Viewer context menus are invoked by placing the cursor on any of the items listed in the Object or Modified Statements lists using the right hand mouse button with a single click.

## **Object List Context Menu**

The Object list context menu provides the facility to tailor the list of objects displayed in the Object list.

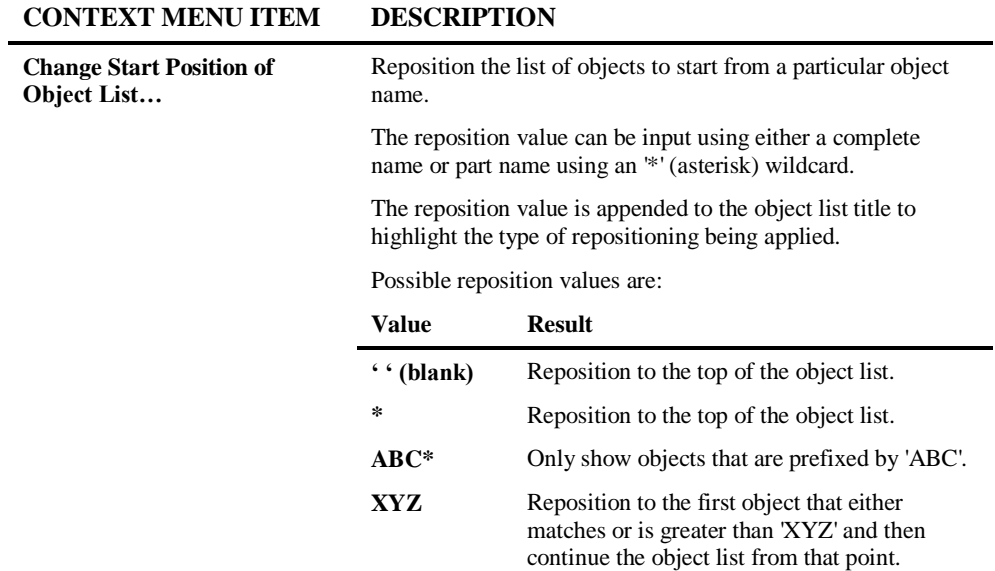

## **4**

#### **Modified Statements Context Menu**

The Modified Statements context menu provides the facility to reorganize the list of audit trail records in the Modified Statements list.

#### **CONTEXT MENU ITEM DESCRIPTION**

Audit Record Sort Order Sort the data to show the audit trail records in one of the following orders:

- **Timestamp – Ascending.**
- **Timestamp Descending.**<br> $I \simeq \text{Her } \mathbf{Id} \mathbf{A}$  scending.
- User Id **Ascending.**<br>■ User Id Descending
- User Id Descending.<br>■ Line Number Ascen
- **Line Number – Ascending.**
- **Line Number – Descending.**

**4**

## <span id="page-115-0"></span>CMT Reports Window

The CMT Reports screen allows you to review audit trail records for individual or a range of objects within an application using any one of three reporting options.

The CMT Reports screen is accessed by the following menu navigation: Utilities $\rightarrow$ Change Management Tracking Reports.

The following Figure 4-2 illustrates the CMT Reports screen.

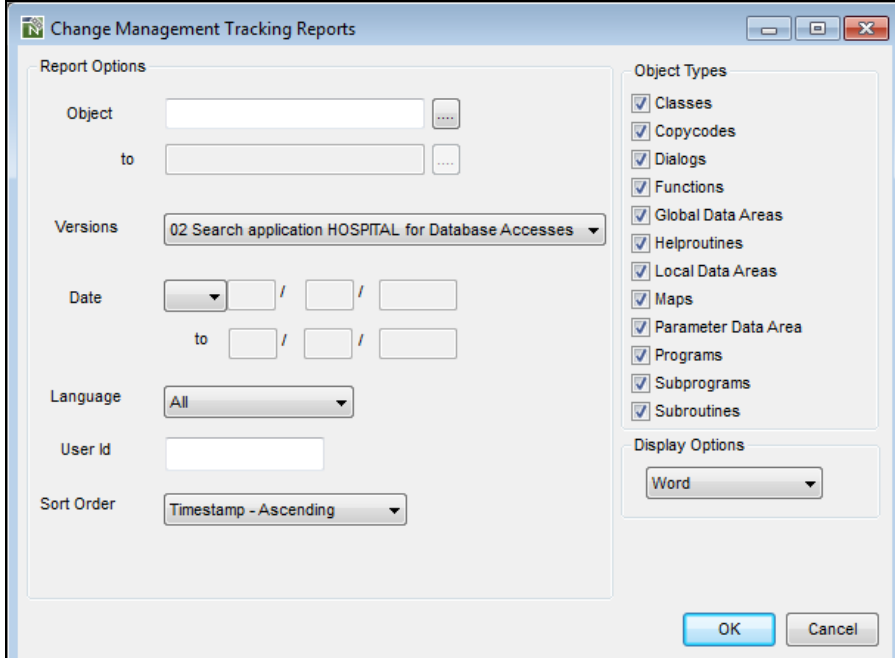

**Figure 4-2 CMT Reports screen**

**4**

#### **SCREEN ITEMS DESCRIPTION**

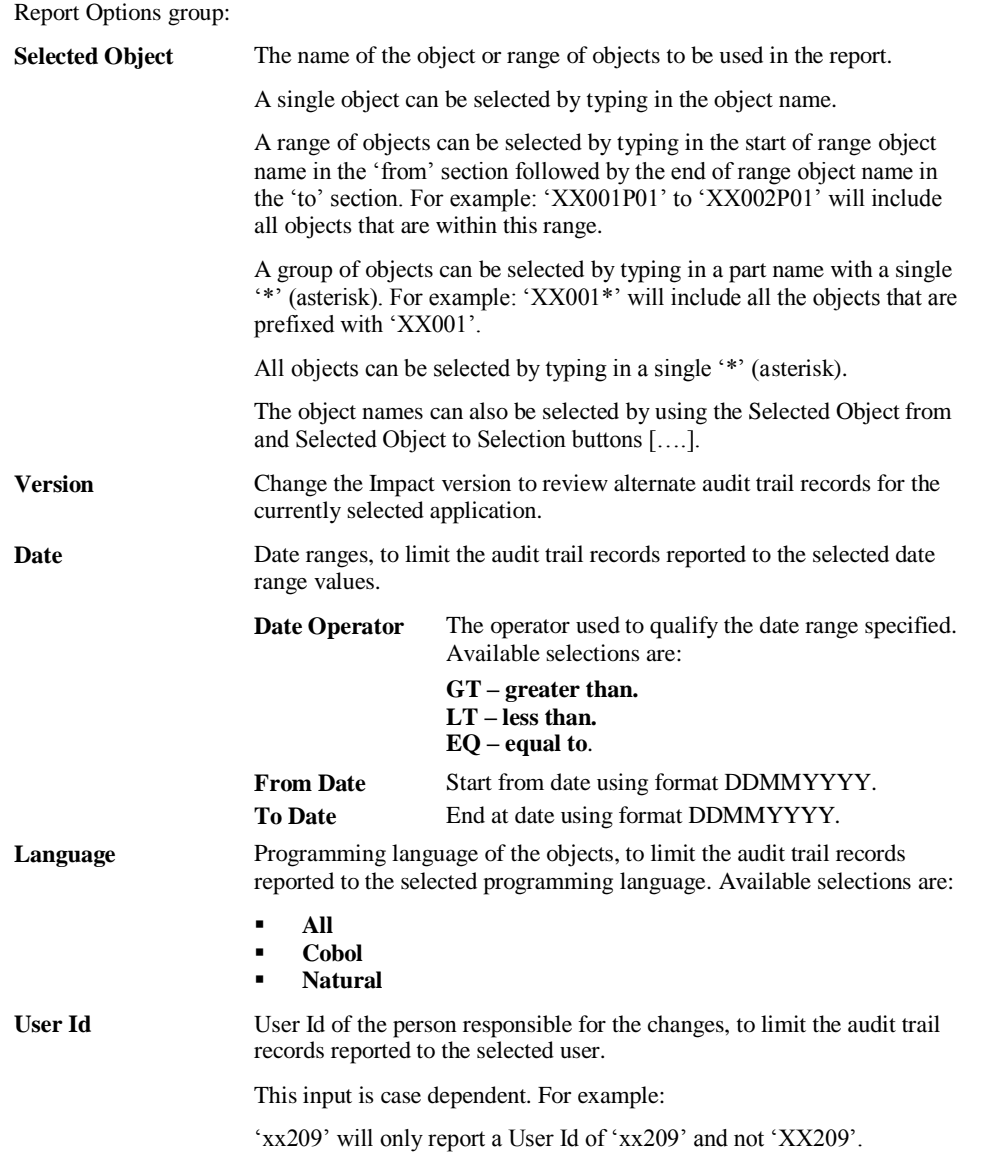

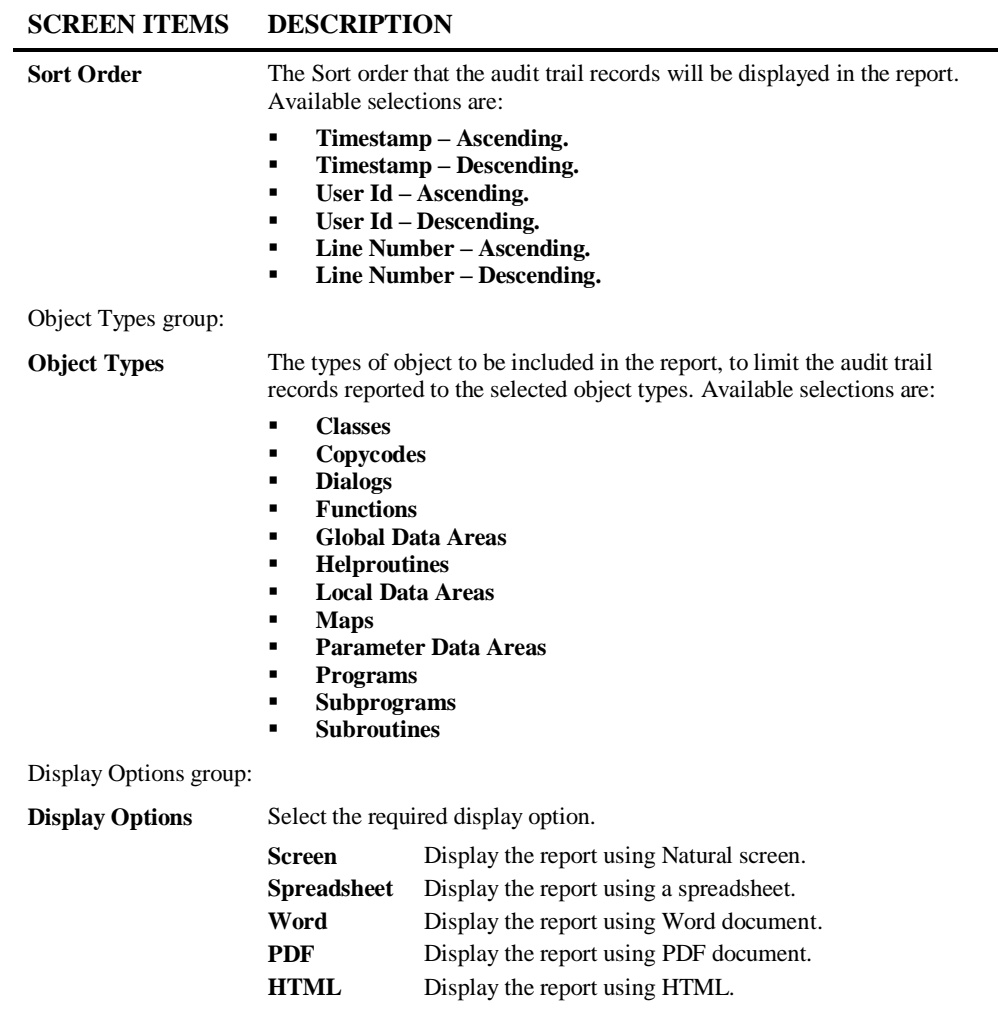

**4**

#### **BUTTON NAME DESCRIPTION**

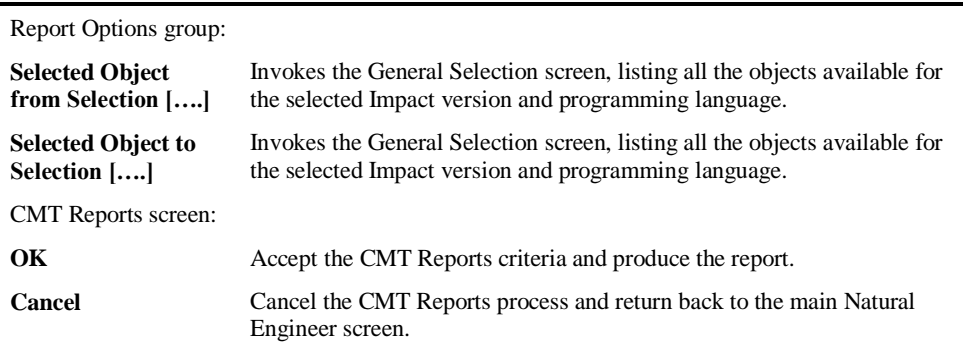

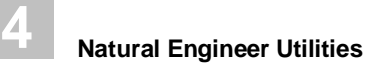

## <span id="page-119-0"></span>CMT Examples

To illustrate the Change Management Tracking process, two examples are shown using the sample Natural application HOSPITAL.

The two examples are:

- 1. To demonstrate the CMT Object Viewer option for a simple modification applied to the sample application HOSPITAL.
- 2. To demonstrate the CMT Reports option for a simple modification applied to the sample application HOSPITAL.

#### **Example 1 – Use of CMT Object Viewer option.**

This example will demonstrate the CMT Object Viewer option showing a simple set of audit trail records for objects that have been modified using the sample application HOSPITAL.

All the objects from the HOSPITAL application have been extracted and loaded into the Repository and the steps in this example start from the Impact Analysis process.

**Step 1** Version 1 impact search criteria have been specified to search for keyword DATAITEM with search values of #G-MESSAGE, #L-MESSAGE and #M-MESSAGE. Replace values for each of these criteria have been specified as #G-MSG, #L-MSG and #M-MSG respectively.

The following Figure 4-3 illustrates the Criteria Summary tab screen after specifying all the criteria.

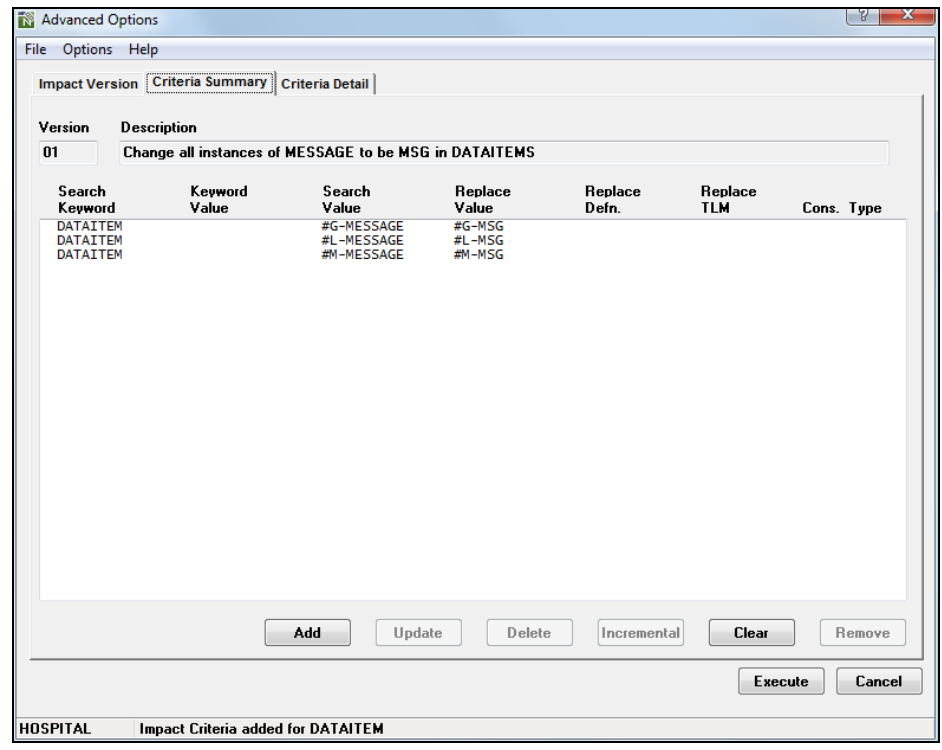

**Figure 4-3 Criteria Summary tab screen after specifying all the criteria**

**4**

**Step 2** After Impact Analysis has been executed; modification has been applied to all the impacted objects.

The following Figure 4-4 illustrates the Modification Element Maintenance screen after all the objects have been modified. Object XX000G00 has been selected and also data item #G-MESSAGE, just to show the modification parameters that have been applied.

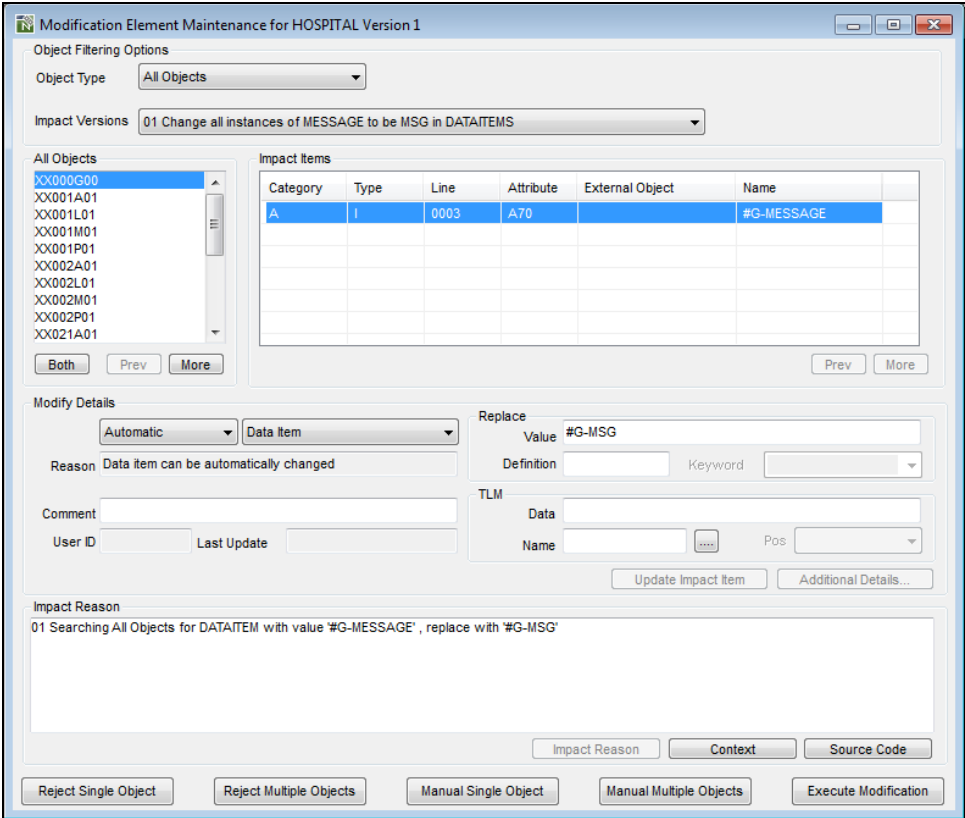

**Figure 4-4 Modification Element Maintenance screen after all objects have been modified**

**4**

**Step 3** The CMT Object Viewer option is selected using the menu navigation Utilities $\rightarrow$ Change Management Tracking $\rightarrow$ Object Viewer. On the Object Viewer screen; object XX001P01 has been selected from the Modified Objects List to produce the relevant audit trail records for that object.

In the Modified statements box all the audit trail records are displayed. For each modification applied to object XX001P01 there is a before and after image of the statements. For this object, it shows the modification of #L-MESSAGE to #L-MSG. For each set of before and after images there is information to show the version applicable to that change, the timestamp of when the change was applied and the User Id that applied the change.

The following Figure 4-5 illustrates the CMT Object Viewer screen displaying object XX001P01 audit trail records.

| Change Management Tracking Object Viewer for HOSPITAL<br>$\parallel x$<br><u>a 1. o </u>                                                                                                    |             |                                                                                                    |
|----------------------------------------------------------------------------------------------------|-------------|----------------------------------------------------------------------------------------------------|
| <b>Object Filtering Options</b>                                                                                                    |             |                                                                                                    |
| Object Type                                                                                                    | All Objects | All<br>Language<br>▼                                                                                                    |
|                                                                                                    |             | Impact Versions   01 Change all instances of MESSAGE to be MSG in DATAITEMS                                                                                                    |
| All Objects                                                                                                    |             | Modified Statements - Sorted by Timestamp (Ascending)                                                                                                    |
| <b>XX000G00</b><br>XX001A01<br>XX001L01<br>XX001M01<br>XX001P01<br>XX002A01<br>XX002L01<br>XX002M01<br>XX002P01<br>XX021A01<br>XX021M01<br>XX021P01<br>XX022A01<br>XX022M01<br>XX022P01<br>XX023A01<br>XX023M01<br>XX023P01<br>XX024A01<br>XX024M01<br>Prev | Ξ<br>More   | Version: 01 Timestamp: 24/01/2014 13:13:45.1 User: USER01<br>00000110 RESET #L-MESSAGE<br>Before:<br>00000110 RESET #L-MSG /* NEE MODIFIED<br>After:<br>Version: 01 Timestamp: 24/01/2014 13:13:45.2 User: USER01<br>Before:<br>00000240<br>MOVE "INVALID OPTION SELECTED" TO #L-MESSAGE<br>MOVE "INVALID OPTION SELECTED" TO #L-MSG /* NEE MODIFIE<br>After:<br>00000240<br>Version: 01 Timestamp: 24/01/2014 13:13:45.2 User: USER01<br>Before:<br>00000260<br>MOVE "INVALID PF KEY PRESSED" TO #L-MESSAGE<br>After:<br>00000260<br>MOVE "INVALID PF KEY PRESSED" TO #L-MSG /* NEE MODIFIED<br>m.<br>∢<br>r<br>Cancel |
|                                                                                                    |             |                                                                                                    |

**Figure 4-5 CMT Object Viewer screen displaying object XX001P01 audit trail records**

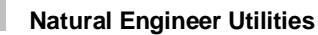

**4**

#### **Example 2 – Use of CMT Reports option.**

This example will demonstrate the CMT Reports option showing a simple set of audit trail records for objects using a selection of the reporting display options.

This example uses the same objects from the application HOSPITAL, as used in example 1.

**Step 1** The same set of Version 1 impact search criteria have been applied as in Example 1 above. Also, the same modifications have been executed.

**Step 2** The CMT Reports option is selected using the menu navigation Utilities<sup>></sup>Change Management Tracking>Reports. On the CMT Reports selection screen; module XX001P01 has been selected and the Screen reporting destination has been checked.

The following Figure 4-6 illustrates the CMT Reports screen showing the specified reporting options.

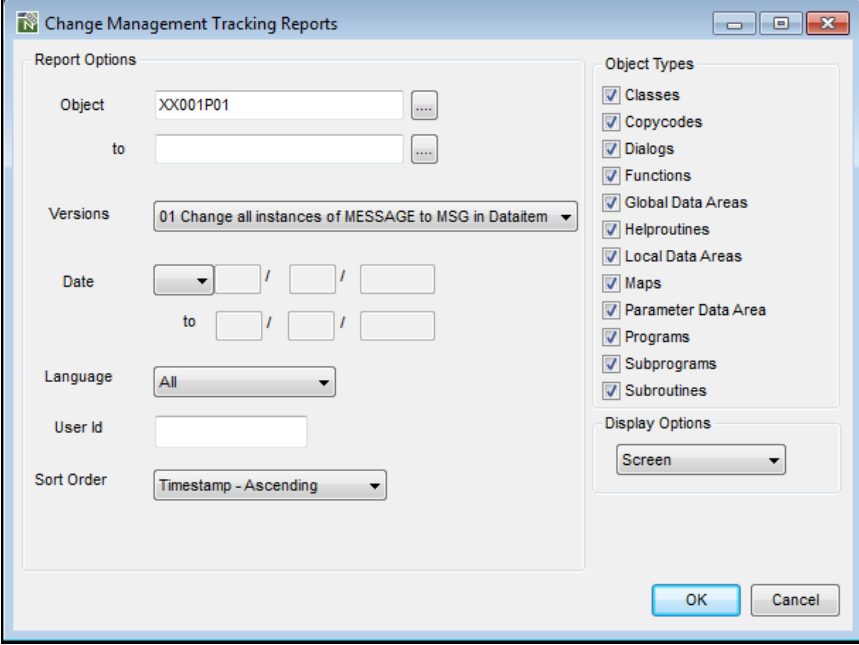

**Figure 4-6 CMT Reports selection screen showing the specified reporting options**

**4**

**Step 3** By clicking the **OK** button on the CMT Reports selection screen; the audit trail records are displayed on the Natural screen.

The following Figure 4-7 illustrates the CMT audit trail records being displayed on the Natural screen.

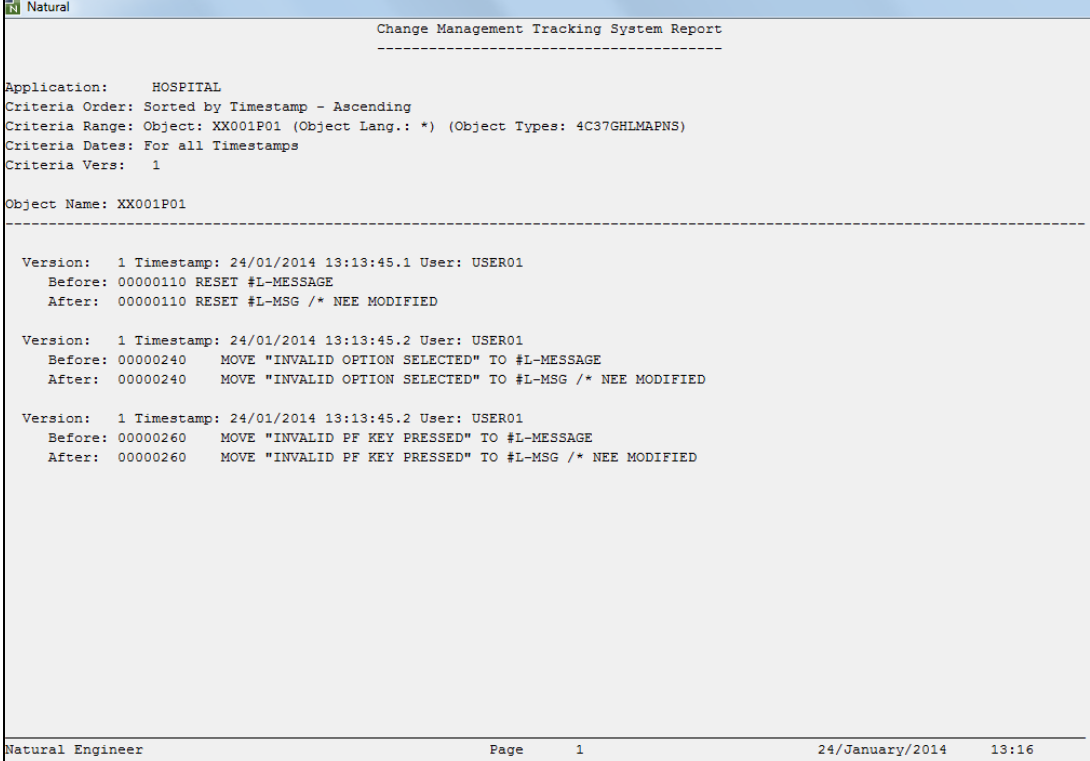

**Figure 4-7 CMT audit trail records being displayed on the Natural screen**

# **5**

## KEYWORD CATALOGUE

## Chapter Overview

This chapter describes the Keyword Catalogue option available from the Utilities menu. The Keyword Catalogue option provides the facility to identify related items within the Natural Engineer Repository.

Keywords may be added when maintaining the following Natural Engineer options:

- Business Rules
- Services
- Data Model Perspectives
- Object Documentation

*Note: The exact options available depend on the Natural Engineer version installed.*

By specifying suitable keywords the user may group related entities. These entities can be quickly identified by using the Keyword Catalogue.

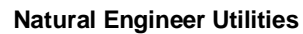

**5**

## Keyword Catalogue Window

The Keyword Catalogue screen allows you to view all grouped entities depending on the keyword selected.

The Keyword Catalogue screen is accessed using the following menu navigation: Utilities  $\rightarrow$  Keyword Catalogue.

The following Figure 5-1 illustrates the Keyword Catalogue screen.

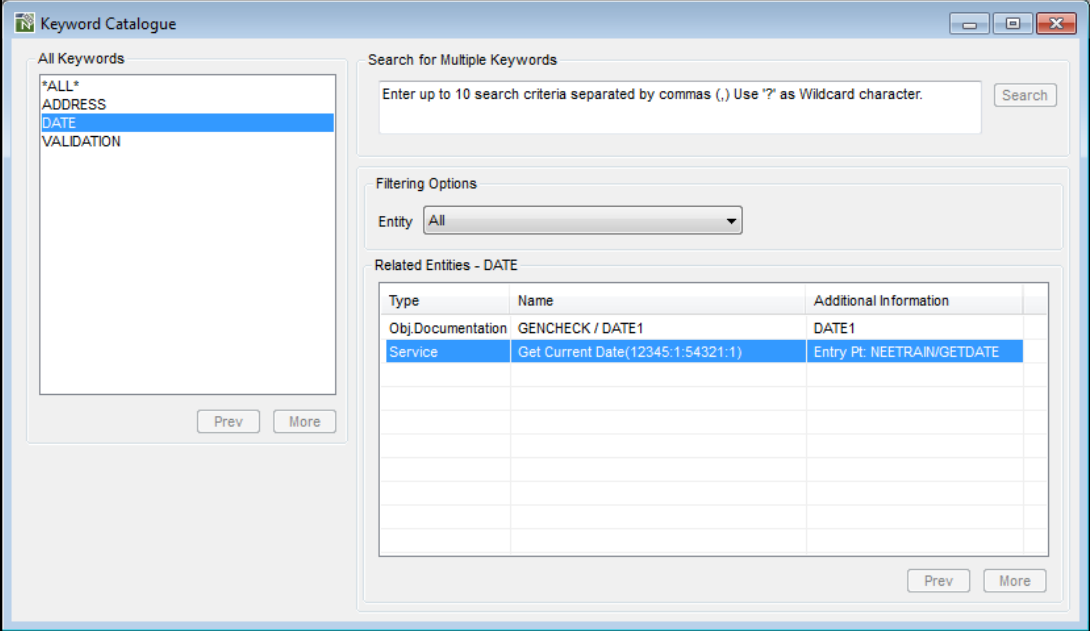

**Figure 5-1 Keyword Catalogue screen**

Selecting an entity will display the relevant maintenance screens for that type of entity.

**Keyword Catalogue**

**5**

#### **SCREEN ITEMS DESCRIPTION**

Keyword Catalogue screen:

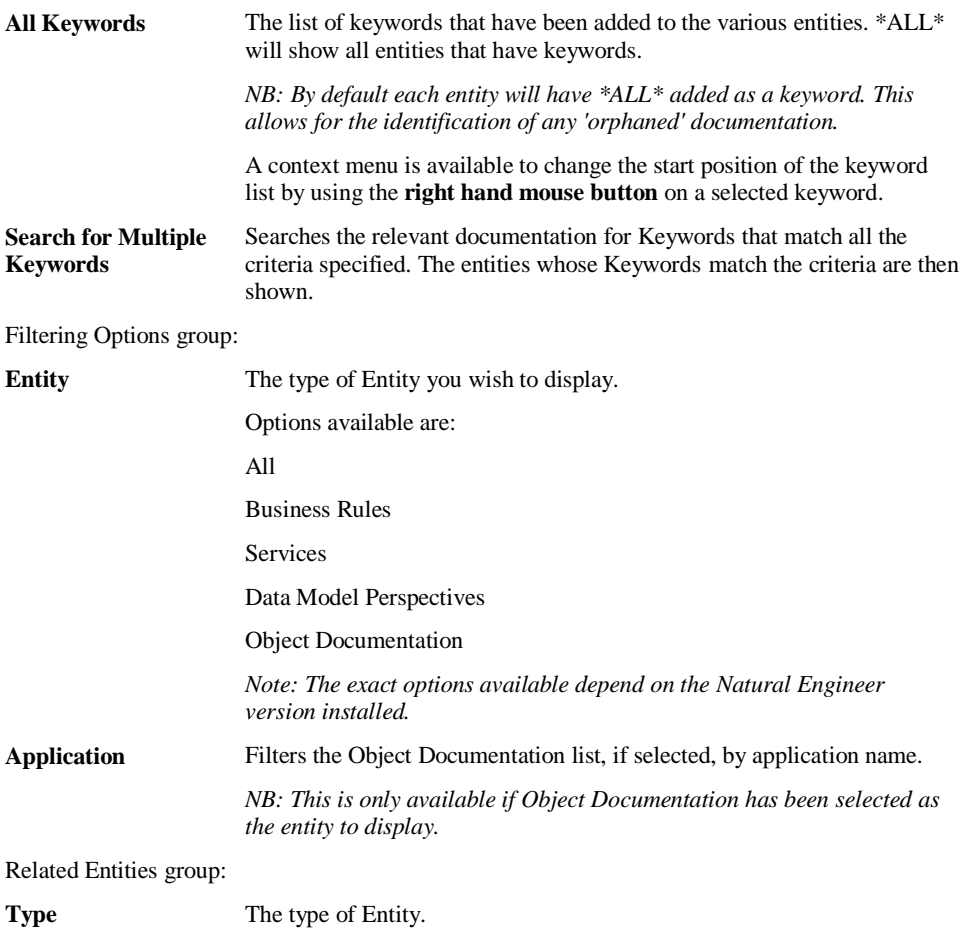

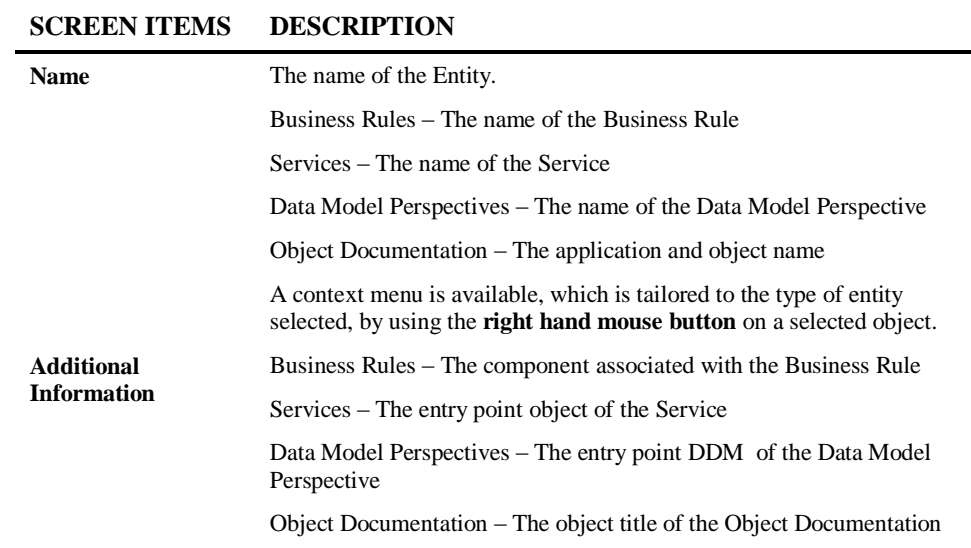

L

**5**

**Keyword Catalogue**

**5**

#### **BUTTON NAME DESCRIPTION**

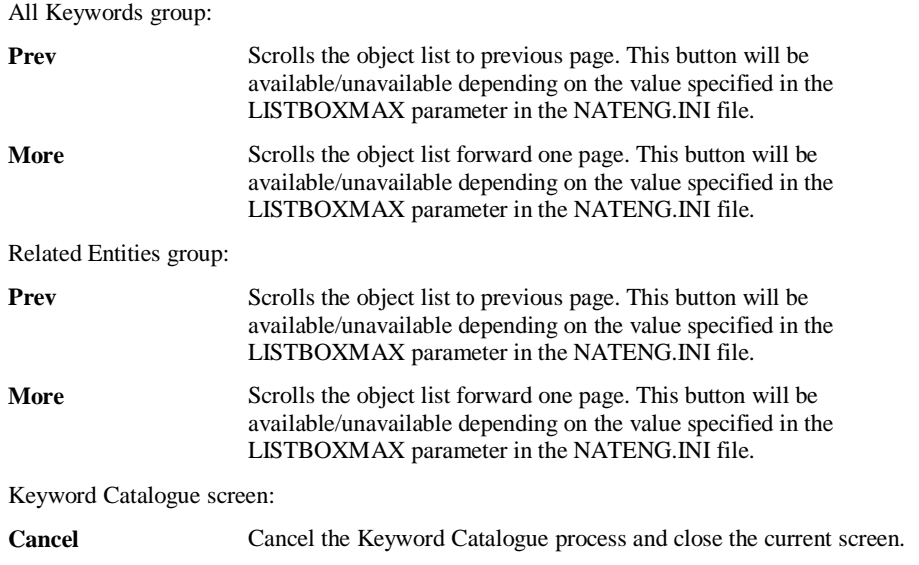

*Note: For more information on the NATENG.INI file parameter LISTBOXMAX refer to Chapter 1 in the Natural Engineer Administration Guide for Windows manual.*

#### **Keyword Catalogue Context Menu**

The Keyword Catalogue context menu is invoked by placing the cursor on any of the entities listed in the Related Entities box and using the right hand mouse button with a single click.

#### **Related Entities Context Menu**

The Related Entities context menu allows you to navigate between the Keyword Catalogue screen and the Object Documentation, Business Rule Definition, Services Viewer or Data Model Perspective Documentation screens , or reposition the name list.

*Note: The navigation will depend on the type of entity selected.*

**5**

The following Figure 5-2 illustrates the Keyword Catalogue context menu when an Object Documentation entity is selected.

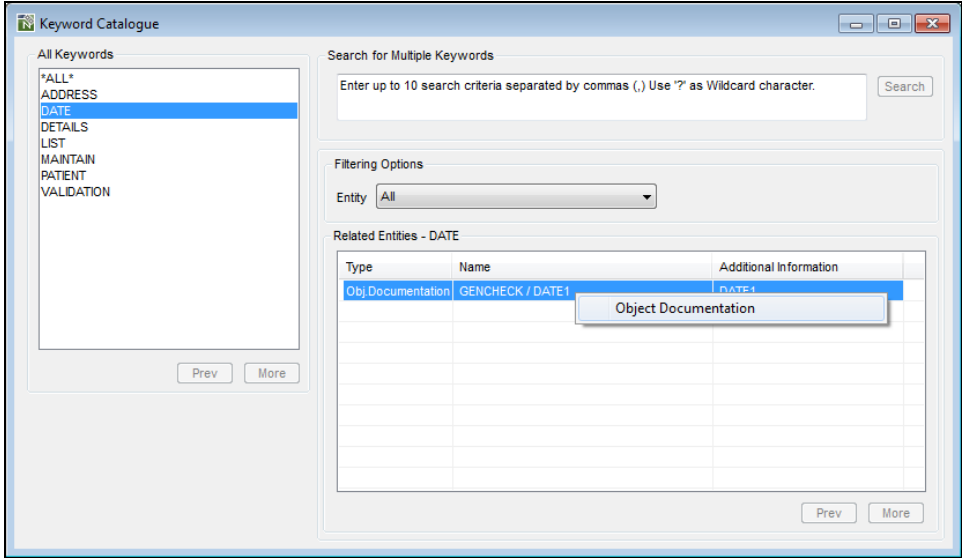

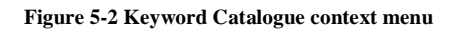

**Keyword Catalogue**

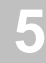

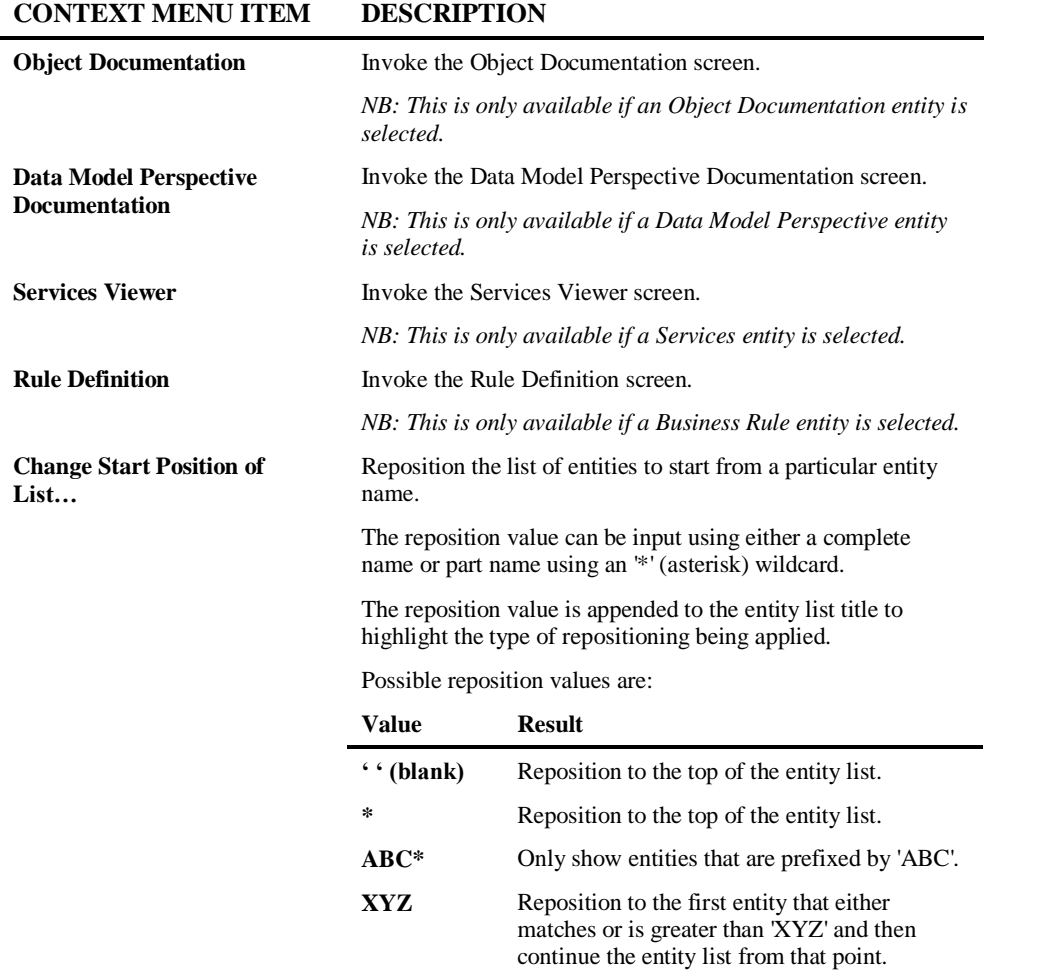

# **6**

## ARCHITECTURAL GOVERNANCE

## Chapter Overview

This chapter describes the Architectural Governance option available from the Utilities menu. The Architectural Governance option provides the facility to apply global or application specific coding standards to Natural Objects.

The topics covered are:

- 1. [Architectural Governance](#page-135-0)
- 2. [Global Coding Standards](#page-138-0)
- 3. [Application Coding Standards](#page-143-0)
- 4. [Impact Execution](#page-144-0)
- 5. [Impact Element Maintenance](#page-145-0)

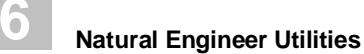

## <span id="page-135-0"></span>Architectural Governance Overview

The Architectural Governance screen provides the facility to access the individual tasks for each stage of Architectural Governance.

#### **Architectural Governance Screen**

The Architectural Governance screen is accessed using the following menu navigation: Utilities  $\rightarrow$  Architectural Governance

The following Figure 6-1 illustrates the Architectural Governance screen.

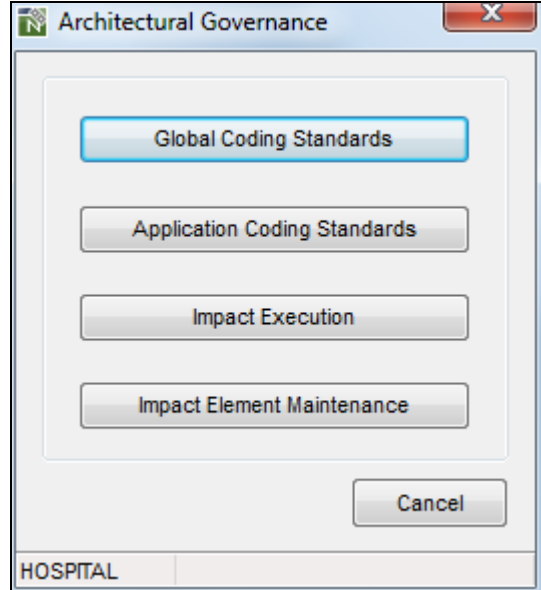

**Figure 6-1 Architectural Governance screen**

**Architectural Governance**

**6**

#### **BUTTON NAME DESCRIPTION**

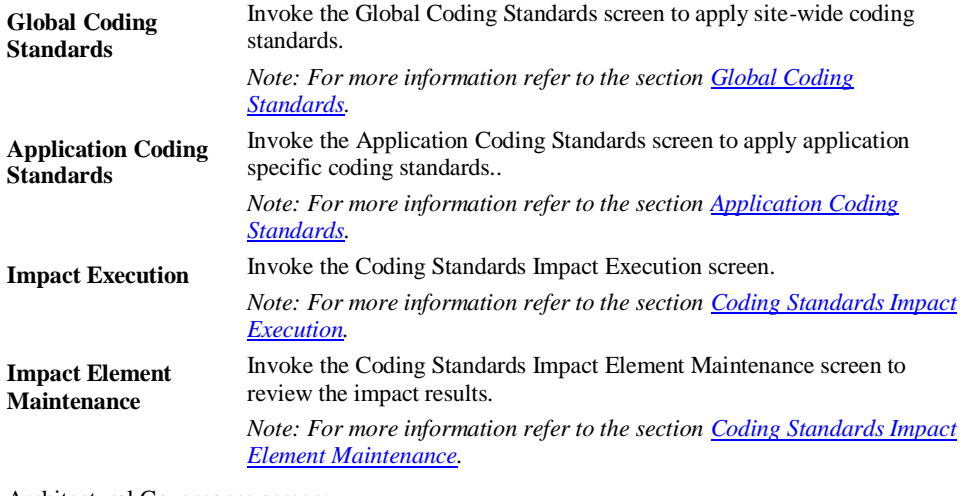

Architectural Governance screen:

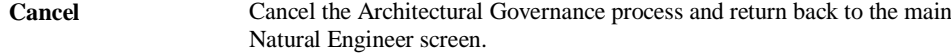

#### **STATUS BAR ITEM DESCRIPTION**

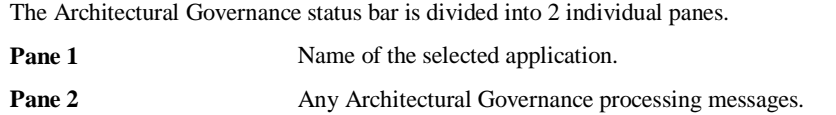

.

**Architectural Governance**

**6**

## <span id="page-138-0"></span>Global Coding Standards Overview

The Global Coding Standards option provides the facility for the specification of coding standards that are to be used as the default settings within Natural Engineer.

Using Global Coding Standards, it is possible to specify the Natural application coding standards employed at your site, or if none exist, specify the standards that you wish to apply and adhere to. Then by loading each of your applications into the Repository and running the Architectural Governance impact analysis it is possible to report on each application's compliance.

If an Application has individual coding standards than the global definitions may be overridden by using the Application Coding Standards options.

**6**

## <span id="page-139-0"></span>Global Coding Standards Screen

The Global Coding Standards screen is accessed using the following navigation: Utilities > Architectural Governance > Global Coding Standards.

The following Figure 6-2 illustrates the Global Coding Standards screen.

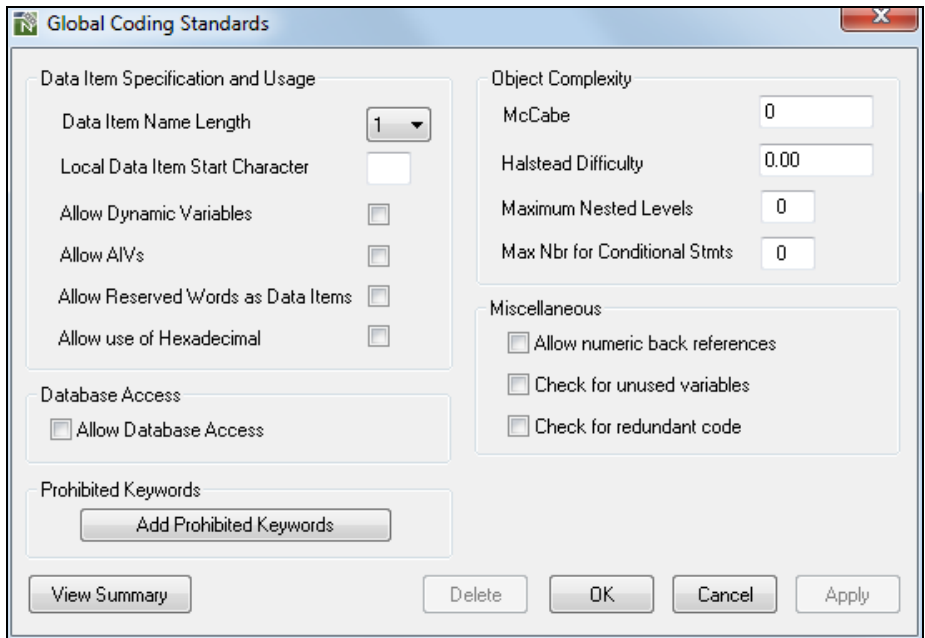

**Figure 6-2 Global Coding Standards screen**

**Architectural Governance**

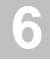

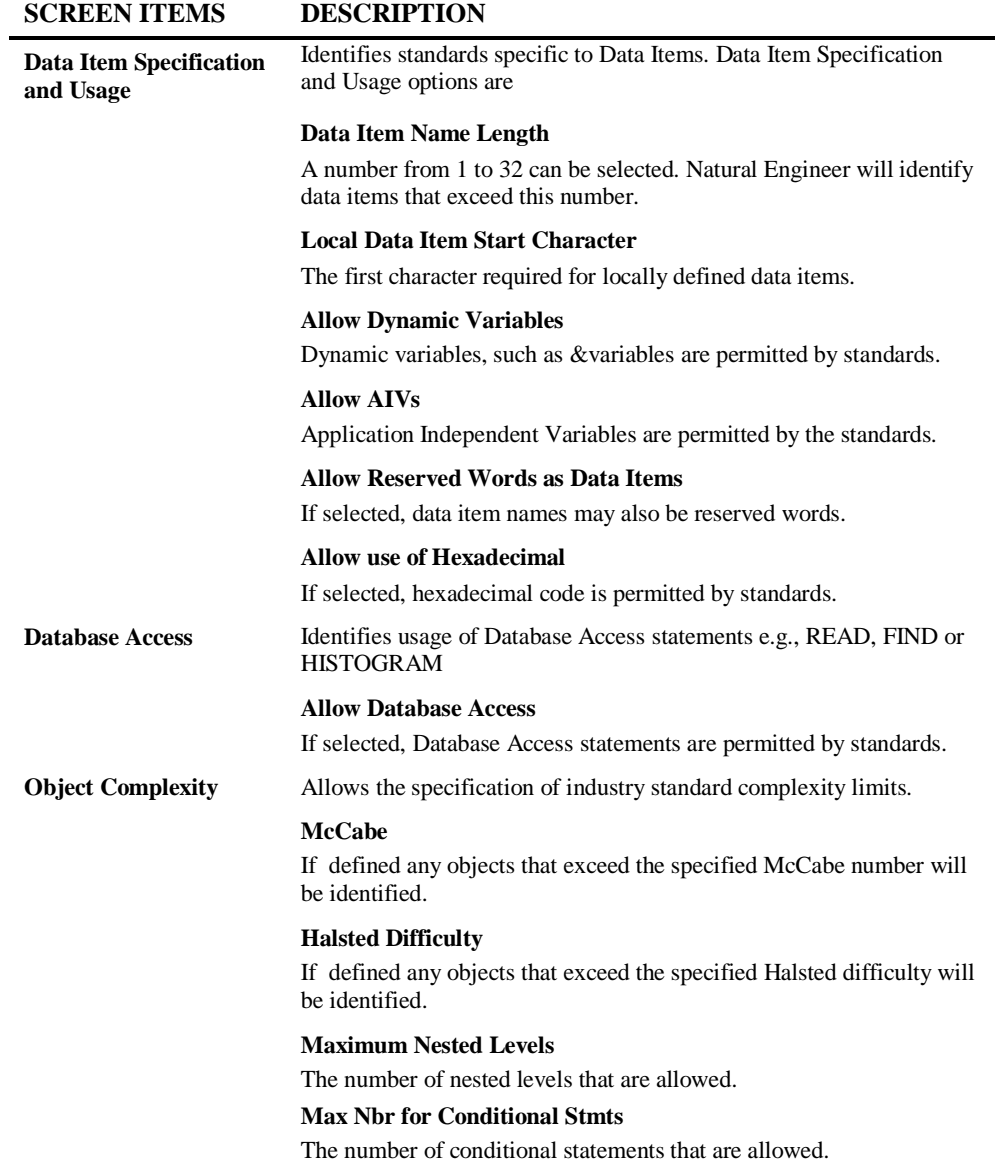

**6**

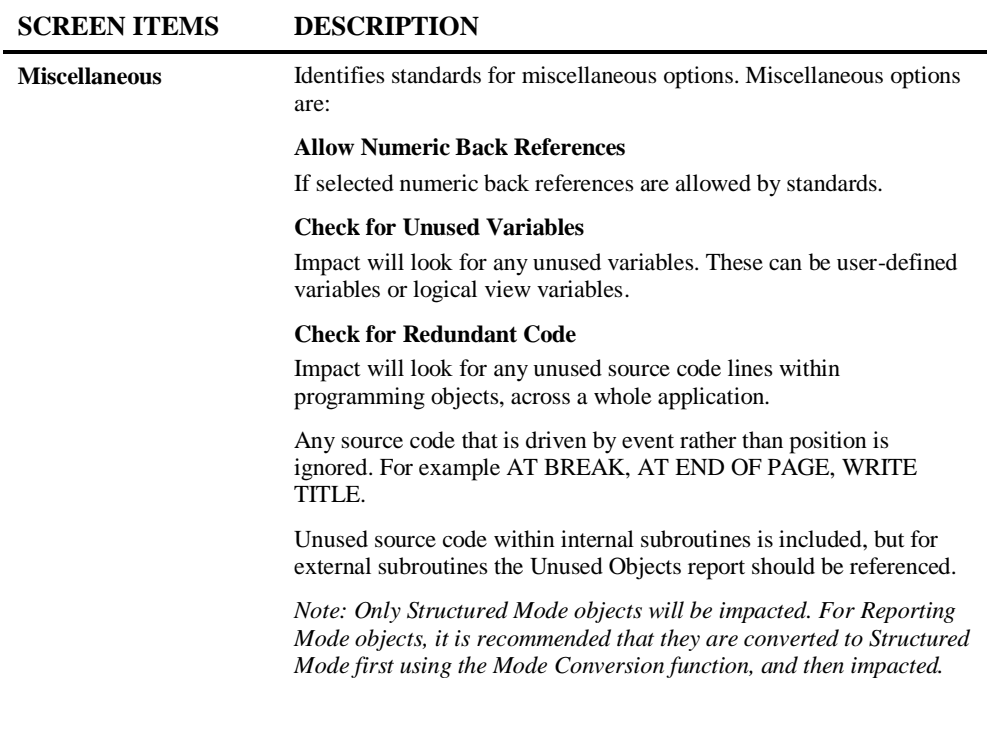

**138**

**Architectural Governance**

## **6**

#### **BUTTON NAME DESCRIPTION**

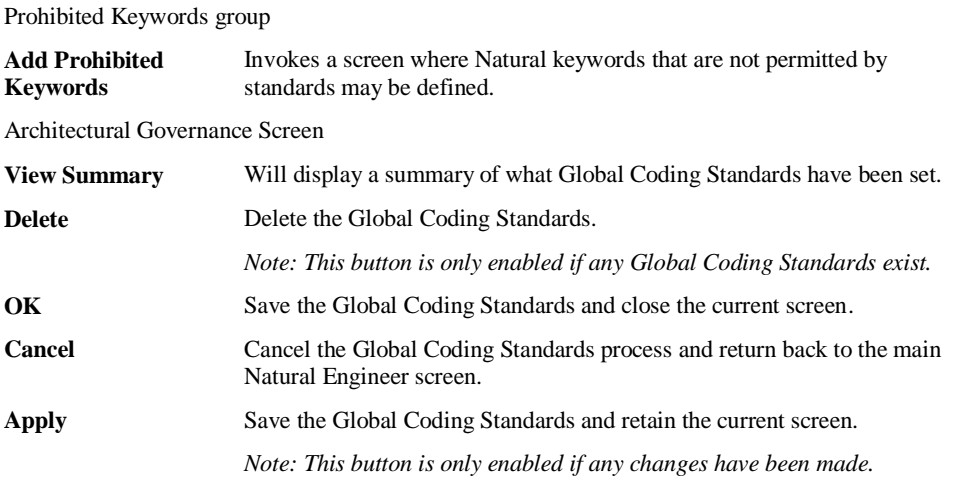

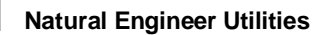

**6**

## <span id="page-143-0"></span>Application Coding Standards Overview

The Application Coding Standards option provides the facility for the specification of coding standards that are specific to a particular application within Natural Engineer. If set, these will override the Global Coding Standards.

The Application Coding Standards screen is accessed using the following navigation: Utilities Architectural Governance Application Coding Standards

For further information on the options available please refer to the Global Coding **[Standards](#page-139-0)** section.
**6**

## Coding Standards Impact Execution Overview

The Coding Standards Impact Execution option invokes the Impact process, which will execute the selected Coding Standards Impact Criteria against the chosen application code held in the Repository.

Impact Execution is accessed by using the following menu navigation: Utilities  $\rightarrow$  Architectural Governance  $\rightarrow$  Impact Execution from the main Natural Engineer screen. A screen is then displayed allowing the selection of applications to run the coding standards against.

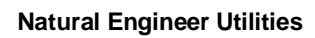

**6**

## Coding Standards Impact Element Maintenance

The Coding Standards Impact Element Maintenance option provides the facility to review the results of the last executed Impact Analysis for the Architectural Governance Option. All impacted objects within the chosen applications are available for selection. Once selected the impacted items within the object are listed.

The impacted items can be selected to reveal the source code context within the object and the impact match reason showing why the item has been impacted. The context of the data item within the data definitions of the selected object are also shown.

**6**

## **Coding Standards Impact Element Maintenance Window**

The Coding Standards Impact Element Maintenance window is accessed by using the following menu navigation: Utilities  $\rightarrow$  Architectural Governance  $\rightarrow$  Impact Element Maintenance from the main Natural Engineer screen.

The following Figure 6-3 illustrates the Coding Standards Impact Element Maintenance screen.

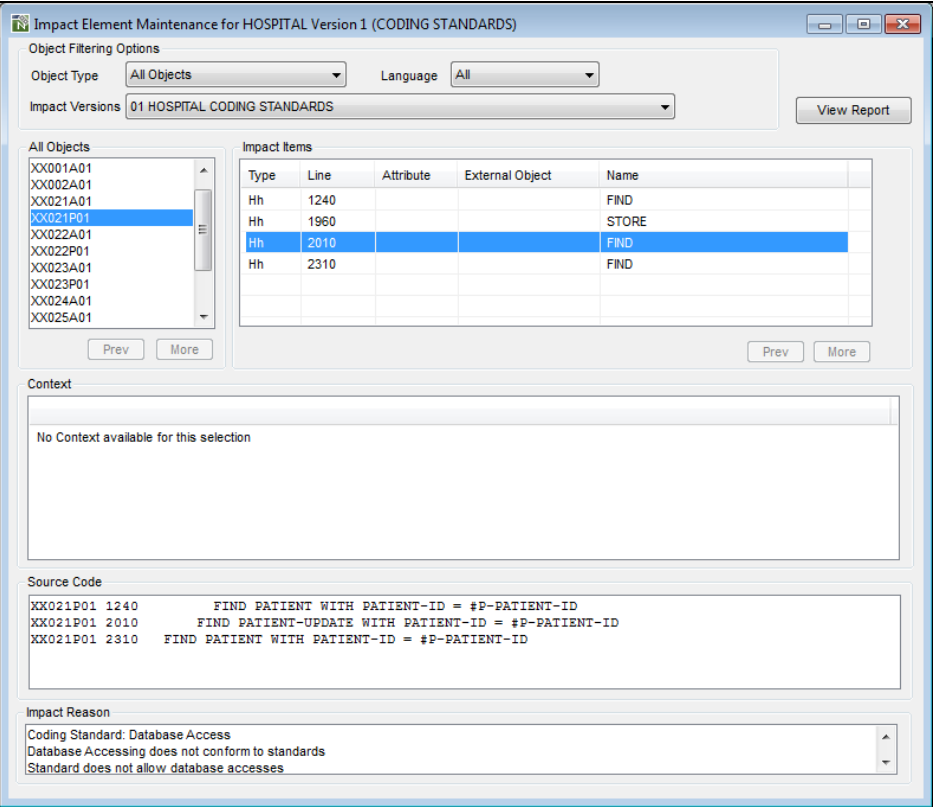

**Figure 6-3 Coding Standards Impact Element Maintenance screen**

## **SCREEN ITEMS DESCRIPTION**

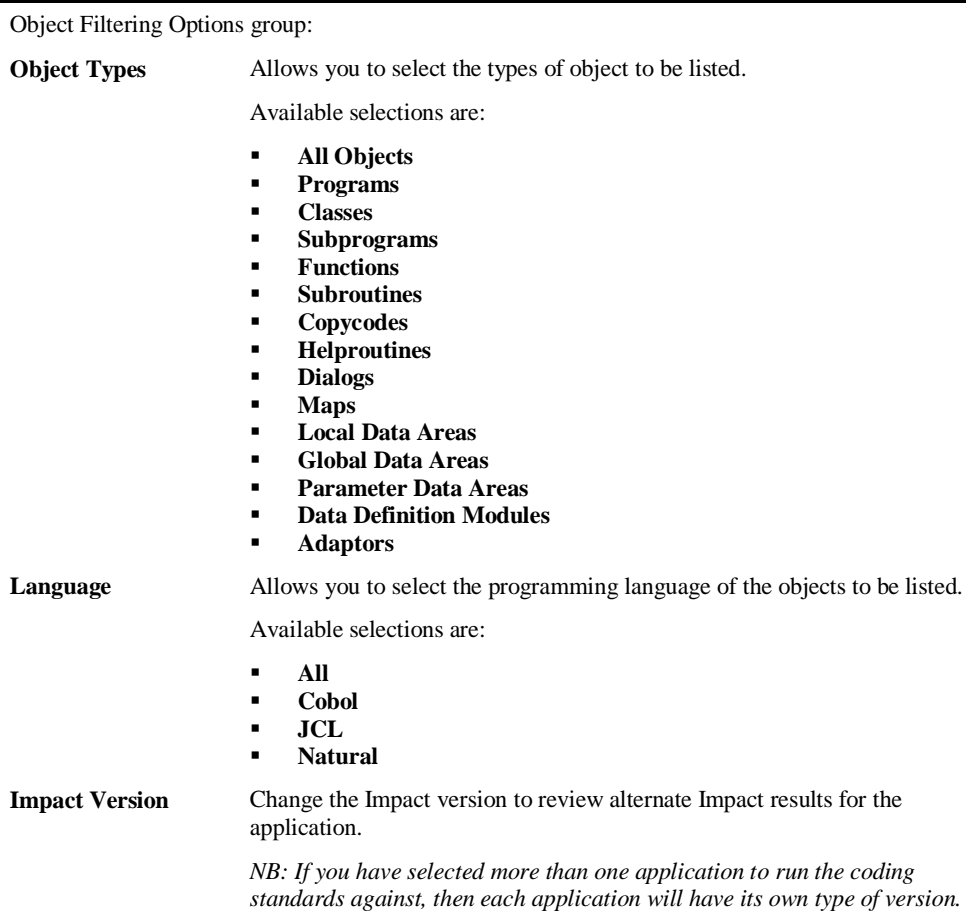

**6**

## Object List group: **Object List** List of all the impacted objects for the currently selected Impact Version.

**SCREEN ITEMS DESCRIPTION**

The list of objects can be tailored to your requirements using the options available in the Object Types and Language options of the Object Filtering Options group. Further refinement can be made using the option 'Change Start Position of Object List…' from the context menu. The Object List title reflects the Object Types being listed and will append any reposition values that may have been specified. A context menu is available to invoke viewing options View Structure Diagram for Search Criteria (for the selected object only) or View

Impacted Code or to reposition the object list by using the **right hand mouse button** on a selected object.

*Note: For more information on the Object List context menu, refer to sectio[n Impact Element Maintenance Context Menu.](#page-152-0)*

#### Impact Item group:

**Impact Items** List of all the impacted items for the currently selected object.

A context menu is available to invoke viewing options Enter Filter Value for Impact Items by using the **right hand mouse button** on an entry in the Impact Items box to tailor the list to your requirements.

The columns available are:

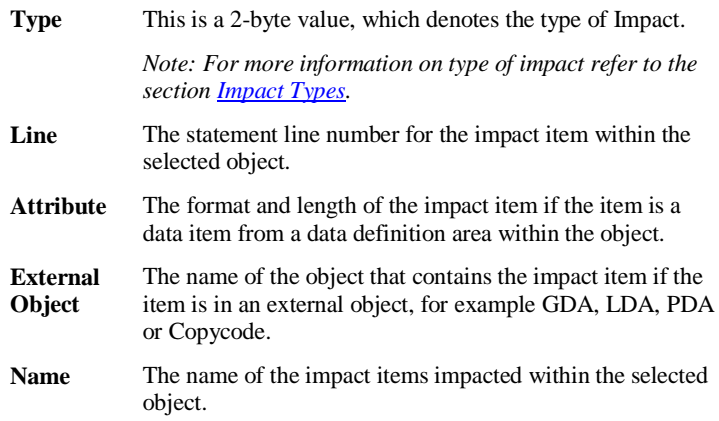

#### **SCREEN ITEMS DESCRIPTION**

Context List group:

**6**

**Context List** Displays the context of the selected data item within the data definition of the selected object. *Note: Only displays details for impacted data items from data definition areas.* If the selected data item is a literal string, then no context details will be displayed. If the selected data item is part of a view definition, group or redefinition, then the context list will show data items one level lower and one level higher in relation to the selected data item. Some examples based on the following data definition: **0020 01 #GROUP 0030 02 #ALPHA(A10)** 02 REDEFINE #ALPHA **0050 03 #NUMERIC(N6)** For data item #GROUP, the context list will show: **0020 01 #GROUP G 0030 02 #ALPHA A10** For data item #ALPHA, the context list will show: **0020 01 #GROUP G** 0030 02 #ALPHA **0040 02 REDEFINE #ALPHA 0050 03 #NUMERIC N6** For data item #NUMERIC, the context list will show: **0030 02 #ALPHA A10 0040 02 REDEFINE #ALPHA 0050 03 #NUMERIC N6**

**6**

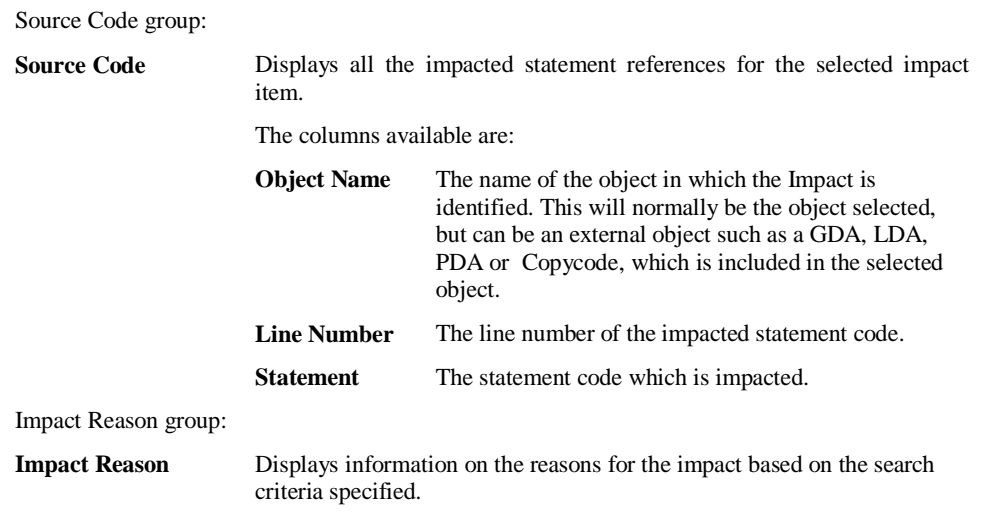

#### **SCREEN ITEMS DESCRIPTION**

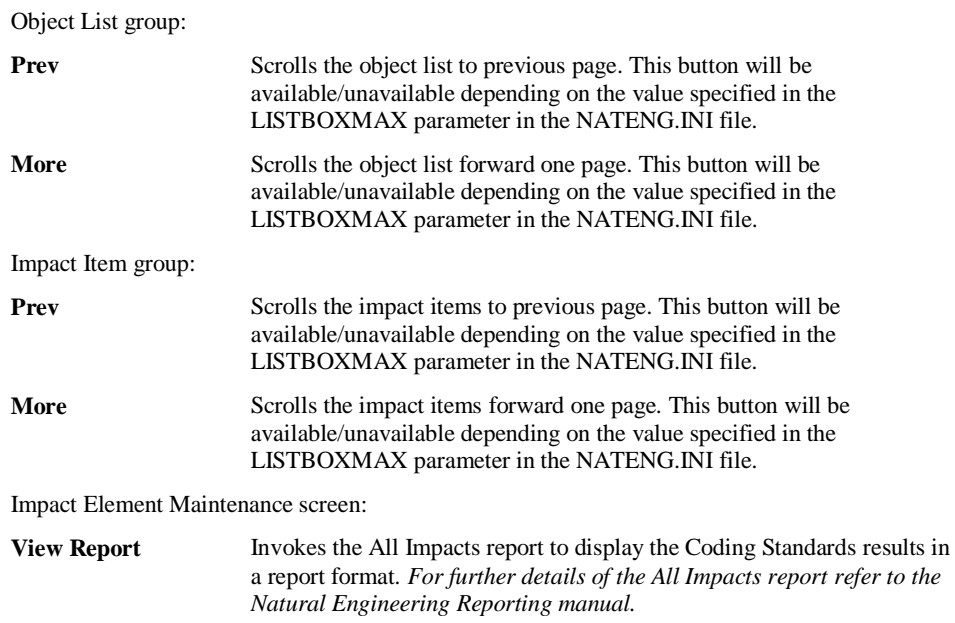

#### **BUTTON NAME DESCRIPTION**

*Note: For more information on the NATENG.INI file parameter LISTBOXMAX refer to Chapter 1 in the Natural Engineer Administration Guide for Windows manual.*

**6**

### <span id="page-152-0"></span>**Coding Standards Impact Element Maintenance Context Menu**

The Coding Standards Impact Element Maintenance context menu is invoked by placing the cursor on any of the items listed in the Object or Impact Items lists and using the right hand mouse button with a single click.

#### **Object List Context Menu**

The Object List context menu allows viewing options View Structure Diagram for Search Criteria (for the selected object only) or View Impacted Code to be invoked. It also provides the option to reposition the object list.

*Note: The option View Impacted Code is not available when displaying DDM objects.*

The following Figure 6-4 illustrates the Object List context menu.

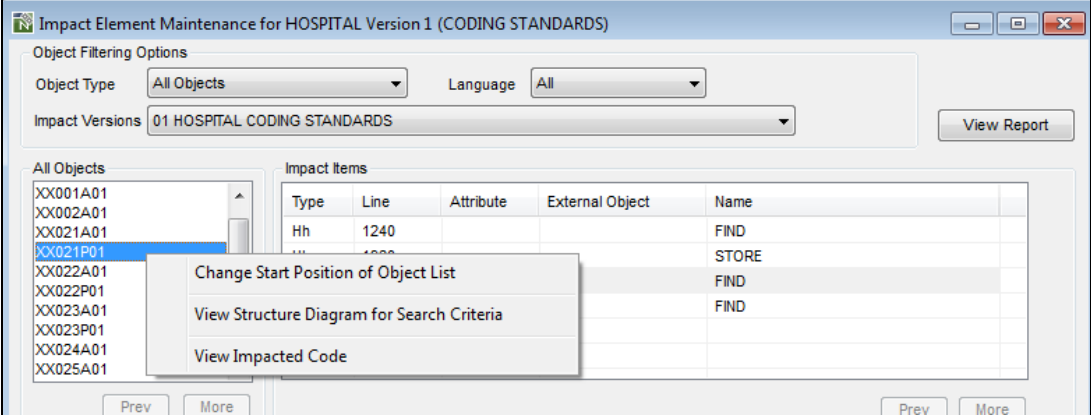

**Figure 6-4 Object List context menu**

**6**

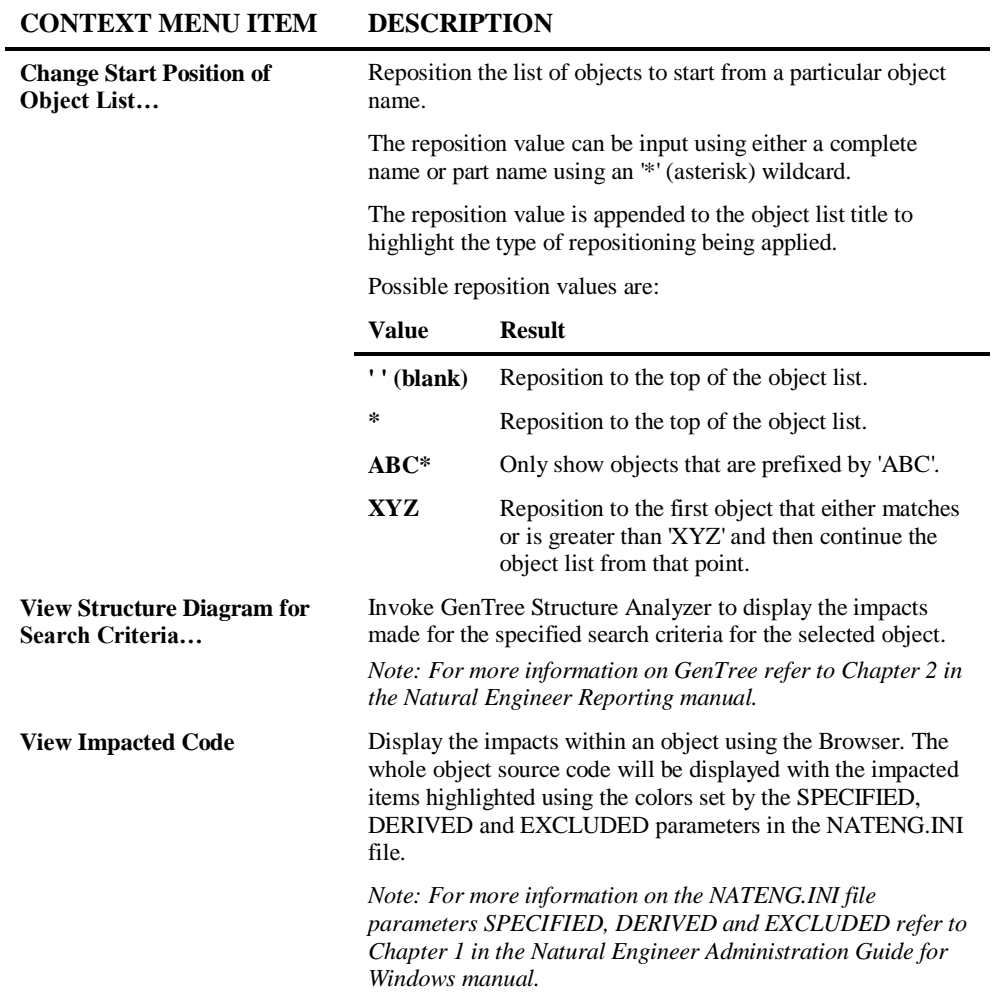

**6**

#### **Impact Items Context Menu**

The Impact Items context menu provides the option to filter the Impact Items list.

The following Figure 6-5 illustrates the Impact Items context menu.

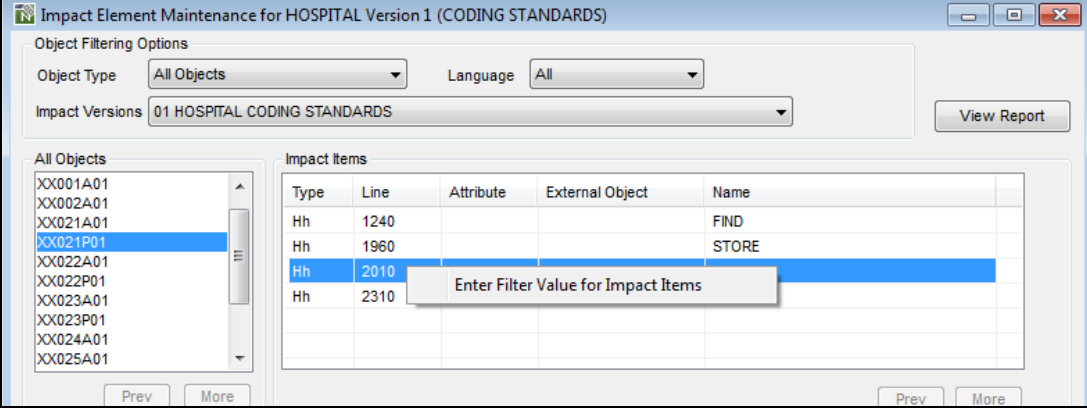

**Figure 6-5 Impact Items context menu**

#### **CONTEXT MENU ITEM DESCRIPTION**

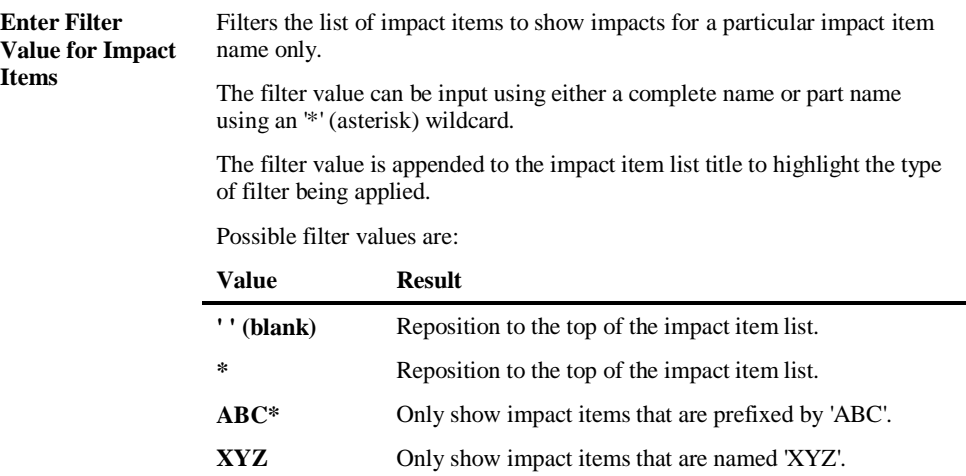

**6**

**Natural Engineer Utilities**

## <span id="page-155-0"></span>**Coding Standards Impact Types**

The following table shows all of the available coding standards impact types:

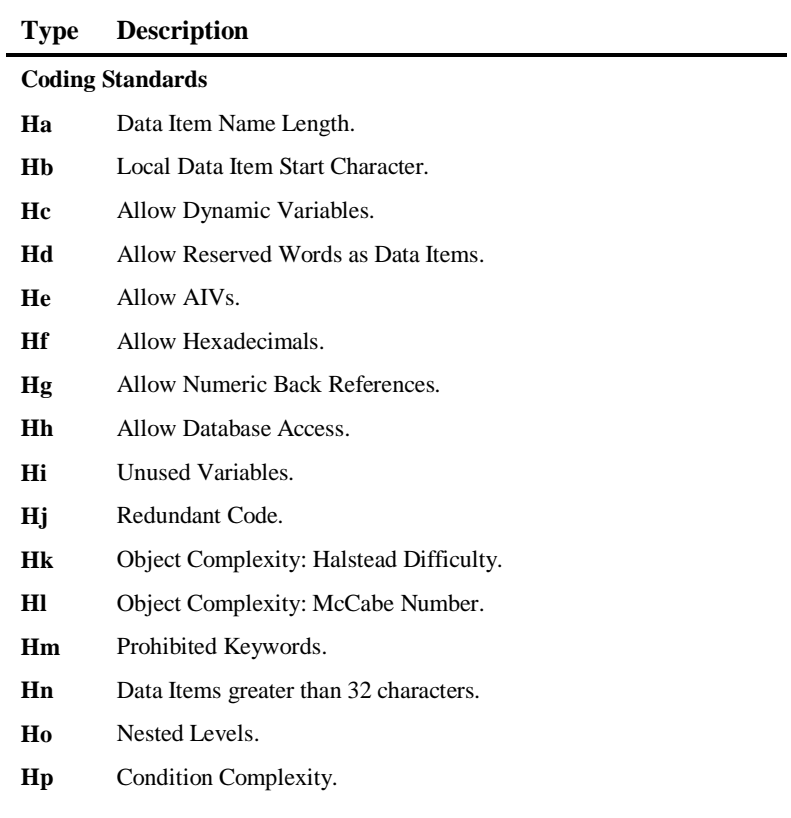

# **7**

## ARIS INTERFACE

## Chapter Overview

This chapter describes the Natural Engineer ARIS Interface option available from the Utilities menu.

The ARIS Interface option provides the facility to create an XML file from an object within the Natural Engineer repository. This XML file may be imported into ARIS to create a Business Process Modelling Notation (BPMN) diagram for the object.

Whenever a model is created based on an object and a XML file generated, Natural Engineer will store meta-data within the Natural Engineer Repository for the model/version. If that object changes then the model should be re-generated with a new version number. The new model/version should be created based on a previous model/version. This allows Natural Engineer to compare the meta-data in order to allow comparison between the models. The differences will be shown within ARIS once the new XML file has been imported.

The XML file generated resides in the DATA directory of your Natural Engineer installation.

*Note: Subroutines within the object appear as linked diagrams within ARIS.*

The ARIS Interface is a Natural Engineer Add-On. It will only be available depending on your Natural Engineer Licensing agreement.

The topics covered are:

- 1. [ARIS Interface Pre-Requisites](#page-157-0)
- 2. [ARIS Interface Window](#page-160-0)
- 3. [Import to ARIS](#page-164-0)

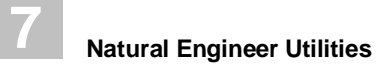

## <span id="page-157-0"></span>ARIS Interface Pre-Requisites

Natural Engineer ARIS Interface will generate XML which contains Object Source Code.

In order for this to be shown within ARIS, a new Attribute Type needs to be added & then linked as Allowed Attributes to ARIS Object Types Event, Function & Rule.

In ARIS Administration, a new Attribute Type called 'Object Source Code' needs to be added.

The following Figure 7-1 illustrates the ARIS Administration screen.

| ". ARIS Architect                                            |                                                                                            |                                 |                                      |                   |  |
|--------------------------------------------------------------|--------------------------------------------------------------------------------------------|---------------------------------|--------------------------------------|-------------------|--|
| ARIS Y<br><b>Explorer</b><br>New tab                         | Administration ×<br>÷                                                                      |                                 |                                      |                   |  |
| °<br>Start                                                   |                                                                                            |                                 |                                      |                   |  |
| $\leq$ Cut<br><b>En</b> Copy<br>Paste<br>Edit<br>New<br>Open | <b>Delete</b><br>Attributes<br>CD Rename<br><b>III</b> Properties<br><b>Illi</b> Duplicate | ď.<br>Refresh<br>Start<br>macro |                                      |                   |  |
| $\mathsf{x}$<br>Navigation                                   |                                                                                            |                                 |                                      |                   |  |
| $= 500041$                                                   | Name                                                                                       | Original name                   | <b>Type number</b>                   |                   |  |
| v <sup>Q</sup> <sub>D</sub> Configuration                    | Chiect Source Code                                                                         |                                 | 68837                                |                   |  |
| & Conventions                                                | ALE Attribute                                                                              |                                 | 361                                  |                   |  |
| ▼ 金 Method                                                   | ALFABET - Deletion candidate                                                               |                                 | 4152                                 |                   |  |
| Attribute symbols                                            | ALFABRE<br>." Edit attribute type: Object Source Code                                      |                                 |                                      | $\Sigma$          |  |
| Attribute type groups<br>Attribute types                     | ALFA<br>ALFA<br>Selection<br>Help                                                          |                                 | Edit attribute type                  |                   |  |
| Connection types                                             | ALFA                                                                                       |                                 |                                      |                   |  |
| Model types                                                  | Edit attribute type<br>ALFA                                                                | Original name:                  | Object Source Code                   |                   |  |
| <b><i><u>Ei</u></i></b> Object types                         | Select attribute type group<br>ALFA                                                        | Data type:                      | Multi-line text                      | $\overline{\psi}$ |  |
| <b>E</b> Symbols                                             | Values and symbols<br>ALFA                                                                 | Language:                       | English (United States)              | ۳                 |  |
| Fili Evaluations                                             | ALFA                                                                                       |                                 |                                      |                   |  |
| ▶ 全 Analyses                                                 | ALFA                                                                                       | Name:                           | <b>Object Source Code</b>            |                   |  |
| ▶ E=l Publish                                                | ALFA                                                                                       | Attribute type:                 | <b>M</b> Editable                    |                   |  |
| <b>&gt; 亚 NEE8320</b>                                        | ALFAE                                                                                      |                                 | Language-dependent                   |                   |  |
|                                                              | ALFA                                                                                       | Description:                    |                                      |                   |  |
|                                                              | AO D<br>ARIS                                                                               |                                 | <b>Object Source Code</b>            |                   |  |
|                                                              | ARIS                                                                                       |                                 |                                      |                   |  |
|                                                              | ARIS                                                                                       |                                 |                                      |                   |  |
|                                                              | ARIS                                                                                       | GUID:                           | 3ffedbe0-c80b-11e4-2aa2-5c260a3e6c3d |                   |  |
|                                                              | ARIS                                                                                       |                                 |                                      |                   |  |
|                                                              | ARIS                                                                                       |                                 | Cancel<br>ок                         | Help              |  |
|                                                              | ARIS Overcomments and agreement                                                            |                                 |                                      |                   |  |
|                                                              | ARIS document storage title 4<br>4136                                                      |                                 |                                      |                   |  |

**Figure 7-1 ARIS Administration screen**

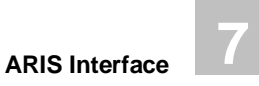

It is of Data Type Multi-line Text with size of 10,000,000.

Generally it is added to the Group '\System environment'

An existing Attribute Type to base this on is 'Assumptions & Constraints', as shown below from the 'ARIS Method – Tables' manual.

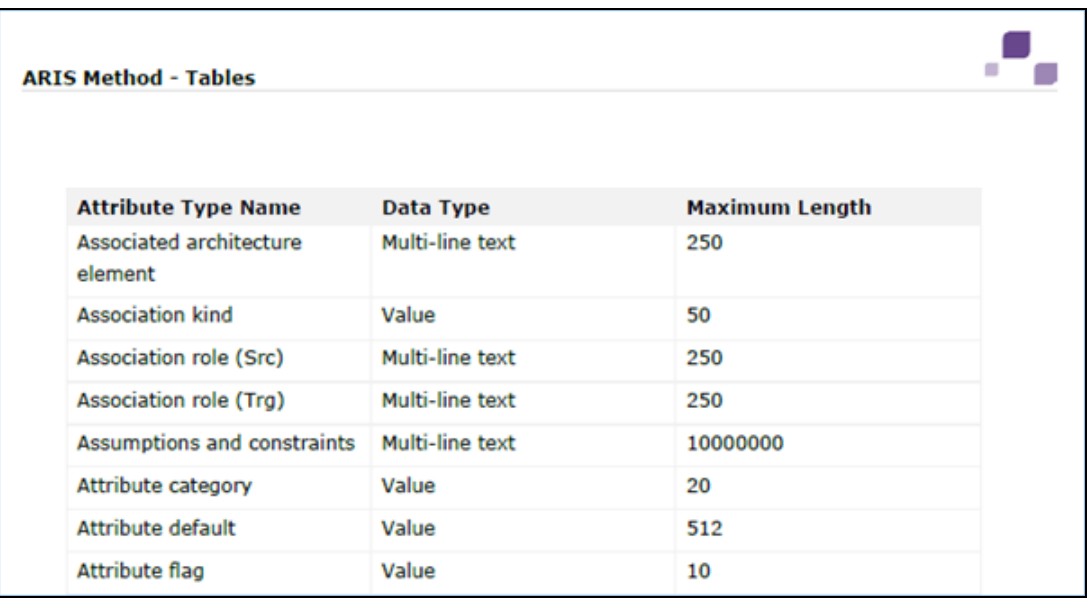

The following Figure 7-2 illustrates the 'ARIS Method – Tables' manual.

**Figure 7-2 'ARIS Method – Tables' manual.**

Once added, make a note of the GUID – this needs to be added to the NATENG.INI file as, for example:

```
[ARIS]
AT_SRC=3FFEDBE0-C80B-11E4-2AA2-5C260A3E6C3D
VERSION=97
[ARIS-END]
```
The GUID generated will be unique to each ARIS installation. To make this new Attribute Type allowable for Object Types, Select Edit Object Type & select the new Attribute Type within the 'Allowed attributes' list:

**7**

The following Figure 7-3 illustrates the ARIS Administration 'Allowed attributes' list.

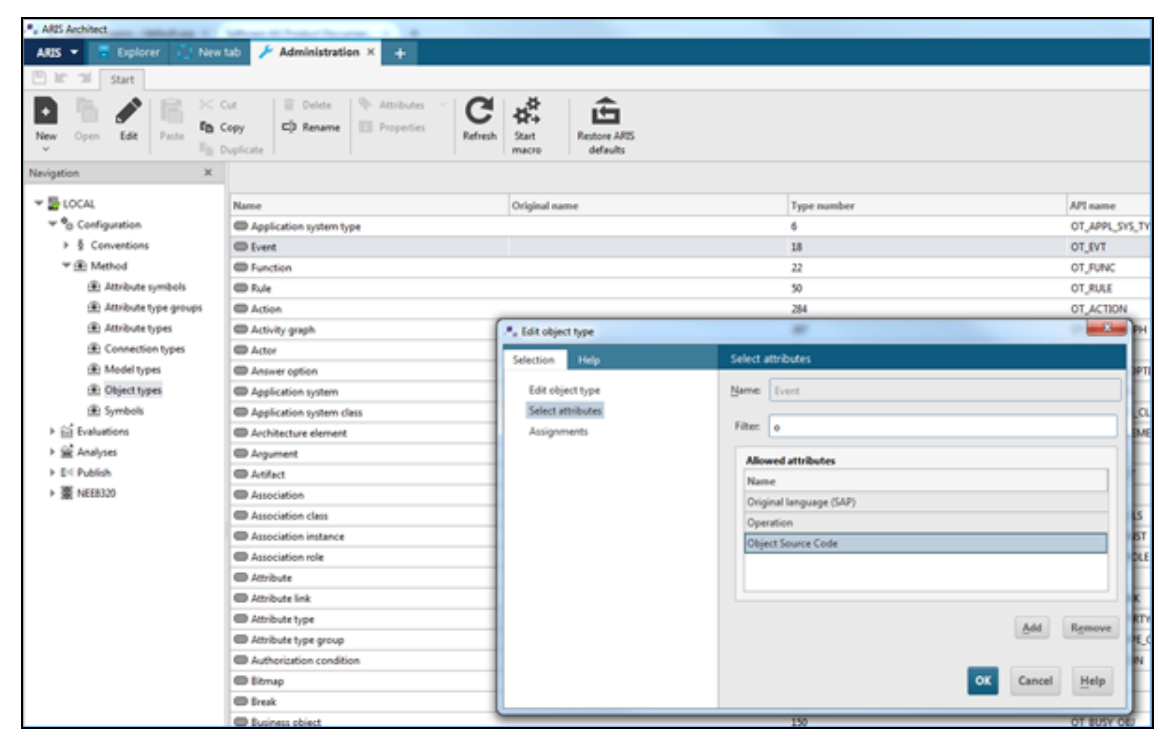

**Figure 7-3 ARIS Administration 'Allowed attributes' list.**

Restart the ARIS Server & these changes will become active – ready for the first import of a XML file generated by Natural Engineer.

**ARIS Interface**

**7**

## <span id="page-160-0"></span>ARIS Interface Window

The ARIS Interface window provides the facility to select an object from Natural Engineer and create an XML file for ARIS containing details to create a Business Process Modelling Notation (BPMN) Diagram of the object.

The ARIS Interface window is accessed using the following menu navigation: Utilities ARIS Interface

The following Figure 7-4 illustrates the ARIS Interface screen.

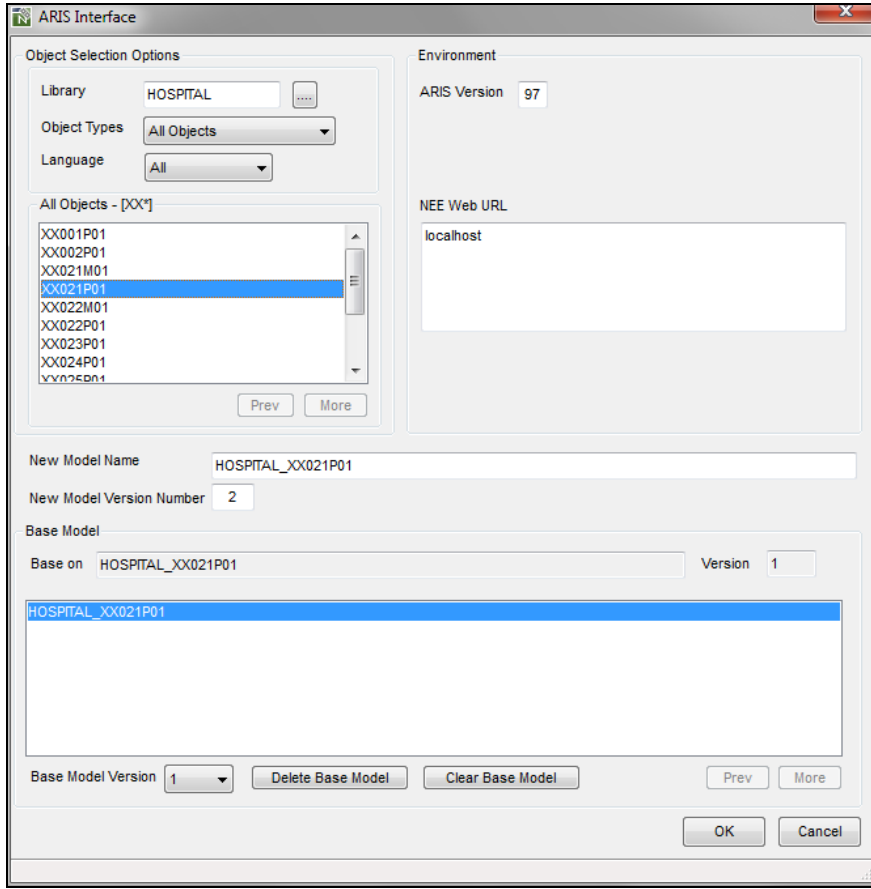

**Figure 7-4 ARIS Interface screen**

#### **SCREEN ITEMS DESCRIPTION**

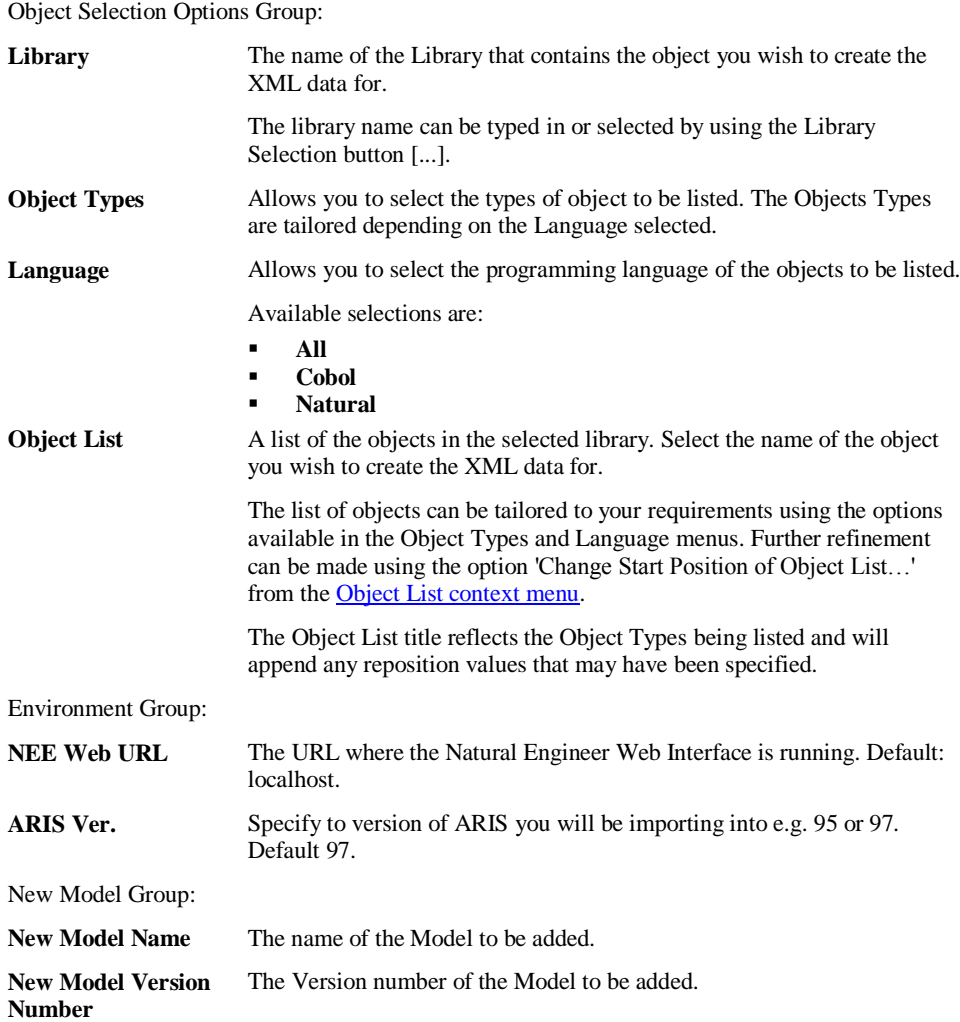

**ARIS Interface 7**

#### **SCREEN ITEMS DESCRIPTION**

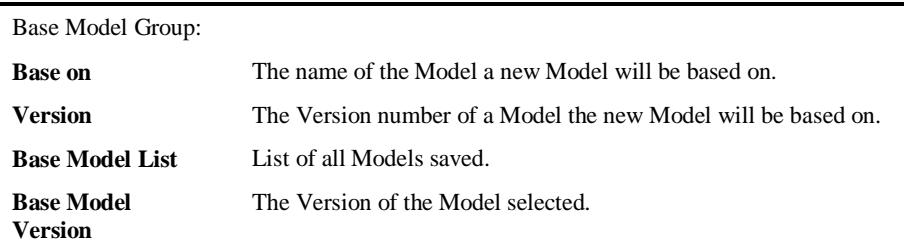

#### **BUTTON NAME DESCRIPTION**

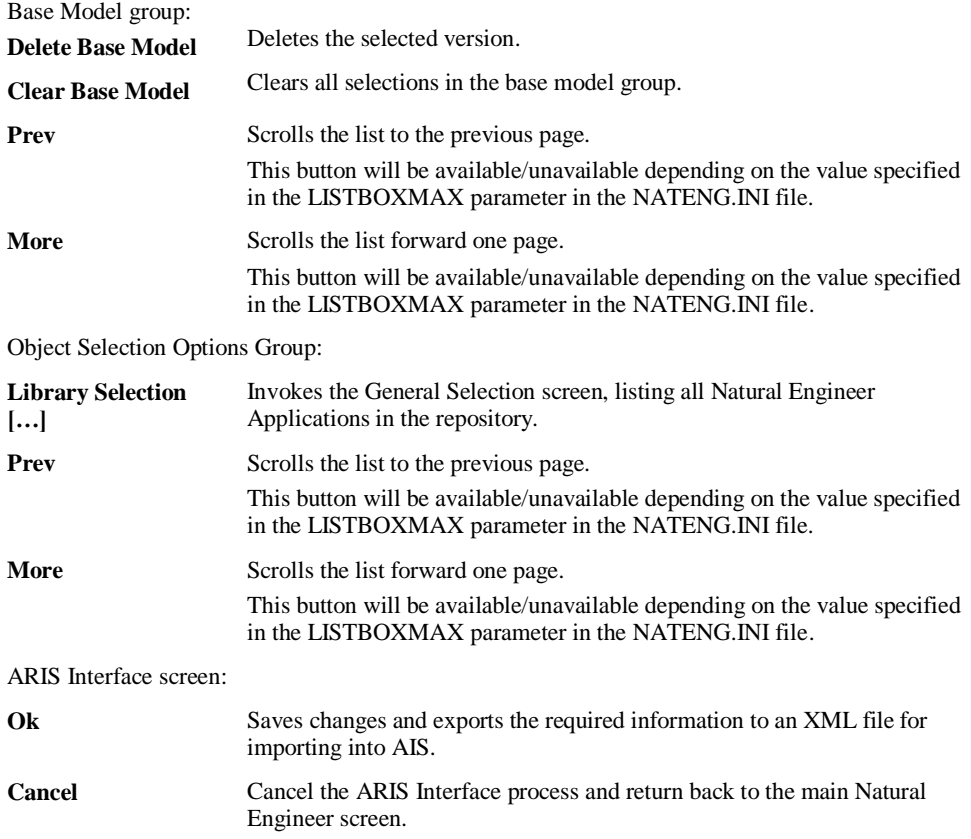

**7**

## <span id="page-163-0"></span>**ARIS Interface Context Menus**

The context menus are invoked by placing the cursor within the Objects list and using the right hand mouse button with a single click.

#### **CONTEXT MENU ITEM DESCRIPTION**

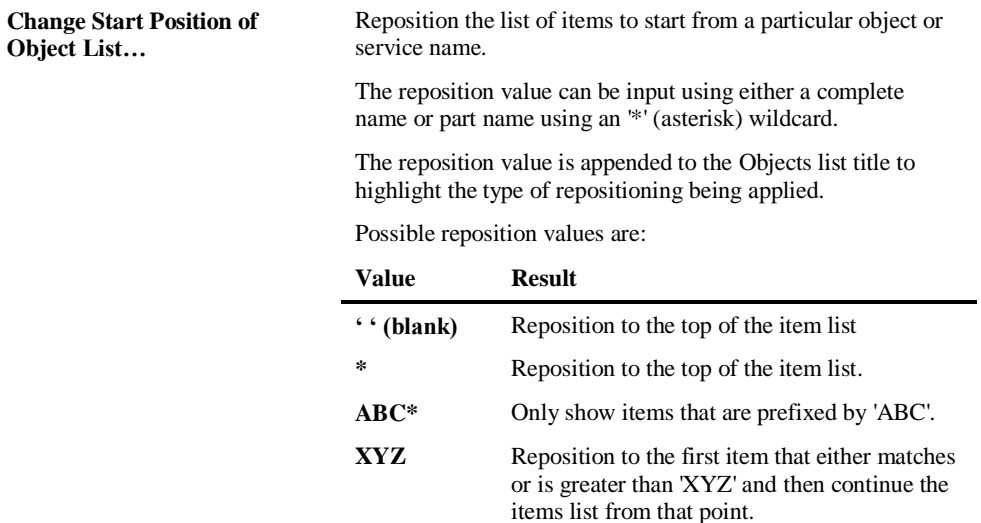

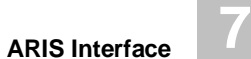

## <span id="page-164-0"></span>Import to ARIS Overview

The XML file generated from the ARIS Interface option may be imported into ARIS to create a Business Process Modelling Notation (BPMN) Diagram.

The following Figure 7-5 illustrates a sample generated Natural Engineer ARIS XML file.

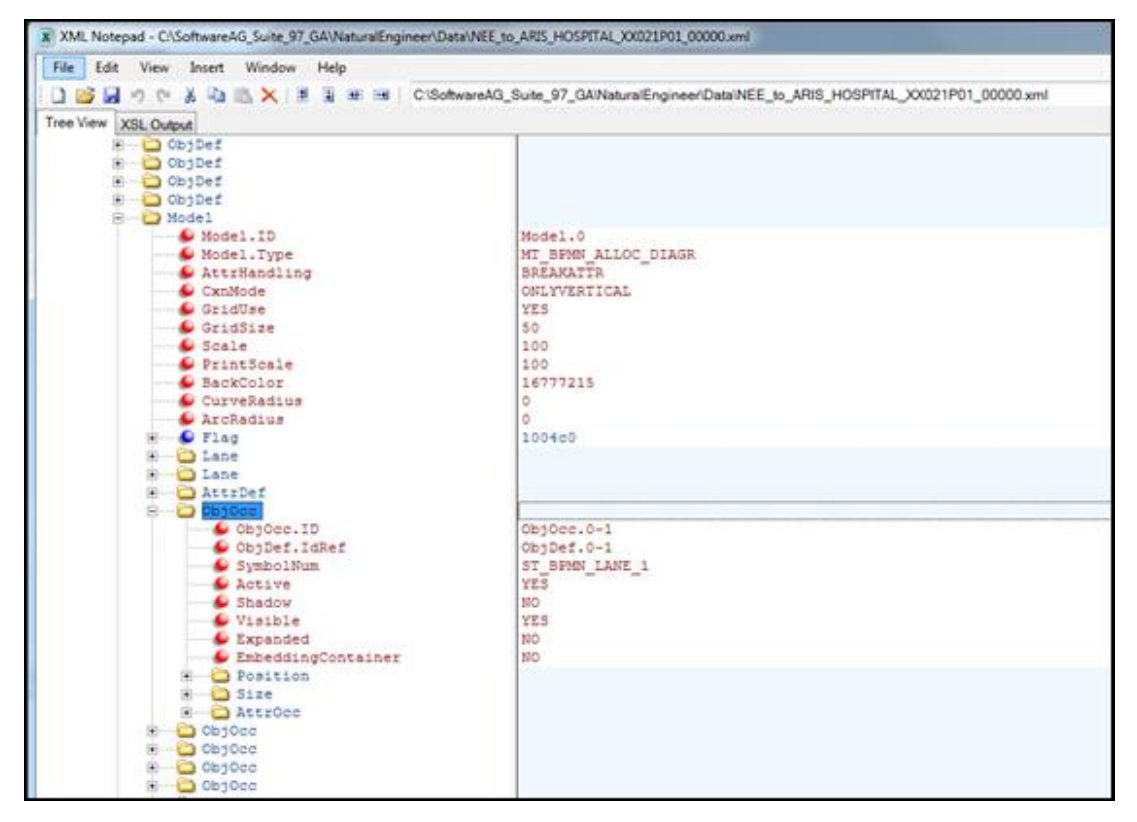

Figure 7-5 Sample Natural Engineer ARIS XML file

**7**

The following screens guide you through importing an XML file into ARIS. They are purely illustrative. For up to date information on importing XML files into ARIS please see the appropriate ARIS documentation.

1) Create a Database within ARIS

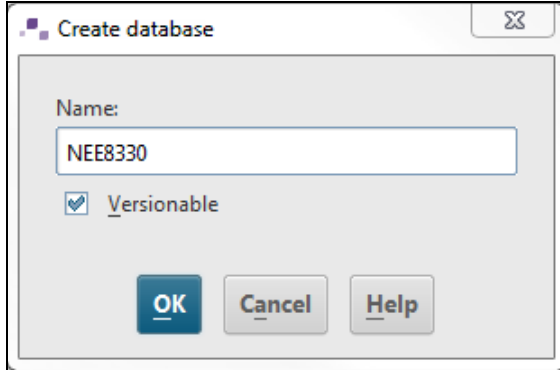

2) When you connect, select 'Entire Method' for 'Filter':

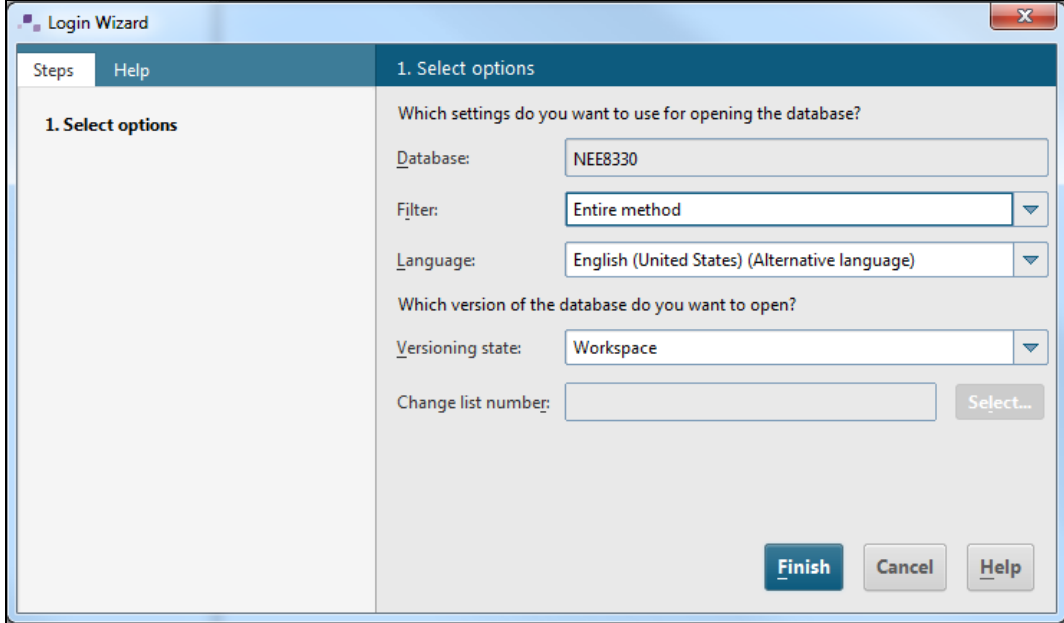

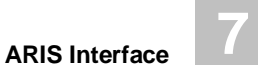

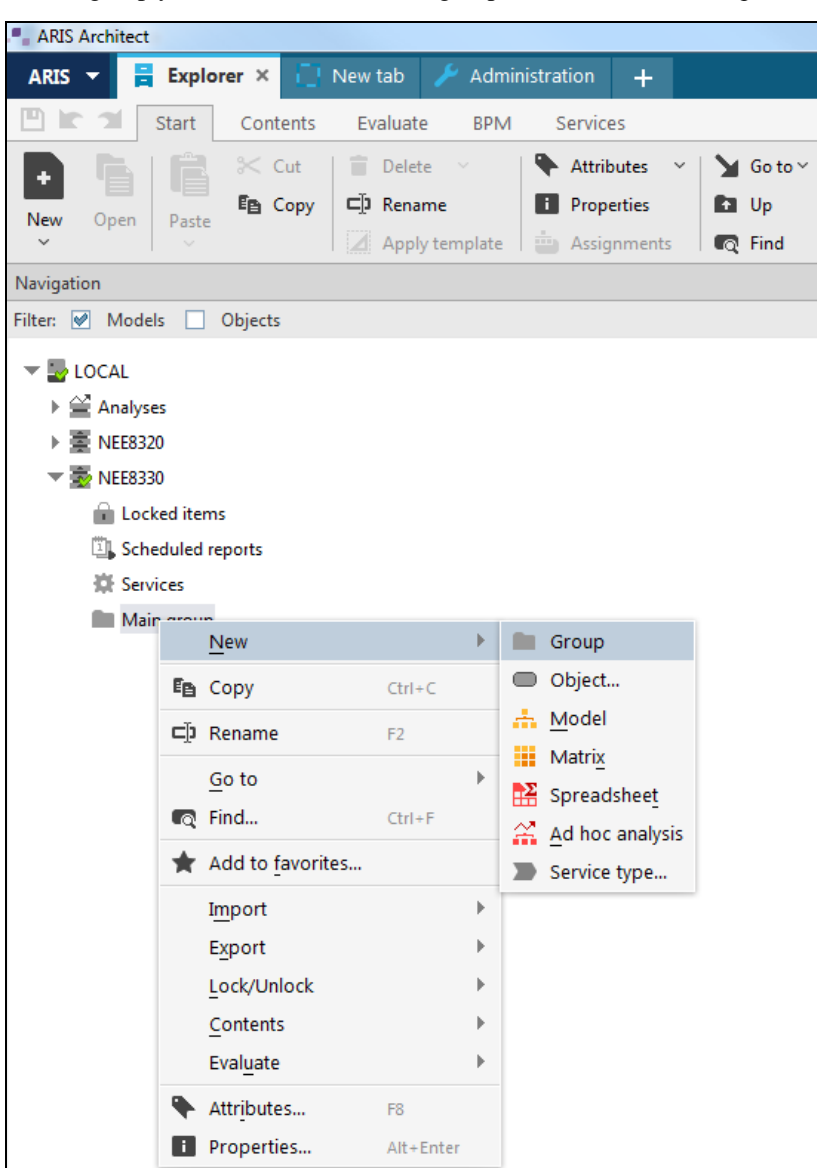

3) To group your models, create a sub-group under the 'Main Group'

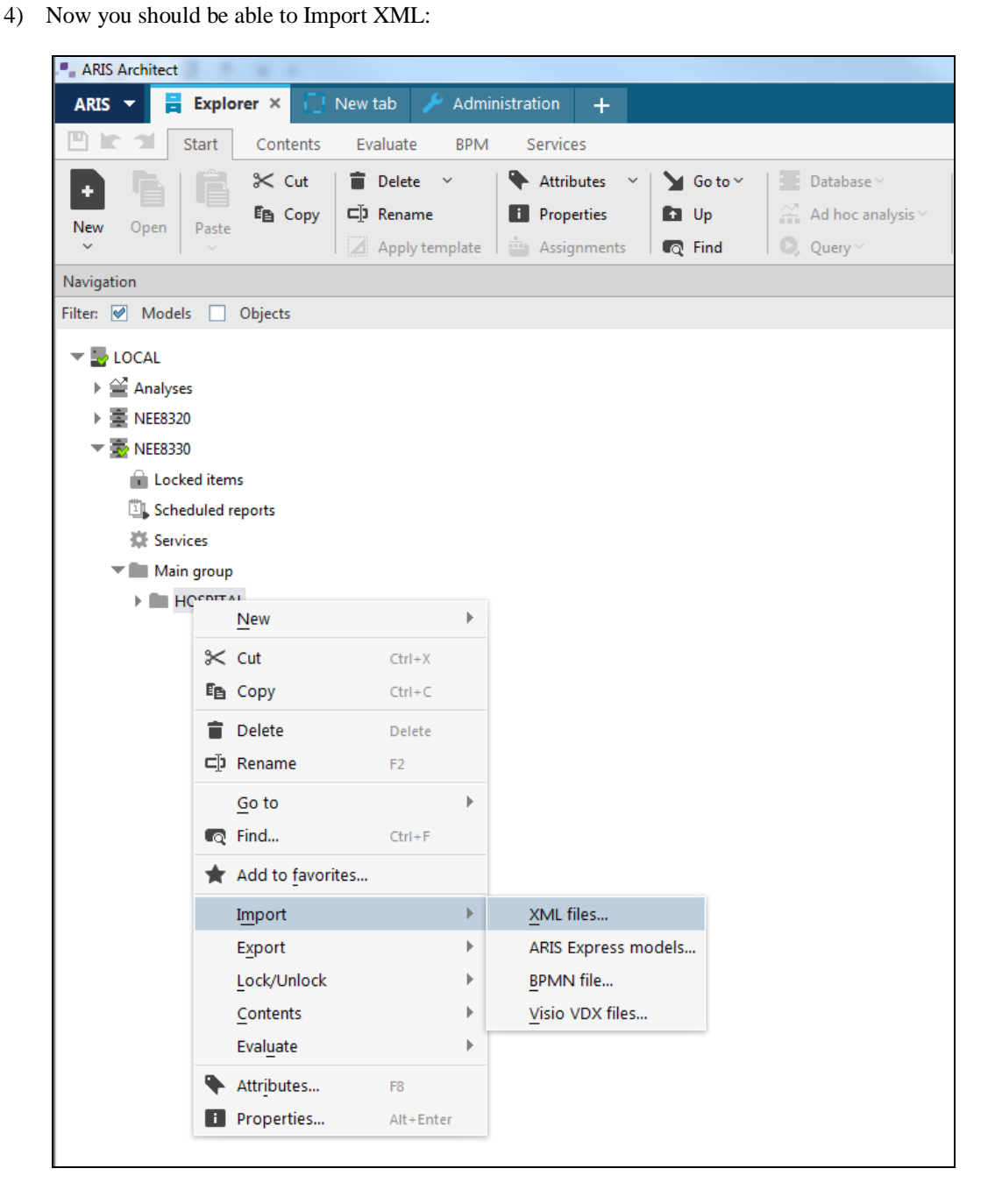

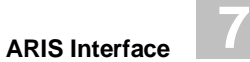

5) From the NEE Data directory, you should find the .XML file required:

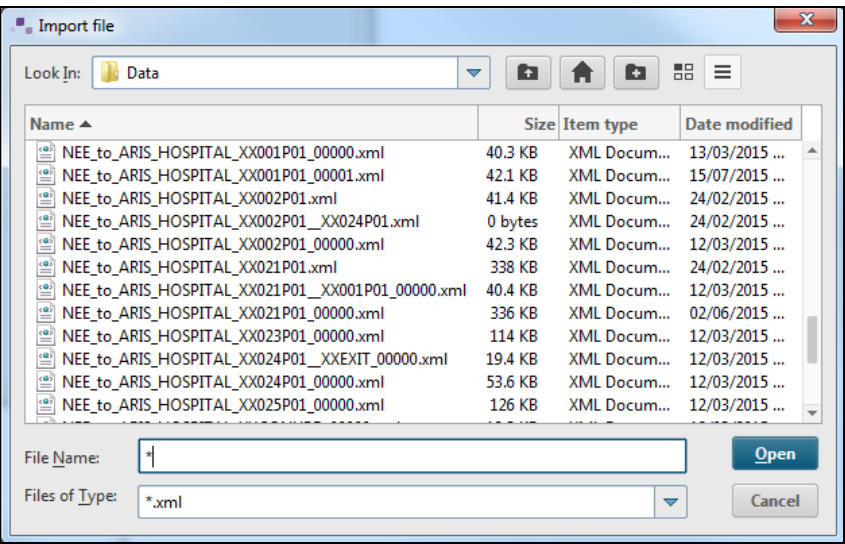

#### Select one:

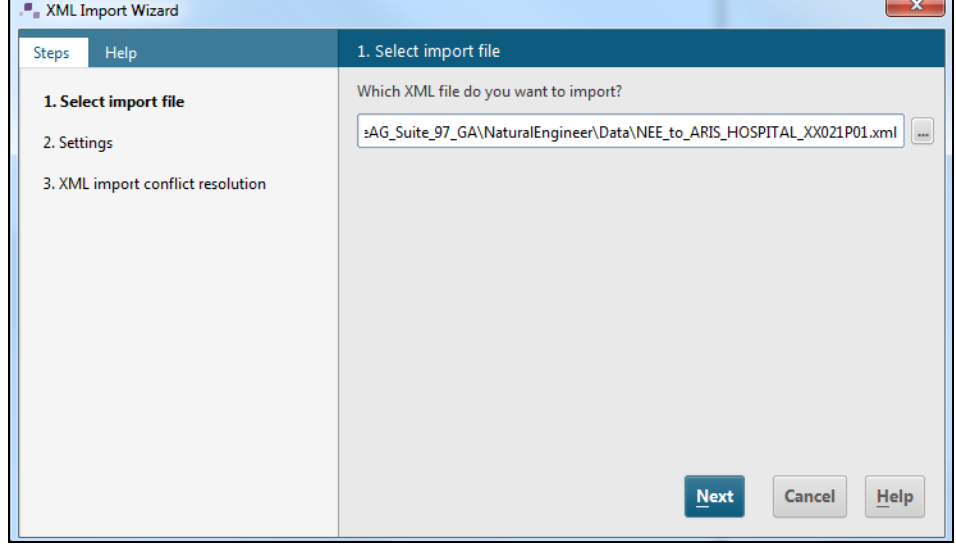

## **7**

#### **Natural Engineer Utilities**

#### 6) Click Next:

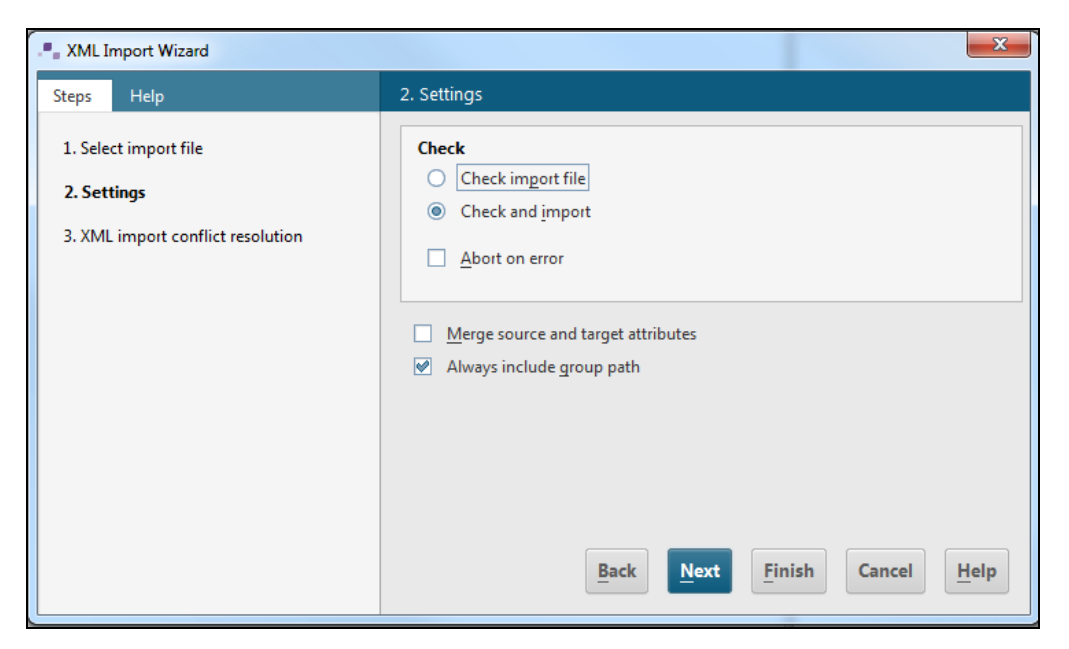

7) Leave options to default values, Click Next:

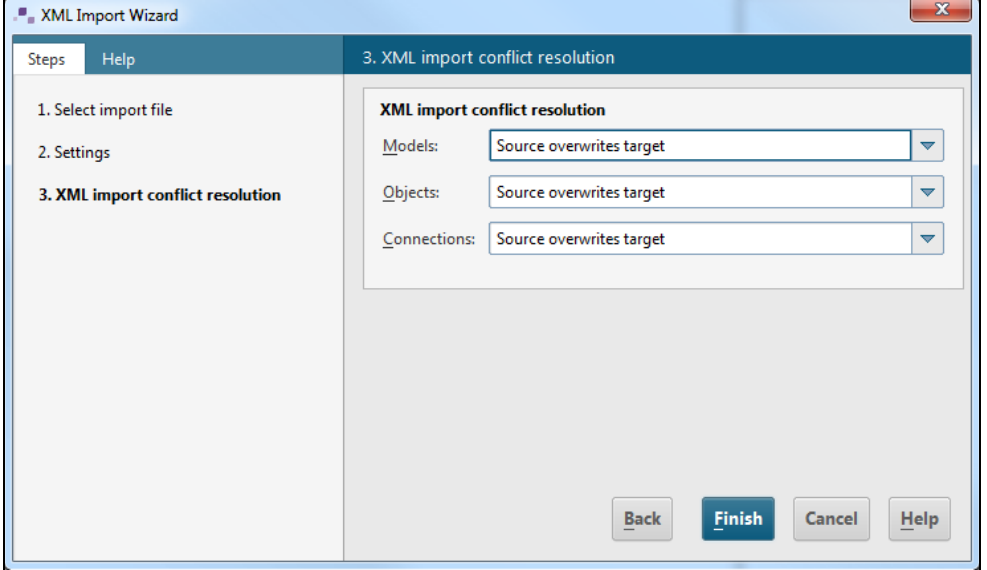

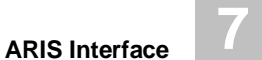

8) Click Finish, If all OK, then:

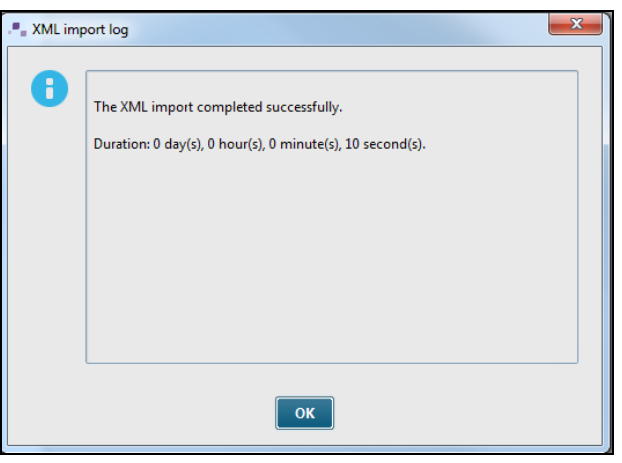

Expand the new group, and you should see the new models:

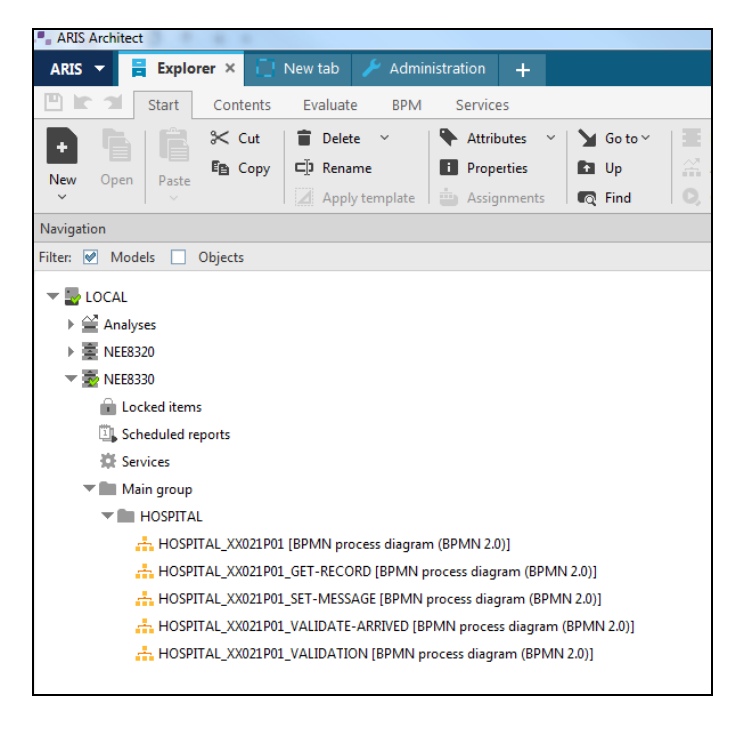

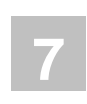

9) Double click on a Model to view it in ARIS:

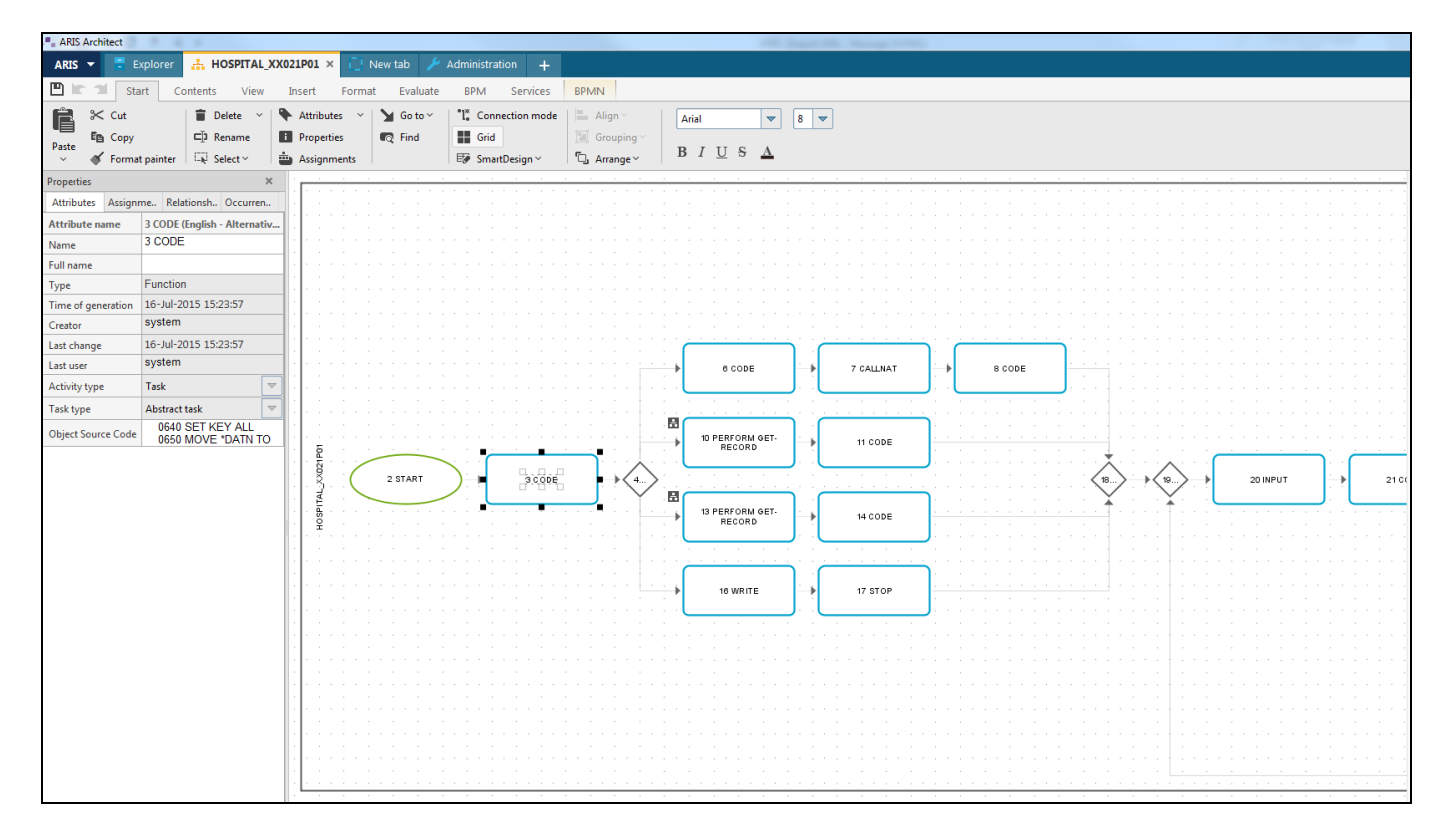

## INDEX

#### **A**

Architectural Governance, 131 Application Coding Standards Overview, 140 Architectural Governance Overview, 132 Architectural Governance Screen, 132 Chapter Overview, 131 Coding Standards Impact Element Maintenance, 142 Context Menu, 149 Impact Element Maintenance Window, 143 Coding Standards Impact Execution Overview, 141 Global Coding Standards Overview, 135 Global Coding Standards Screen, 136 ARIS Interface, 153 ARIS Interface Pre-Requisites, 154 ARIS Interface Window, 157 Chapter Overview, 153 Import to ARIS Overview, 161 ARIS Interface Window Context Menus, 160

#### **C**

Change Management Tracking, 105 Examples, 116 Object Viewer window, 107 Overview, 106 Reports window, 112 Compare, 23 Compare Overview, 24 Compare Results window, 38 Compare Color Schemes window, 49

Compare Object Selection window, 47 Object Detail Context Menus, 52 Using the Save Function, 55 Compare Selection window, 27 Selection Examples, 37 Compare Selections - COBOL or JCL via SPoD, 33

#### **I**

Impact Element Maintenance Coding Standards Impact Types, 152

#### **K**

Keyword Catalogue, 123 Context Menu, 127 Window, 124

#### **M**

Mode Conversion, 59 GDA Processing, 81 Considerations, 82 GDA Information window, 84 GDA Options window, 89 In-line Global Variables window, 92 Overview, 81 Object Processing, 94 Canceling Active Mode Conversion Tasks, 100 Mode Conversion Information window, 98 Mode Conversion Log window, 102 Object Selection window, 94 Overwrite Warning window, 100

Overview, 60 Techniques, 62 Conditional Logic Blocks, 67 Database Fields, 65 FIND FIRST Statements, 79 FIND NUMBER Statements, 79 FIND UNIQUE Statements, 79 Global Data Definitions, 62 Loop Constructs, 66 MOVE INDEXED Statements, 72 Multiple Statements per Statement Line, 71 OBTAIN Statements, 76 Open-ended ESCAPE Statements, 69 Short Form ASSIGN and COMPUTE Statements, 70 SORT Statements, 77

Statement Reference Notation, 74 Subroutine Blocks, 68 User Defined Variables, 64

#### **T**

Task Scheduler, 9 Overview, 10 Task Scheduler Configuration, 12 BAT Files, 12 NATPARM, 12 Windows Scheduled Tasks, 13 Task Scheduler Details window, 19 Task Scheduler Summary context menu, 18 Task Scheduler Summary window, 15